# sgi

# Linux<sup>®</sup> Resource Administration Guide

#### COPYRIGHT

© 2002–2007, 2008, 2009, SGI. All rights reserved; provided portions may be copyright in third parties, as indicated elsewhere herein. No permission is granted to copy, distribute, or create derivative works from the contents of this electronic documentation in any manner, in whole or in part, without the prior written permission of SGI.

#### LIMITED RIGHTS LEGEND

The software described in this document is "commercial computer software" provided with restricted rights (except as to included open/free source) as specified in the FAR 52.227-19 and/or the DFAR 227.7202, or successive sections. Use beyond license provisions is a violation of worldwide intellectual property laws, treaties and conventions. This document is provided with limited rights as defined in 52.227-14.

#### TRADEMARKS AND ATTRIBUTIONS

SGI, the SGI cube, the SGI logo, Silicon Graphics, SGI, the SGI logo, Altix, and IRIX are registered trademarks and SGI ProPack are trademarks of SGI, in the United States and/or other countries worldwide.

Linux is a registered trademark of Linus Torvalds. UNIX and the X Window System are registered trademarks of The Open Group in the United States and other countries. All other trademarks mentioned herein are the property of their respective owners.

# **New Features in This Manual**

This rewrite of the *Linux Resource Administration Guide* supports the SGI ProPack 6 for Linux Service Pack 2 operating system.

## **Major Documentation Changes**

Updated the /etc/init.d/usercpuset script example in "Configuring a User Cpuset for Interactive Sessions" on page 130.

# **Record of Revision**

| Version | Description                                                                               |
|---------|-------------------------------------------------------------------------------------------|
| 001     | February 2003<br>Original publication.                                                    |
| 002     | June 2003<br>Updated to support the SGI ProPack for Linux v2.2 release                    |
| 003     | October 2003<br>Updated to support the SGI ProPack for Linux v2.3 release.                |
| 004     | February 2004<br>Updated to support the SGI ProPack for Linux v2.4 release.               |
| 005     | May 2004<br>Updated to support the SGI ProPack 3 for Linux release.                       |
| 006     | January 2005<br>Updated to support the SGI ProPack 3 for Linux Service Pack 3<br>release. |
| 007     | February 2005<br>Updated to support the SGI ProPack 4 for Linux release.                  |
| 008     | April 2005<br>Updated to support the SGI ProPack 3 for Linux Service Pack 5<br>release.   |
| 009     | August 2005<br>Updated to support the SGI ProPack 4 for Linux Service Pack 2<br>release.  |
| 010     | January 2006<br>Updated to support the SGI ProPack 4 for Linux Service Pack 3<br>release. |
| 011     | July 2006<br>Updated to support the SGI ProPack 5 for Linux release.                      |

| 012 | April 2007<br>Updated to support the SGI ProPack 5 for Linux Service Pack 1<br>release.   |
|-----|-------------------------------------------------------------------------------------------|
| 013 | July 2008<br>Updated to support the SGI ProPack 6 for Linux release.                      |
| 014 | January 2009<br>Updated to support the SGI ProPack 6 for Linux Service Pack 2<br>release. |

| About This Guide                                              | xxi  |
|---------------------------------------------------------------|------|
| Related Publications                                          | xxi  |
| Obtaining Publications                                        | xxii |
| Conventions                                                   | xxii |
| Reader Comments                                               | xiii |
| 1. Linux Kernel Jobs                                          | 1    |
| Linux Kernel Job Overview                                     | 1    |
| Job Library                                                   | 3    |
| Installing and Configuring Linux Kernel Jobs for Use with CSA | 4    |
| 2. Comprehensive System Accounting                            | 7    |
| CSA Overview                                                  | 8    |
| Concepts and Terminology                                      | 9    |
| Enabling or Disabling CSA                                     | 11   |
| CSA Files and Directories                                     | 12   |
| Files in the /var/csa Directory                               | 12   |
| Files in the /var/csa/ Directory                              | 13   |
| Files in the /var/csa/day Directory                           | 14   |
| Files in the /var/csa/work Directory                          | 14   |
| Files in the /var/csa/sum Directory                           | 15   |
| Files in the /var/csa/fiscal Directory                        | 15   |
| Files in the /var/csa/nite Directory                          | 16   |
| /usr/sbin and /usr/bin Directories                            | 18   |
|                                                               | 10   |

| /etc Directory                              |        | <br>    | • • | <br>• |   |   | 19 |
|---------------------------------------------|--------|---------|-----|-------|---|---|----|
| /etc/init.d Directory                       |        | <br>    |     |       | • |   | 19 |
| CSA Expanded Description                    |        | <br>    |     | <br>• | • |   | 20 |
| Daily Operation Overview                    |        | <br>    |     | <br>• | • |   | 20 |
| Setting Up CSA                              |        | <br>    |     | <br>• | • |   | 21 |
| The csarun Command                          |        | <br>    |     | <br>• | • |   | 26 |
| Daily Invocation                            |        | <br>    |     | <br>• | • | • | 26 |
| Error and Status Messages                   |        | <br>    |     | <br>• | • |   | 26 |
| States                                      |        | <br>    |     | <br>• | • |   | 27 |
| Restarting csarun                           |        | <br>    |     | <br>• | • | • | 28 |
| Verifying and Editing Data Files            |        | <br>• • | • • | <br>• | • | • | 30 |
| CSA Data Processing                         |        | <br>    | • • | <br>• | • |   | 30 |
| Data Recycling                              |        | <br>    | • • | <br>• | • |   | 34 |
| How Jobs Are Terminated                     |        | <br>    |     | <br>• |   |   | 34 |
| Why Recycled Sessions Should Be Scrutinized | ł.     | <br>    | • • | <br>• | • | • | 35 |
| How to Remove Recycled Data                 |        | <br>    |     | <br>• |   |   | 35 |
| Adverse Effects of Removing Recycled Data   |        | <br>    |     | <br>• | • |   | 37 |
| Workload Management Requests and Recycle    | d Data | <br>    | • • | <br>• | • |   | 39 |
| Tailoring CSA   .   .   .   .               |        | <br>    | • • | <br>• | • |   | 40 |
| System Billing Units (SBUs)                 |        | <br>    |     |       | • |   | 40 |
| Process SBUs                                |        | <br>    |     |       | • |   | 41 |
| Workload Management SBUs                    |        | <br>    |     | <br>• |   |   | 43 |
| Tape SBUs (not supported in this release)   |        | <br>    |     | <br>• | • |   | 44 |
| Daemon Accounting                           |        | <br>    |     | <br>• | • |   | 44 |
| Setting up User Exits                       |        | <br>    | • • | <br>• | • |   | 45 |
| Charging for Workload Management Jobs       |        | <br>    |     |       | • |   | 46 |
| Tailoring CSA Shell Scripts and Commands    |        | <br>    |     |       | • |   | 47 |
|                                             |        |         |     |       |   |   |    |

| Using at to Execute csarun                    | •    | •    | •    | •    | •    | •    | •   | •    | •    | •   | • | • | • | • | • | • | 47 |
|-----------------------------------------------|------|------|------|------|------|------|-----|------|------|-----|---|---|---|---|---|---|----|
| Using an Alternate Configuration File         |      | •    |      |      |      | •    |     |      | •    |     | • |   |   |   |   |   | 48 |
| CSA Reports                                   |      | •    |      |      | •    | •    |     |      | •    |     | • |   |   |   |   |   | 48 |
| CSA Daily Report                              |      | •    |      |      | •    |      |     |      | •    |     | • |   |   |   |   |   | 49 |
| Consolidated Information Report .             |      | •    |      |      |      | •    | •   |      | •    |     | • |   |   |   |   |   | 49 |
| Unfinished Job Information Report             |      | •    |      |      |      | •    | •   |      | •    |     | • |   |   |   |   |   | 50 |
| Disk Usage Report                             |      | •    |      |      | •    | •    |     |      | •    |     | • |   |   |   |   |   | 50 |
| Command Summary Report                        |      | •    |      |      |      | •    | •   |      | •    |     | • |   |   |   |   |   | 50 |
| Last Login Report                             |      | •    |      |      | •    | •    |     |      | •    |     | • |   |   |   |   |   | 51 |
| Daemon Usage Report                           |      | •    |      |      |      | •    | •   |      | •    |     | • |   |   |   |   |   | 51 |
| Periodic Report                               |      | •    |      |      | •    |      |     |      | •    |     | • |   |   |   |   |   | 53 |
| Consolidated accounting report .              |      | •    |      |      | •    |      |     |      | •    |     | • |   |   |   |   |   | 53 |
| Command summary report                        |      | •    |      |      | •    |      |     |      | •    |     | • |   |   |   |   |   | 53 |
| CSA Man Pages                                 |      | •    |      |      |      | •    |     | •    | •    |     | • |   |   |   |   |   | 54 |
| User-Level Man Pages                          |      | •    |      |      | •    | •    |     |      | •    |     | • |   |   |   |   |   | 55 |
| Administrator Man Pages                       |      | •    |      |      | •    | •    |     |      | •    |     | • |   |   |   |   |   | 55 |
| Linux CSA Application Interface Library       | 7    | •    |      |      |      | •    |     |      | •    |     | • |   |   |   |   |   | 56 |
| 3. Array Services                             |      |      |      |      |      |      |     |      |      |     |   |   |   |   |   |   | 57 |
| ·                                             |      |      |      |      |      |      |     |      |      |     |   |   |   |   |   |   |    |
| Finding the Array Services Release Notes      |      |      |      |      |      |      |     |      |      |     |   |   |   |   |   |   | 59 |
| Array Services Package                        |      |      |      |      |      |      |     |      |      |     |   |   |   |   |   |   | 59 |
| Installing and Configuring Array Services for | or S | Sing | le F | Iost | : Sy | ster | ns  |      | •    | •   | • | • | • | • | • | • | 60 |
| Installing and Configuring Array Services for | or ( | Clus | ter  | or I | Part | itio | nec | ł Sy | /ste | ems |   |   | • | • | • | • | 61 |
| Automatic Array Serices Installation Steps    |      | •    | •    |      | •    | •    | •   | •    | •    | •   | • |   |   |   |   |   | 62 |
| Using an Array                                |      | •    |      |      |      | •    |     |      | •    |     | • |   |   |   |   |   | 63 |
| Using an Array System                         |      | •    |      |      | •    |      |     |      | •    |     | • |   |   |   |   |   | 63 |
| Finding Basic Usage Information .             |      | •    |      |      |      | •    |     | •    | •    |     |   | • |   |   |   |   | 64 |
|                                               |      |      |      |      |      |      |     |      |      |     |   |   |   |   |   |   |    |

| Managing Session Processes                             |   | • | . 78  |
|--------------------------------------------------------|---|---|-------|
| About Job Container IDs                                |   |   | . 79  |
| About Array Configuration                              |   |   | . 79  |
| Security Considerations for Standard Array Services    |   |   | . 80  |
| About the Uses of the Configuration File               |   |   | . 81  |
| About Configuration File Format and Contents           |   |   | . 82  |
| Loading Configuration Data                             |   | • | . 82  |
| About Substitution Syntax                              | • | • | . 83  |
| Testing Configuration Changes                          | • | • | . 84  |
| Configuring Arrays and Machines                        |   | • | . 85  |
| Specifying Arrayname and Machine Names                 |   |   | . 85  |
| Specifying IP Addresses and Ports                      | • |   | . 85  |
| Specifying Additional Attributes                       |   |   | . 86  |
| Configuring Authentication Codes                       | • | • | . 86  |
| Configuring Array Commands                             | • | • | . 87  |
| Operation of Array Commands                            | • | • | . 87  |
| Summary of Command Definition Syntax                   | • | • | . 88  |
| Configuring Local Options                              |   |   | . 90  |
| Designing New Array Commands                           |   |   | . 91  |
| Secure Array Services                                  |   |   | . 92  |
| Differences between Standard and Secure Array Services | • | • | . 93  |
| Secure Array Services Certificates                     |   |   | . 94  |
| Secure Array Services Parameters                       | • | • | . 97  |
| Secure Shell Considerations                            | • | • | . 97  |
| 4. Cpusets on SGI ProPack 6 for Linux                  |   |   | . 99  |
| An Overview of the Advantages Gained by Using Cpusets  | • | • | . 100 |
| An Overview of the Auvantages Gamed by Using Opusets   | • | • | . 100 |

| Linux 2.6 Kernel Support for Cpusets               | • | 101 |
|----------------------------------------------------|---|-----|
| Cpuset Facility Capabilities                       |   | 102 |
| Initializing Cpusets                               |   | 103 |
| How to Determine if Cpusets are Installed          |   | 103 |
| Fine-grained Control within Cpusets                |   | 104 |
| Cpuset Interaction with Other Placement Mechanism  |   | 104 |
| Cpusets and Thread Placement                       |   | 106 |
| Safe Job Migration and Cpusets                     |   | 107 |
| Cpuset File System Directories                     |   | 108 |
| Exclusive Cpusets                                  |   | 113 |
| Notify on Release Flag                             |   | 114 |
| Memory Pressure of a Cpuset                        |   | 114 |
| Memory Spread                                      |   | 116 |
| Memory Migration                                   |   | 117 |
| Mask Format                                        |   | 118 |
| List Format                                        | • | 119 |
| Cpuset Permissions                                 | • | 119 |
| CPU Scheduling and Memory Allocation for Cpusets   | • | 120 |
| Linux Kernel CPU and Memory Placement Settings     | • | 120 |
| Manipulating Cpusets                               | • | 121 |
| Using Cpusets at the Shell Prompt                  | • | 121 |
| Cpuset Command Line Utility                        | • | 123 |
| Boot Cpuset                                        | • | 128 |
| Creating a Bootcpuset                              |   | 128 |
| bootcpuset.conf File                               |   | 129 |
| Configuring a User Cpuset for Interactive Sessions |   | 130 |
| Cpuset Text Format                                 |   | 132 |

| Modifying the CPUs in a C   | pus  | set a | and | Ke  | erne | el P | roc | essi | ng       |    | •   |     | • | • | • |   |   | • | • | • |   | 134 |
|-----------------------------|------|-------|-----|-----|------|------|-----|------|----------|----|-----|-----|---|---|---|---|---|---|---|---|---|-----|
| Using Cpusets with Hyper-   | -Thi | read  | ls  |     |      |      |     |      |          |    |     |     |   |   |   |   |   |   |   |   |   | 135 |
| Cpuset Programming Mode     | el   |       |     |     |      |      |     |      | •        |    |     |     |   |   |   |   |   |   |   |   |   | 137 |
| System Error Messages       |      |       |     |     |      |      |     |      |          |    |     |     | • |   |   |   |   |   |   |   |   | 138 |
| 5. NUMA Tools               | •    | •     | •   |     |      | • •  | •   | •    | •        | •  | •   | •   | • | • | • | • | • | • | • | • | • | 141 |
| Appendix A. SGI Prol        | Pac  | k 6   | 6 C | pu  | set  | t Li | ibr | ary  | <b>F</b> | un | cti | ons | 5 | • | • | • | • | • | • | • | • | 143 |
| Extensible Application Prog | grar | nmi   | ing | Int | erfa | ace  |     |      | •        |    |     |     | • |   |   |   |   |   |   |   |   | 143 |
| Basic Cpuset Library Funct  | ions | 5     |     |     |      |      |     |      |          |    |     |     |   |   |   |   |   |   |   |   |   | 144 |
| cpuset_pin                  |      |       |     |     |      |      |     |      |          |    |     |     |   |   |   |   |   |   |   |   |   | 145 |
| cpuset_size                 |      |       |     |     |      |      |     |      | •        |    |     |     |   |   |   |   |   |   |   |   |   | 146 |
| cpuset_where                |      |       |     |     |      |      |     |      |          |    |     |     |   |   |   |   |   |   |   |   |   | 146 |
| cpuset_unpin                |      |       |     |     |      |      |     |      |          |    |     |     |   |   |   |   |   |   |   |   |   | 146 |
| Advanced Cpuset Library     | Fun  | ctio  | ns  |     |      |      |     |      | •        |    |     |     |   |   |   |   |   |   |   |   |   | 147 |
| cpuset_alloc                |      |       |     |     |      |      |     |      |          |    |     |     |   |   |   |   |   |   |   |   |   | 152 |
| cpuset_free                 |      |       |     |     |      |      |     |      |          |    |     |     |   |   |   |   |   |   |   |   |   | 153 |
| cpuset_cpus_nbits           |      |       |     |     |      |      |     |      |          |    |     |     |   |   |   |   |   |   |   |   |   | 153 |
| cpuset_mems_nbits           |      |       |     |     |      |      |     |      |          |    |     |     |   |   |   |   |   |   |   |   |   | 153 |
| cpuset_setcpus .            |      |       |     |     |      |      |     |      |          |    |     |     |   |   |   |   |   |   |   |   |   | 153 |
| cpuset_setmems .            |      |       |     |     |      |      |     |      |          |    |     |     |   |   |   |   |   |   |   |   |   | 154 |
| cpuset_set_iopt .           |      |       |     |     |      |      |     |      |          |    |     |     |   |   |   |   |   |   |   |   |   | 154 |
| cpuset_set_sopt .           |      |       |     |     |      |      |     |      |          |    |     |     |   |   |   |   |   |   |   |   |   | 155 |
| cpuset_getcpus .            |      |       |     |     |      |      |     |      |          |    |     |     |   |   |   |   |   |   |   |   |   | 155 |
| cpuset_getmems .            |      |       |     |     |      |      |     |      |          |    |     |     |   |   |   |   |   |   |   |   |   | 155 |
| cpuset_cpus_weight          |      |       |     |     |      |      |     |      |          |    |     |     |   |   |   |   |   |   |   |   |   | 156 |
| cpuset_mems_weight          |      |       |     |     |      |      |     |      |          |    |     |     |   |   |   |   |   |   |   |   |   | 156 |
|                             |      |       |     |     |      |      |     |      |          |    |     |     |   |   |   |   |   |   |   |   |   | 156 |

| cpuset_get_sopt .  | •     |     |    |    |   |   | • |   |  |   | • |  | • | • |  | 157 |
|--------------------|-------|-----|----|----|---|---|---|---|--|---|---|--|---|---|--|-----|
| cpuset_localcpus   |       |     |    |    |   |   | • |   |  |   |   |  | • | • |  | 157 |
| cpuset_localmems   |       |     |    |    |   |   |   |   |  |   |   |  | • |   |  | 158 |
| cpuset_cpumemdist  |       |     |    |    |   |   |   |   |  |   |   |  | • |   |  | 158 |
| cpuset_cpu2node .  | •     |     |    |    |   |   |   |   |  |   |   |  | • |   |  | 158 |
| cpuset_create .    | •     |     |    |    |   |   |   |   |  |   |   |  | • |   |  | 159 |
| cpuset_delete .    | •     |     |    |    |   |   | • |   |  |   |   |  | • | • |  | 159 |
| cpuset_query       | •     |     |    |    |   |   |   |   |  |   |   |  |   |   |  | 159 |
| cpuset_modify .    | •     |     |    |    |   |   |   |   |  |   |   |  | • |   |  | 160 |
| cpuset_getcpusetpa | ith   |     |    |    |   |   | • |   |  |   |   |  | • | • |  | 160 |
| cpuset_cpusetofpid | ł     |     |    |    |   |   | • |   |  |   |   |  | • | • |  | 161 |
| cpuset_cpusetofpid | ł     |     |    |    |   |   |   |   |  |   |   |  | • |   |  | 161 |
| cpuset_mountpoint  |       |     |    |    |   |   |   |   |  |   |   |  | • |   |  | 162 |
| cpuset_collides_ex | cclu  | siv | e  |    |   |   |   |   |  |   |   |  | • |   |  | 162 |
| cpuset_init_pidlis | ₃t    |     |    |    |   |   |   |   |  |   |   |  |   |   |  | 163 |
| cpuset_pidlist_ler | ıgth  |     |    |    |   |   |   |   |  |   |   |  |   |   |  | 163 |
| cpuset_get_pidlist | :     |     |    |    |   |   |   |   |  |   |   |  |   |   |  | 163 |
| cpuset_free_pidlis | st    |     |    |    |   |   |   |   |  |   |   |  |   |   |  | 163 |
| cpuset_move        | •     |     |    |    |   |   | • |   |  |   |   |  |   |   |  | 164 |
| cpuset_move_all .  | •     |     |    |    |   |   |   |   |  |   |   |  |   |   |  | 164 |
| cpuset_move_cpuset | :_ta  | sks |    |    |   |   | • |   |  |   |   |  |   |   |  | 164 |
| cpuset_migrate .   | •     |     |    |    |   |   | • |   |  |   |   |  |   |   |  | 165 |
| cpuset_migrate_all | -     |     |    |    |   |   |   |   |  |   |   |  |   |   |  | 166 |
| cpuset_reattach .  | •     |     |    |    |   |   |   |   |  |   |   |  |   |   |  | 166 |
| cpuset_open_memory | _pr   | ess | ur | е  |   |   | • |   |  |   |   |  |   |   |  | 166 |
| cpuset_read_memory | _pr   | ess | ur | е  |   |   | • |   |  |   |   |  |   |   |  | 167 |
| cpuset_close_memor | ry_p  | res | su | re |   |   | • |   |  |   |   |  |   |   |  | 167 |
| cpuset_c_rel_to_sy | ′s_C] | pu  |    |    | • | • | • | • |  | • | • |  | • | • |  | 168 |
|                    |       |     |    |    |   |   |   |   |  |   |   |  |   |   |  |     |

| cpuset_c_sys_to_rel_cpu            | •    | •   |  | • | • |   | • | • |   |   | • |  |   | • | • | 168 |
|------------------------------------|------|-----|--|---|---|---|---|---|---|---|---|--|---|---|---|-----|
| cpuset_c_rel_to_sys_mem            | •    | •   |  |   | • |   |   | • |   |   | • |  |   | • | • | 168 |
| cpuset_c_sys_to_rel_mem            | •    | •   |  |   | • | • | • | • | • | • |   |  | • | • | • | 168 |
| cpuset_p_rel_to_sys_cpu            | •    | •   |  |   | • | • | • | • | • | • | • |  |   | • | • | 169 |
| cpuset_p_sys_to_rel_cpu            | •    | •   |  |   | • |   | • | • |   |   |   |  |   | • | • | 169 |
| cpuset_p_rel_to_sys_mem            | •    | •   |  |   | • | • | • | • | • | • | • |  |   | • | • | 169 |
| cpuset_p_sys_to_rel_mem            | •    | •   |  |   | • | • | • | • | • | • | • |  |   | • | • | 169 |
| cpuset_get_placement               | •    | •   |  |   | • |   |   | • |   |   |   |  |   | • | • | 169 |
| cpuset_equal_placement .           | •    | •   |  |   | • |   |   | • |   |   |   |  |   | • | • | 170 |
| cpuset_free_placement .            | •    | •   |  |   | • |   |   | • |   |   |   |  |   | • | • | 170 |
| cpuset_cpubind                     | •    | •   |  |   | • |   | • | • |   |   |   |  |   | • | • | 170 |
| cpuset_latestcpu                   |      |     |  |   | • |   |   | • |   |   |   |  |   | • | • | 171 |
| cpuset_membind                     |      |     |  |   | • |   |   | • |   |   |   |  |   | • | • | 171 |
| cpuset_nuke                        | •    | •   |  |   | • |   | • | • |   |   |   |  |   | • | • | 172 |
| cpuset_export                      | •    | •   |  |   | • |   | • | • |   |   |   |  |   | • | • | 173 |
| cpuset_import                      | •    | •   |  |   | • |   | • | • |   |   |   |  |   | • | • | 173 |
| cpuset_function                    |      |     |  |   |   |   |   | • |   |   |   |  |   | • | • | 174 |
| cpuset_version                     |      |     |  |   |   |   |   | • |   |   |   |  |   | • | • | 174 |
| Functions to Traverse a Cpuset Hie | erar | chy |  |   |   |   |   | • |   |   |   |  |   | • | • | 175 |
| cpuset_fts_open                    |      |     |  |   |   |   |   |   |   |   |   |  |   |   |   | 175 |
| cpuset_fts_read                    |      |     |  |   |   |   |   |   |   |   |   |  |   |   |   | 175 |
| cpuset_fts_reverse                 |      |     |  |   |   |   |   |   |   |   |   |  |   |   |   | 176 |
| cpuset_fts_rewind                  |      |     |  |   |   |   |   |   |   |   |   |  |   |   |   | 176 |
| cpuset_fts_get_path .              |      |     |  |   |   |   |   |   |   |   |   |  |   |   |   | 176 |
| cpuset_fts_get_stat .              |      |     |  |   |   |   |   |   |   |   |   |  |   |   |   | 177 |
| cpuset_fts_get_cpuset              |      |     |  |   |   |   |   |   |   |   |   |  |   |   |   | 177 |
| cpuset_fts_get_errno .             |      |     |  |   |   |   |   |   |   |   |   |  |   |   |   | 178 |
| cpuset_fts_close                   |      | •   |  |   |   |   |   |   |   |   |   |  |   | • | • | 178 |
|                                    |      |     |  |   |   |   |   |   |   |   |   |  |   |   |   |     |

| Appendix B. Application Programming Interface for the Comprehensive           System Accounting (CSA) | 79  |
|----------------------------------------------------------------------------------------------------|-----|
| Linux CSA Application Interface Library                                                               | .79 |
| Index                                                                                                 | .99 |

# Figures

| Figure 1-1 | Point-of-Entry Processes | • | • | • | • | • | • | • | • | • | • | • | • | • | • | • | • | • | 2  |
|------------|--------------------------|---|---|---|---|---|---|---|---|---|---|---|---|---|---|---|---|---|----|
| Figure 2-1 | The /var/csa Directory   |   |   | • | • |   |   |   |   |   |   |   |   | • |   |   | • | • | 13 |
| Figure 2-2 | CSA Data Processing .    | • |   | • | • | • |   |   |   |   |   |   | • | • |   |   | • | • | 31 |

# **Tables**

| Table 2-1  | Possible Effects of Removing Recycled Data .  |   | • | • | • | • | • | • | • | • | 38 |
|------------|-----------------------------------------------|---|---|---|---|---|---|---|---|---|----|
| Table 3-1  | Information Sources for Invoking a Program .  | • |   |   | • |   |   |   |   |   | 66 |
| Table 3-2  | Information Sources: Local Process Management |   |   | • |   | • |   |   |   |   | 67 |
| Table 3-3  | Common Array Services Commands                | • |   | • | • | • |   |   | • |   | 68 |
| Table 3-4  | Array Services Command Option Summary .       | • |   | • |   |   |   |   |   |   | 70 |
| Table 3-5  | Array Services Environment Variables          |   |   | • |   | • |   |   |   |   | 71 |
| Table 3-6  | Information Sources: Array Configuration      |   |   | • |   | • |   |   |   |   | 80 |
| Table 3-7  | Subentries of a COMMAND Definition            |   |   |   | • | • |   |   |   |   | 88 |
| Table 3-8  | Substitutions Used in a COMMAND Definition    |   |   |   | • | • |   |   |   |   | 89 |
| Table 3-9  | Options of the COMMAND Definition             | • |   |   | • |   |   |   |   | • | 90 |
| Table 3-10 | Subentries of the LOCAL Entry                 |   |   |   |   |   |   |   |   | • | 90 |

## **About This Guide**

This guide is a reference document for people who manage the operation of SGI computer systems running SGI ProPack 6 for Linux operating system. It contains information needed in the administration of various system resource management features.

**Note:** For information on resource management features on SGI ProPack 4 for Linux systems, see the 007–4413–010 version of this manual. For SGI ProPack 5, see the 007–4412–012 version of this manual From the current 007–4413–014 version of this manual on the SGI Technical Publications Library, select the **additional info** link. Click on **007–4413–010** or **007–4413–012** under **Other Versions :**.

This manual contains the following chapters:

- Chapter 1, "Linux Kernel Jobs" on page 1
- Chapter 2, "Comprehensive System Accounting" on page 7
- Chapter 3, "Array Services" on page 57
- Chapter 4, "Cpusets on SGI ProPack 6 for Linux" on page 99
- Chapter 5, "NUMA Tools" on page 141
- Appendix A, "SGI ProPack 6 Cpuset Library Functions" on page 143
- Appendix B, "Application Programming Interface for the Comprehensive System Accounting (CSA)" on page 179

## **Related Publications**

For a list of manuals supporting SGI Linux releases, see the SGI ProPack 6 for Linux Start Here.

For a list of Array Services man pages, see "Using Array Services Commands" on page 67.

## **Obtaining Publications**

You can obtain SGI documentation in the following ways:

- See the SGI Technical Publications Library at: http://docs.sgi.com. Various formats are available. This library contains the most recent and most comprehensive set of online books, release notes, man pages, and other information.
- Online versions of the *SGI ProPack 6 for Linux Service Pack 2 Start Here*, the SGI ProPack 6 SP2 release notes, which contain the latest information about software and documentation in this release, the list of RPMs distributed with SGI ProPack 6 SP2, in the /docs directory on the SGI ProPack 6 for Linux Service Pack 2 CD.

The SGI ProPack 6 for Linux SP2 release notes get installed to the following location on a system running SGI ProPack 6 SP2: /usr/share/doc/sgi-propack-6/README.txt

• You can view man pages by typing man *title* on a command line.

## Conventions

The following conventions are used throughout this document:

| Convention | Meaning                                                                                                    |
|------------|----------------------------------------------------------------------------------------------------|
| command    | This fixed-space font denotes literal items such as<br>commands, files, routines, path names, signals,<br>messages, and programming language structures. |
| variable   | Italic typeface denotes variable entries and words or concepts being defined.                                                                            |
| user input | This bold, fixed-space font denotes literal items that the user enters in interactive sessions. (Output is shown in nonbold, fixed-space font.)          |
| []         | Brackets enclose optional portions of a command or directive line.                                                                                       |

Ellipses indicate that a preceding element can be repeated.

### **Reader Comments**

•••

If you have comments about the technical accuracy, content, or organization of this publication, contact SGI. Be sure to include the title and document number of the publication with your comments. (Online, the document number is located in the front matter of the publication. In printed publications, the document number is located at the bottom of each page.)

You can contact SGI in any of the following ways:

• Send e-mail to the following address:

techpubs@sgi.com

- Contact your customer service representative and ask that an incident be filed in the SGI incident tracking system.
- Send mail to the following address:

SGI Technical Publications 1140 East Arques Avenue Sunnyvale, CA 94085–4602

SGI values your comments and will respond to them promptly.

Chapter 1

## **Linux Kernel Jobs**

This chapter describes Linux kernel jobs and contains the following sections:

- "Linux Kernel Job Overview" on page 1
- "Job Library" on page 3
- "Installing and Configuring Linux Kernel Jobs for Use with CSA" on page 4

## **Linux Kernel Job Overview**

Work on a machine is submitted in a variety of ways, such as an interactive login, a submission from a workload management system, a cron job, or a remote access such as rsh, rcp, or array services. Each of these points of entry creates an original shell process and multiple processes flow from that original point of entry.

Job initiators can be categorized as either interactive or batch processes.

The Linux kernel job, used by the Comprehensive System Accounting (CSA) software, provides a means to measure the resource usage of all the processes resulting from a point of entry. A job is a group of related processes all descended from a point-of-entry process and identified by a unique job ID. A job can contain multiple process groups, sessions, or array sessions and all processes in one of these subgroups are always contained within one job.

The job container can be used stand-alone. The batch scheduler LSF, for example, uses jobs directly to keep track of the collection of processes that make up a single batch scheduler request.

Figure 1-1 on page 2, shows the point-of-entry processes that initiate the creation of jobs.

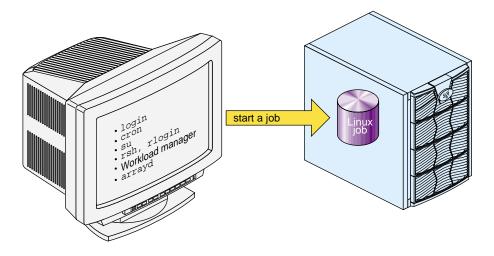

Figure 1-1 Point-of-Entry Processes

A Linux job has the following characteristics:

- A job is an inescapable container. A process cannot leave the job nor can a new process be created outside the job without explicit action, that is, a system call with root privilege.
- Each new process inherits the job ID from its parent process.
- All point-of-entry processes (job initiators) create a new job.
- The job initiator performs authentication and security checks.
- Job initiation on Linux is performed via a Pluggable Authentication Module (PAM) session module.

**Note:** PAMs are a suite of shared libraries that enable the local system administrator to choose how applications authenticate users. For more information on PAM, see the *Linux Configuration and Operations Guide*.

• Not all processes on a system need to be members of a job.

The process-control initialization process (init(8)) and startup scripts called by init are not part of a job and have a job ID of zero. For more information on jobs, see job(7) man page. **Note:** The existing command jobs(1) applies to shell "jobs" and it is not related to the Linux kernel module jobs. The at(1), atd(8), atq(1), batch(1), atrun(8), and atrm(1) man pages refer to shell scripts as a job.

You can use the jstat(1) command to display job status information. The jwait(1) command waits for the job whose job ID is defined by the jid parameter and reports its termination status. The termination status is determined based upon the last process to exit the job. The root user can wait on any process on the system. All other users can only wait on jobs that they own. The jkill(1) command sends the specified signal to the processes contained in the job(s) identified by the jid(s). If no signal is specified, the TERM signal is sent. The TERM signal will kill processes which do not catch this signal. For other processes, if may be necessary to use the KILL (9) signal, since this signal cannot be caught. For more information on these job commands, see the appropriate man page.

In SLES10, the crond daemon is Pluggable Authentication Modules (PAM) aware. The /etc/pam.d/crond file is for PAM and crond.

You can add the pam\_job.so to the crond file. If you want to control all entry points at the same time, you can use the common-session PAM file. The common-session PAM configuration file is included in most PAM configurations and includes login, crond, sshd, and so on. For more information, see the /usr/share/doc/packages/job/README file.

#### Job Library

The job\_create library call is part of the job library that allows processes to manipulate and obtain status about Linux jobs. When the job library is to be used, the job.h header file should be included to obtain the proper definitions.

The syntax of the job\_create call is, as follows:

#include <job.h>

jid\_t job\_create( jid\_t jid\_requested, uid\_t uid, int options );

The job\_create call creates a new job and attaches the calling process to the new job.

The jid\_requested parameter allows the caller to specify ajid value to use when creating the job. If the caller wants the system to generate the job ID, then set jid\_requested to 0. The uid parameter is used to supply the user ID value for the user that will own the job. For more information, see the job\_create(3) man page.

The following routines are part of the job library:

| Library Routine                                                                     | Description                                                        |  |  |  |
|-------------------------------------------------------------------------------------|--------------------------------------------------------------------|--|--|--|
| job_detachjid(3)                                                                    | Detaches all the processes from a job                              |  |  |  |
| job_detachpid(3)                                                                    | Detaches a process from its current job                            |  |  |  |
| job_getjid(3)                                                                       | Returns the job ID for the given process                           |  |  |  |
| job_getjidcnt(3)                                                                    | Returns the number of jobs currently on the system                 |  |  |  |
| job_getjidlist(3)                                                                   | Gets the jids of the currently active job                          |  |  |  |
| job_getpidcnt(3)                                                                    | Gets the number of processes attached to a job                     |  |  |  |
| job_getpidlist(3)                                                                   | Gets the list of process pids attached to a job                    |  |  |  |
| job_getprimepid(3)                                                                  | Gets the prime process pid for a job                               |  |  |  |
| job_getuid(3)                                                                       | Gets the user ID of a job                                          |  |  |  |
| job_killjid(3)                                                                      | Sends a kill signal to all processes in a job                      |  |  |  |
| job_sethid(3)                                                                       | Allows processes to manipulate and obtain status about Linux jobs. |  |  |  |
| job_waitjid(3)                                                                      | Waits for a job to complete                                        |  |  |  |
| For more information about these job library routines, see the appropriate man page |                                                                    |  |  |  |

For more information about these job library routines, see the appropriate man page.

## Installing and Configuring Linux Kernel Jobs for Use with CSA

Linux kernel jobs are part of the kernel on your SGI ProPack for Linux system. To configure jobs for services, such as Comprehensive System Accounting (CSA), perform the following steps:

1. Change to the directory where the PAM configuration files reside by entering the following:

cd /etc/pam.d

2. To enable job creation for all session services add an entry to the /etc/pam.d/login file.

If you want to enable jobs only for certain PAM services you can update individual configuration files. This example shows the login configuration file being changed. You customize PAM services by adding the session line to PAM entry points that will create jobs on your system, for example, login, rlogin, rsh, and su.

To enable job creation for login users by adding this entry to the login configuration file:

session required /lib/security/pam\_job.so

3. To configure jobs to be started automatically during system startup, use the chkconfig(8) command as follows:

chkconfig --add job

4. To stop jobs from being started automatically during system startup, use the chkconfig(8) command as follows:

chkconfig --del job

# **Comprehensive System Accounting**

Comprehensive System Accounting (CSA) provides detailed, accurate accounting data per job. It also provides data from some daemons. CSA typically runs with Linux kernel job. For more information on Linux kernel jobs, see Chapter 1, "Linux Kernel Jobs" on page 1. If you run CSA without Linux kernel jobs installed, no job accounting would be available.

The csarun(8) command, usually initiated by the cron(8) command, directs the processing of the CSA daily accounting files. The csarun(8) command processes accounting records written into the CSA accounting data file.

Using accounting data, you can determine how system resources were used and if a particular user has used more than a reasonable share; trace significant system events, such as security breaches, by examining the list of all processes invoked by a particular user at a particular time; and set up billing systems to charge login accounts for using system resources.

The Linux CSA application interface library allows software applications to manipulate and obtain status about Linux CSA accounting methods. For more information, see " Linux CSA Application Interface Library" on page 56 and "Linux CSA Application Interface Library" on page 179.

**Note:** The CSA-3.0.0 version (or later) is a major cleanup of CSA and removes unsupported CSA record types, simplifies the /etc/csa.conf configuration file, and makes changes to header files. As a result of these changes, all user applications need to be recompiled. CSA-3.0.0 still supports accounting data files created in earlier version; however, CSA utilities from earlier releases can **not** read accounting data files created by CSA-3.0.0 and later.

This chapter contains the following sections:

- "CSA Overview" on page 8
- "Concepts and Terminology" on page 9
- "Enabling or Disabling CSA" on page 11
- "CSA Files and Directories" on page 12
- "CSA Expanded Description" on page 20

- "CSA Reports" on page 48
- "CSA Man Pages" on page 54

#### **CSA** Overview

Comprehensive System Accounting (CSA) is a set of C programs and shell scripts that, like the other accounting packages, provide methods for collecting per-process resource usage data, monitoring disk usage, and charging fees to specific login accounts. CSA provides:

- Per-job accounting
- Daemon accounting (workload management systems and tape systems; note that tape daemon accounting is not supported in this release)
- Flexible accounting periods (daily and periodic (monthly) accounting reports can be generated as often as desired and are not restricted to once per day or once per month)
- Flexible system billing units (SBUs)
- · Offline archiving of accounting data
- User exits for site specific customizing of daily and periodic (monthly) accounting
- Configurable parameters within the /etc/csa.conf file
- User job accounting (ja(1) command)

CSA takes this per-process accounting information and combines it by job identifier (jid) within system boot uptime periods. CSA accounting for a job consists of all accounting data for a given job identifier during a single system boot period. However, since workload management jobs may span multiple reboots and thereby consist of multiple job identifiers, CSA accounting for these jobs includes the accounting data associated with the workload management identifier. For this release, the workload management identifier is yet to be defined.

Daemon accounting records are written at the completion of daemon specific events. These records are combined with per-process accounting records associated with the same job.

By default, CSA only reports accounting data for terminated jobs. Interactive jobs, cron jobs and at jobs terminate when the last process in the job exits, which is

normally the login shell. A workload management job is recognized as terminated by CSA based upon daemon accounting records and an end-of-job record for that job. Jobs which are still active are recycled into the next accounting period. This behavior can be changed through use of the csarun command -A option.

A system billing unit (SBU) is a unit of measure that reflects use of machine resources. SBUs are defined in the CSA configuration file /etc/csa.conf and are set to 0.0 by default. The weighting factor associated with each field in the CSA accounting records can be altered to obtain an SBU value suitable for your site. For more information on SBUs, see "System Billing Units (SBUs)" on page 40.

The CSA accounting records are written into a separate CSA /var/csa/day/pacct file. The CSA commands can only be used with CSA generated accounting records.

There are four user exits available with the csarun(8) daily accounting script. There is one user exit available with the csaperiod(8) monthly accounting script. These user exits allow sites to tailor the daily and monthly run of accounting to their specific needs by creating user exit scripts to perform any additional processing and to allow archiving of accounting data. See the csarun(8) and csaperiod(8) man pages for further information. (User exits have not been defined for this release).

CSA provides two user accounting commands, csacom(1) and ja(1). The csacom command reads the CSA pacet file and writes selected accounting records to standard output. The ja command provides job accounting information for the current job of the caller. This information is obtained from a separate user job accounting file to which the kernel writes. See the csacom(1) and ja(1) man pages for further information.

"Workload Management Requests and Recycled Data" on page 39, contains information on cleaning up and maintaining workload management data files.

The /etc/csa.conf file contains CSA configuration variables. These variables are used by the CSA commands.

CSA is disabled in the kernel by default. To enable CSA, see "Enabling or Disabling CSA" on page 11.

### **Concepts and Terminology**

The following concepts and terms are important to understand when using the accounting feature:

| Term                | Description                                                                                                    |
|---------------------|----------------------------------------------------------------------------------------------------|
| Daily accounting    | Daily accounting is the processing, organizing, and reporting of the raw accounting data, generally performed once per day.                                                                                                    |
|                     | In CSA, daily accounting can be run as many times as<br>necessary during a day; however, this feature is still<br>referred to as daily accounting.                                                                                                    |
| Job                 | A job is a grouping of processes that the system treats<br>as a single entity and is identified by a unique job<br>identifier (job ID).                                                                                                    |
|                     | There are multiple accounting types, and of them, CSA is the only accounting type to organize accounting data by jobs and boot times and then place the data into a sorted pacct file.                                                                                                    |
|                     | For non-workload management jobs, a job consists of<br>all accounting data for a given job ID during a single<br>boot period.                                                                                                    |
|                     | A workload management job consists of the accounting<br>data for all job IDs associated with the job's workload<br>management request ID. Workload management jobs<br>may span multiple boot periods. If a job is restarted, it<br>has the same job ID associated with it during all boot<br>periods in which it runs. Rerun workload management<br>jobs have multiple job IDs. CSA treats all phases of a<br>workload management job as being in the same job. |
|                     | Note: The built-in shell command "jobs" relates to the shell's job control features and not to Linux kernel jobs. The at(1), atd(8), atq(1), batch(1), atrun(8), and atrm(1) man pages also use the term "job" in contexts unrelated to Linux kernel jobs.                                                                                                    |
| Periodic accounting | Periodic (monthly) accounting further processes,<br>reports, and summarizes the daily accounting reports to<br>give a higher level view of how the system is being<br>used.                                                                                                    |

|                   | CSA lets system administrators specify the time periods<br>for which monthly or cumulative accounting is to be<br>run. Thus, periodic accounting can be run more than<br>once a month, but sometimes is still referred to as<br>monthly accounting.      |
|-------------------|----------------------------------------------------------------------------------------------------|
| Daemon accounting | Daemon accounting is the processing, organizing, and<br>reporting of the raw accounting data, performed at the<br>completion of daemon specific events.                                                                                                  |
| Recycled data     | Recycled data is data left in the raw accounting data file, saved for the next accounting report run.                                                                                                    |
|                   | By default, accounting data for active jobs is recycled<br>until the job terminates. CSA reports only data for<br>terminated jobs unless csarun is invoked with the -A<br>option. csarun places recycled data into the<br>/var/csa/day/pacct0 data file. |

The following abbreviations and definitions are used throughout this chapter:

| Abbreviation | Definition   |
|--------------|--------------|
| MMDD         | Month, day   |
| hhmm         | Hour, minute |

# **Enabling or Disabling CSA**

The following steps are required to set up CSA job accounting:

**Note:** Before you configure CSA on your machine, make sure that Linux jobs are installed and configured on your system. When you run the jstat -a command, you should see output similar to the following:

| \$ <b>jstat -a</b> |       |                |
|--------------------|-------|----------------|
| JID                | OWNER | COMMAND        |
|                    |       |                |
| 0xa28052020000483d | user  | login user     |
| 0xa28052020000432f | jh    | /usr/sbin/sshd |

If jobs are not installed and configured, see "Installing and Configuring Linux Kernel Jobs for Use with CSA" on page 4. For more information on the jstat command, see "Linux Kernel Job Overview" on page 1 and the jstat(1) man page.

1. Configure CSA on across system reboots by using the chkconfig(8) command as follows:

chkconfig --add csa

- 2. Modify the CSA configuration variables in /etc/csa.conf as desired. Comments in the file describe these configuration options.
- 3. Turn on CSA, by entering the following:

/etc/init.d/csa start

This step will be done automatically for subsequent system reboots when CSA is configured on via the chkconfig(8) command.

For information on adding entries to the crontabs file so that the cron(1M) command automatically runs daily accounting, see "Setting Up CSA" on page 21.

The following steps are required to disable CSA job accounting:

1. To turn off CSA, enter the following:

/etc/init.d/csa stop

2. To stop CSA from initiating after a system reboot, enter the chkconfig command as follows:

chkconfig --del csa

## **CSA Files and Directories**

The following sections describe the CSA files and directories.

#### Files in the /var/csa Directory

The /var/csa directory contains CSA data and report files within various subdirectories. /var/csa contains data collection files used by CSA. CSA accesses pacct files to process system accounting data. The following diagram shows the directory and file layout for CSA:

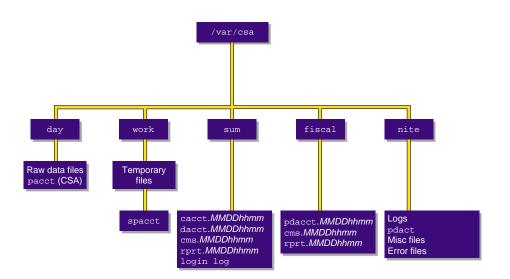

Figure 2-1 The /var/csa Directory

Each data and report file for CSA has a month-day-hour-minute suffix.

**Note:** On an extremely busy system, the data contained under /var/csa can potentially reach the size of multiple Megabytes. If there are many CSA transactions, you may want to consider having /var/csa on a disk separate from root.

### Files in the /var/csa/ Directory

The /var/csa directory contains the following directories:

| Directory | Description                                                                                                    |
|-----------|----------------------------------------------------------------------------------------------------|
| day       | Contains the current raw accounting data files in pacct format.                                                                                            |
| work      | Used by CSA as a temporary work area. Contains raw files that were moved from /var/csa/day at the start of a CSA daily accounting run and the spacet file. |
| sum       | Contains the cumulative daily accounting summary files and reports created by csarun(8). The ASCII format is in /var/csa/sum/rprt.MMDDhhmm.                |

|        | The binary data is in /var/csa/sum/cacct. <i>MMDDhhmm</i> ,<br>/var/csa/sum/cms. <i>MMDDhhmm</i> ,<br>and /var/csa/sum/dacct. <i>MMDDhhmm</i> . |
|--------|----------------------------------------------------------------------------------------------------|
| fiscal | Contains periodic accounting summary files and reports created by csaperiod(8). The ASCII format is in /var/csa/fiscal/csa/rprt.MMDDhhmm.       |
|        | The binary data is in /usr/csa/fiscal/cms.MMDDhhmm and /usr/csa/fiscal/pdacct.MMDDhhmm.                                                         |
| nite   | Contains log files, csarun state, and execution times files.                                                                                    |

### Files in the /var/csa/day Directory

The following files are located in the /var/csa/day directory:

| File      | Description                                     |
|-----------|-------------------------------------------------|
| dodiskerr | Disk accounting error file.                     |
| pacct     | Process and daemon accounting data.             |
| pacct0    | Recycled process and daemon accounting data.    |
| dtmp      | Disk accounting data (ASCII) created by dodisk. |

### Files in the /var/csa/work Directory

The following files are located in the /var/csa/work/MMDD/hhmm directory:

| File        | Description                                                                                              |
|-------------|----------------------------------------------------------------------------------------------------|
| BAD.Wpacct* | Unprocessed accounting data containing invalid records (verified by csaverify(8)).                       |
|             | Note: The /var/csa/work/Wpacct* files are<br>generated during the execution of the csarun(8)<br>command. |
| Ever.tmp1   | Data verification work file.                                                                             |
| Ever.tmp2   | Data verification work file.                                                                             |
| Rpacct0     | Process and daemon accounting data to be recycled in the next accounting run.                            |

| Wdiskcacct | Disk accounting data (cacct.h format) created by dodisk(8) (see the dodisk(8) man page).           |
|------------|----------------------------------------------------------------------------------------------------|
| Wdtmp      | Disk accounting data (ASCII) created by dodisk(8).                                                 |
| Wpacct*    | Raw process and daemon accounting data.                                                            |
|            | Note: The /var/csa/work/Wpacct* files are generated during the execution of the csarun(8) command. |
| spacct     | sorted pacct file                                                                                  |

### Files in the /var/csa/sum Directory

The following data files are located in the /var/csa/sum directory:

| File           | Description                                                                                                    |
|----------------|----------------------------------------------------------------------------------------------------|
| cacct.MMDDhhmm | Consolidated daily data in cacct.h format. This file is deleted by csaperiod if the -r option is specified.                             |
| cms.MMDDhhmm   | Daily command usage data in command summary<br>(cms) record format. This file is deleted by csaperiod<br>if the -r option is specified. |
| dacct.MMDDhhmm | Daily disk usage data in cacct.h format. This file is deleted by csaperiod if the -r option is specified.                               |
| loginlog       | Login record file created by lastlogin.                                                                                                 |
| rprt.MMDDhhmm  | Daily accounting report.                                                                                                    |

### Files in the /var/csa/fiscal Directory

The following files are located in the /var/csa/fiscal directory:

| File            | Description                                                         |
|-----------------|---------------------------------------------------------------------|
| cms.MMDDhhmm    | Periodic command usage data in command summary (cms) record format. |
| pdacct.MMDDhhmm | Consolidated periodic data.                                         |

rprt. *MMDDhhmm* Periodic accounting report.

## Files in the /var/csa/nite Directory

The following files are located in the /var/csa/nite directory:

| File                  | Description                                                                                                    |
|-----------------------|----------------------------------------------------------------------------------------------------|
| active                | Used by the csarun(8) command to record progress<br>and print warning and error messages.<br>active <i>MMDDhhmm</i> is the same as active after<br>csarun detects an error. |
| clastdate             | Last two times csarun was executed; in <i>MMDDhhmm</i> format.                                                                                                    |
| dk2log                | Diagnostic output created during execution of dodisk<br>(see the cron entry for dodisk in "Setting Up CSA" on<br>page 21).                                                  |
| diskcacct             | Disk accounting records in cacct.h format, created by dodisk.                                                                                                    |
| Eaddc <i>MMDDhhmm</i> | Error/warning messages from the csaaddc(8) command for an accounting run done on <i>MMDD</i> at <i>hhmm</i> .                                                               |
| Earc1 <i>MMDDhhmm</i> | Error/warning messages from the csa.archive1(8) command for an accounting run done on <i>MMDD</i> at <i>hhmm</i> .                                                          |
| Earc2 <i>MMDDhhmm</i> | Error/warning messages from the csa.archive2(8) command for an accounting run done on <i>MMDD</i> at <i>hhmm</i> .                                                          |
| Ebld.MMDDhhmm         | Error/warning messages from the csabuild(8) command for an accounting run done on <i>MMDD</i> at <i>hhmm</i> .                                                              |
| Ecmd. MMDDhhmm        | Error/warning messages from the csacms(8) command<br>when generating an ASCII report for an accounting run<br>done on <i>MMDD</i> at <i>hhmm</i> .                          |
| Ecms. <i>MMDDhhmm</i> | Error/warning messages from the csacms(8) command<br>when generating binary data for an accounting run<br>done on <i>MMDD</i> at <i>hhmm</i> .                              |

| Econ. <i>MMDDhhmm</i>     | Error/warning messages from the csacon(8) command for an accounting run done on <i>MMDD</i> at <i>hhmm</i> .                                   |
|---------------------------|----------------------------------------------------------------------------------------------------|
| Ecrep. <i>MMDDhhmm</i>    | Error/warning messages from the csacrep(8) command for an accounting run done on <i>MMDD</i> at <i>hhmm</i> .                                  |
| Ecrpt.MMDDhhmm            | Error/warning messages from the csacrep(8) command for an accounting run done on <i>MMDD</i> at <i>hhmm</i> .                                  |
| Edrpt.MMDDhhmm            | Error/warning messages from the csadrep(8) command for an accounting run done on <i>MMDD</i> at <i>hhmm</i> .                                  |
| Erec. <i>MMDDhhmm</i>     | Error/warning messages from the csarecy(8) command for an accounting run done on <i>MMDD</i> at <i>hhmm</i> .                                  |
| Euser. <i>MMDDhhmm</i>    | Error/warning messages from the csa.user(8) user exit for an accounting run done on <i>MMDD</i> at <i>hhmm</i> .                               |
| Epuser.MMDDhhmm           | Error/warning messages from the csa.puser(8) user exit for an accounting run done on <i>MMDD</i> at <i>hhmm</i> .                              |
| Ever.tmp1 <i>MMDDhhmm</i> | Output file from invalid record offsets from the csaverify(8) command for an accounting run done on <i>MMDD</i> at <i>hhmm</i> .               |
| Ever.tmp2 <i>MMDDhhmm</i> | Error/warning messages from the csaverify(8) command for an accounting run done on <i>MMDD</i> at <i>hhmm</i> .                                |
| Ever.MMDDhhmm             | Error/warning messages from the csaedit(8) and csaverify(8) command (from the Ever.tmp2 file) for an accounting run done on $MMDD$ at $hhmm$ . |
| fd2log                    | Diagnostic output created during execution of csarun<br>(see cron entry for csarun in "Setting Up CSA" on<br>page 21).                         |
| lock lock1                | Used to control serial use of the csarun(8) comand.                                                                                            |
| pd2log                    | Diagnostic output created during execution of<br>csaperiod (see cron entry for csaperiod in "Setting<br>Up CSA" on page 21).                   |

| pdact     | <b>Progress and status of</b> csaperiod.<br>pdact. <b>MMDDhhmm is the same as</b> pdact after<br>csaperiod detects an error. |
|-----------|----------------------------------------------------------------------------------------------------|
| statefile | Used to record current state during execution of the csarun command.                                                         |

### /usr/sbin and /usr/bin Directories

The /usr/sbin directory contains the following commands and shell scripts used by CSA that can be executed individually or by cron(1):

| Command      | Description                                                                                                    |
|--------------|----------------------------------------------------------------------------------------------------|
| csaaddc      | Combines <i>cacct</i> records.                                                                                                    |
| csabuild     | Organizes accounting records into job records.                                                                                                    |
| csachargefee | Charges a fee to a user.                                                                                                    |
| csackpacct   | Checks the size of the CSA process accounting file.                                                                                                    |
| csacms       | Summarizes command usage from per-process accounting records.                                                                                                    |
| csacon       | Condenses records from the sorted pacct file.                                                                                                    |
| csacrep      | Reports on consolidated accounting data.                                                                                                    |
| csadrep      | Reports daemon usage.                                                                                                    |
| csaedit      | Displays and edits the accounting information.                                                                                                    |
| csagetconfig | Searches the accounting configuration file for the specified argument.                                                                                           |
| csajrep      | Prints a job report from the sorted pacct file.                                                                                                    |
| csaperiod    | Runs periodic accounting.                                                                                                    |
| csarecy      | Recycles unfinished job records into next accounting run.                                                                                                    |
| csarun       | Processes the daily accounting files and generates reports.                                                                                                    |
| csaswitch    | Checks the status of, enables or disables the different<br>types of Comprehensive System Accounting (CSA), and<br>switches accounting files for maintainability. |

| csaverify                                                                                     | Verifies that the accounting records are valid.       |  |
|-----------------------------------------------------------------------------------------------|-------------------------------------------------------|--|
| The <code>/usr/bin</code> directory contains the following user commands associated with CSA: |                                                       |  |
| Command                                                                                       | Description                                           |  |
| csacom                                                                                        | Searches and prints the CSA process accounting files. |  |
| ja                                                                                            | Starts and stops user job accounting information.     |  |

User exits allow you to tailor the csarun or csaperiod procedures to the specific needs of your site by creating scripts to perform additional site-specific processing during daily accounting. You need to create user exit files owned by adm or csaacct (adm for SGI ProPack 3 and csaacct for SGI ProPack 4) with execute permission if your site uses the accounting user exits. User exits need to be recreated when you upgrade your system. For information on setting up user exits at your site and some example user exit scripts, see "Setting up User Exits" on page 45. The /usr/sbin directory may contain the following scripts

| Script       | Description                                                                                                    |
|--------------|----------------------------------------------------------------------------------------------------|
| csa.archivel | Site-generated user exit for csarun. This script saves off raw pacct data.                                       |
| csa.archive2 | Site-generated user exit for csarun. This script saves off sorted pacct data.                                    |
| csa.fef      | Site-generated user exit for csarun. This script is written by an administrator for site-specific processing.    |
| csa.user     | Site-generated user exit for csarun. This script is written by an administrator for site-specific processing.    |
| csa.puser    | Site-generated user exit for csaperiod. This script is written by an administrator for site-specific processing. |

#### /etc Directory

The /etc directory is the location of the csa.conf file that contains the parameter labels and values used by CSA software.

#### /etc/init.d Directory

The /etc/init.d directory is the location of the csa file used by the chkconfig(8) command. Use a text editor to add any csaswitch(8) options to be passed to csaswitch during system startup only.

# **CSA Expanded Description**

This section contains detailed information about CSA and covers the following topics:

- "Daily Operation Overview" on page 20
- "Setting Up CSA" on page 21
- "The csarun Command" on page 26
- "Verifying and Editing Data Files" on page 30
- "CSA Data Processing" on page 30
- "Data Recycling" on page 34
- "Tailoring CSA" on page 40

### **Daily Operation Overview**

When the Linux operating system is run in multiuser mode, accounting behaves in a manner similar to the following process. However, because sites may customize CSA, the following may not reflect the actual process at a particular site.

- When CSA accounting is enabled and the system is switched to multiuser mode, the /usr/sbin/csaswitch (see the csaswitch(8) man page) command is called by /etc/init.d/csa.
- By default, CPU, memory, and I/O record types are enabled in /etc/csa.conf. However, to run workload management and tape daemon accounting, you must modify the /etc/csa.conf file and the appropriate subsystem. For more information, see "Setting Up CSA" on page 21.
- 3. The amount of disk space used by each user is determined periodically. The /usr/sbin/dodisk command (see dodisk(8)) is run periodically by the cron command to generate a snapshot of the amount of disk space being used by each user. The dodisk command should be run at most once for each time /usr/sbin/csarun is run (see csarun(8)). Multiple invocations of dodisk during the same accounting period write over previous dodisk output.
- 4. A fee file is created. Sites desiring to charge fees to certain users can do so by invoking /usr/sbin/csachargefee (see csachargefee(8)). Each accounting period's fee file (/var/csa/day/fee) is merged into the consolidated accounting records by /usr/sbin/csaperiod (see csaperiod(8)).

- 5. Daily accounting is run. At specified times during the day, csarun is executed by the cron command to process the current accounting data. The output from csarun is daily accounting files and an ASCII report.
- 6. Periodic (monthly) accounting is run. At a specific time during the day, or on certain days of the month, /usr/sbin/csaperiod (see csaperiod) is executed by the cron command to process consolidated accounting data from previous accounting periods. The output from csaperiod is periodic (monthly) accounting files and an ASCII report.
- 7. Accounting is disabled. When the system is shut down gracefully, the csaswitch(8) command is executed to halt all CSA process and daemon accounting.

### Setting Up CSA

The following is a brief description of setting up CSA. Site-specific modifications are discussed in detail in "Tailoring CSA" on page 40. As described in this section, CSA is run by a person with superuser permissions.

- 1. Change the default system billing unit (SBU) weighting factors, if necessary. By default, no SBUs are calculated. If your site wants to report SBUs, you must modify the configuration file /etc/csa.conf.
- 2. Modify any necessary parameters in the /etc/csa.conf file, which contains configurable parameters for the accounting system.
- 3. If you want daemon accounting, you must enable daemon accounting at system startup time by performing the following steps:
  - a. Ensure that the variables in /etc/csa.conf for the subsystems for which you want to enable daemon accounting are set to on.
  - b. Set WKMG\_START to on to enable workload management.
- 4. As root, use the crontab(1) command with the -e option to add entries similar to the following:

Note: If you do not use the crontab(1) command to update the crontab file (for example, using the vi(1) editor to update the file), you must signal cron(8) after updating the file. The crontab command automatically updates the crontab file and signals cron(8) when you save the file and exit the editor. For more information on the crontab command, see the crontab(1) man page.

```
0 4 * * 1-6 if /sbin/chkconfig csa; then /usr/sbin/csarun 2> /var/csa/nite/fd2log; fi
0 2 * * 4 if /sbin/chkconfig csa; then /usr/sbin/dodisk > /var/csa/nite/dk2log; fi
5 * * * 1-6 if /sbin/chkconfig csa; then /usr/sbin/csackpacct; fi
0 5 1 * * if /sbin/chkconfig csa; then /usr/sbin/csaperiod -r \
2> /var/csa/nite/pd2log; fi
```

These entries are described in the following steps:

a. For most installations, entries similar to the following should be made in /var/spool/cron/root so that cron(8) automatically runs daily accounting:

0 4 \* \* 1-6 if /sbin/chkconfig csa; then /usr/sbin/csarun 2> /var/csa/nite/fd2log; fi
0 2 \* \* 4 if /sbin/chkconfig csa; then /usr/sbin/dodisk > /var/csa/nite/dk2log; fi

The csarun(8) command should be executed at such a time that dodisk has sufficient time to complete. If dodisk does not complete before csarun executes, disk accounting information may be missing or incomplete.

For more information, see the dodisk(8) man page.

- b. Periodically check the size of the pacet files. An entry similar to the following should be made in /var/spool/cron/root:
- 5 \* \* \* 1-6 if /sbin/chkconfig csa; then /usr/sbin/csackpacct; fi

The cron command should periodically execute the csackpacct(8) shell script. If the pacct file grows larger than 4000 1K blocks (default), csackpacct calls the command /usr/sbin/csaswitch -c switch to start a new pacct file. The csackpacct command also makes sure that there are at least 2000 1KB blocks free on the file system containing /var/csa. If there are not enough blocks, CSA accounting is turned off. The next time csackpacct is executed, it turns CSA accounting back on if there are enough free blocks.

Ensure that the ACCT\_FS and MIN\_BLKS variables have been set correctly in the /etc/csa.conf configuration file. ACCT\_FS is the file system containing /var/csa. MIN\_BLKS is the minimum number of free 1K blocks needed in the ACCT\_FS file system. The default is 2000.

It is very important that csackpacct be run periodically so that an administrator is notified when the accounting file system (located in the /var/csa directory by default) runs out of disk space. After the file system is cleaned up, the next invocation of csackpacct enables process and daemon accounting. You can manually re-enable accounting by invoking csaswitch -c on.

If csackpacct is not run periodically, and the accounting file system runs out of space, an error message is written to the console stating that a write error occurred and that accounting is disabled. If you do not free disk space as soon as possible, a vast amount of accounting data can be lost unnecessarily. Additionally, lost accounting data can cause csarun to abort or report erroneous information.

c. To run monthly accounting, an entry similar to the command shown below should be made in /var/spool/cron/root. This command generates a monthly report on all consolidated data files found in /var/csa/sum/\* and then deletes those data files:

```
0 5 1 * * if /sbin/chkconfig csa; then /usr/sbin/csaperiod -r \
2> /var/csa/nite/pd2log; fi
```

This entry is executed at such a time that csarun has sufficient time to complete. This example results in the creation of a periodic accounting file and report on the first day of each month. These files contain information about the previous month's accounting.

5. Update the holidays file. The holidays file allows you to adust the price of system resources depending on expected demand. The file /usr/local/etc/holidays contains the prime/nonprime table for the accounting system. The table should be edited to reflect your location's holiday schedule for the year. By default, the holidays file is located in the /usr/local/etc directory. You can change this location by modifying the *HOLIDAY\_FILE* variable in /etc/csa.conf. If necessary, modify the *NUM\_HOLIDAYS* variable (also located in /etc/csa.conf), which sets the upper limit on the number of holidays that can be defined in *HOLIDAY\_FILE*. The format of this file is composed of the following types of entries:

- Comment lines: These lines may appear anywhere in the file as long as the first character in the line is an asterisk (\*).
- Version line: This line must be the first uncommented line in the file and must only appear once. It denotes that the new holidays file format is being used. This line should not be changed by the site.
- Year designation line: This line must be the second uncommented line in the file and must only appear once. The line consists of two fields. The first field is the keyword YEAR. The second field must be either the current year or the wildcard character, asterisk (\*). If the year is wildcarded, the current year is automatically substituted for the year. The following are examples of two valid entries:

| YEAR | 2003 |
|------|------|
| YEAR | *    |

• Prime/nonprime time designation lines: These must be uncommented lines 3, 4, and 5 in the file. The format of these lines is:

period prime\_time\_start nonprime\_time\_start

The variable, *period*, is one of the following: WEEKDAY, SATURDAY, or SUNDAY. The *period* can be specified in either uppercase or lowercase.

The prime and nonprime start time can be one of two formats:

Both start times are 4-digit numeric values between 0000 and 2359. The nonprime\_time\_start value must be greater than the prime\_time\_start value. For example, it is incorrect to have prime time start at 07:30 A.M. and nonprime time start at 1 minute after midnight. Therefore, the following entry is wrong and can cause incorrect accounting values to be reported.

WEEKDAY 0730 0001

It is correct to specify prime time to start at 07:30 A.M. and nonprime time to start at 5:30 P.M. on weekdays. You would enter the following in the holiday file:

WEEKDAY 0730 1730

 NONE/ALL or ALL/NONE. These start times specify that the entire period is to be either all prime time or all nonprime time. To specify that the entire period is to be considered prime time, set *prime\_time\_start* to ALL and *nonprime\_time\_start* to NONE. If the period is to be considered all nonprime time, set *prime\_time\_start* to NONE and *nonprime\_time\_start* to ALL. For example, to specify Monday through Friday as all prime time, you would enter the following:

WEEKDAY ALL NONE

To specify all of Sunday to be nonprime time, you would enter the following:

SUNDAY NONE ALL

• Site holidays lines: These entries follow the year designation line and have the following general format:

day-of-year Month Day Description of Holiday

The *day-of-year* field is either a number in the range of 1 through 366, indicating the day for a given holiday (leading white space is ignored), or it is the month and day in the *mm/dd* format. The other three fields are commentary and are not currently used by other programs. Each holiday is considered all nonprime time.

If the holidays file does not exist or there is an error in the year designation line, the default values for all lines are used.

If there is an error in a prime/nonprime time designation line, the entry for the erroneous line is set to a default value. All other lines in the holidays file are ignored and default values are used.

If there is an error in a site holidays line, all holidays are ignored.

The defaults values are as follows:

| YEAR     | The current year                        |
|----------|-----------------------------------------|
| WEEKDAY  | Monday through Friday is all prime time |
| SATURDAY | Saturday is all nonprime time           |
| SUNDAY   | Sunday is all nonprime time             |
|          | No holidays are specified               |

### The csarun Command

The /usr/sbin/csarun command, usually initiated by cron(1), directs the processing of the daily accounting files. csarun processes accounting records written into the pacet file. It is normally initiated by cron during nonprime hours.

The csarun command also contains four user-exit points, allowing sites to tailor the daily run of accounting to their specific needs.

The csarun command does not damage files in the event of errors. It contains a series of protection mechanisms that attempt to recognize an error, provide intelligent diagnostics, and terminate processing in such a way that csarun can be restarted with minimal intervention.

### **Daily Invocation**

The csarun command is invoked periodically by cron. It is very important that you ensure that the previous invocation of csarun completed successfully before invoking csarun for a new accounting period. If this is not done, information about unfinished jobs will be inaccurate.

Data for a new accounting period can also be interactively processed by executing the following:

nohup csarun 2> /var/csa/nite/fd2log &

Before executing csarun in this manner, ensure that the previous invocation completed successfully. To do this, look at the files active and statefile in /var/csa/nite. Both files should specify that the last invocation completed successfully. See "Restarting csarun" on page 28.

#### **Error and Status Messages**

The csarun error and status messages are placed in the /var/csa/nite directory. The progress of a run is tracked by writing descriptive messages to the file active. Diagnostic output during the execution of csarun is written to fd2log. The lock and lock1 files prevent concurrent invocations of csarun; csarun will abort if these two files exist when it is invoked. The clastdate file contains the month, day, and time of the last two executions of csarun.

Errors and warning messages from programs called by csarun are written to files that have names beginning with E and ending with the current date and time. For

example, Ebld.11121400 is an error file from csabuild for a csarun invocation on November 12, at 14:00.

If csarun detects an error, it writes a message to the /var/log/messages file, removes the locks, saves the diagnostic files, and terminates execution. When csarun detects an error, it will send mail either to MAIL\_LIST if it is a fatal error, or to WMAIL\_LIST if it is a warning message, as defined in the configuration file /etc/csa.conf.

#### States

Processing is broken down into separate re-entrant states so that csarun can be restarted. As each state completes, /var/csa/nite/statefile is updated to reflect the next state. When csarun reaches the CLEANUP state, it removes various data files and the locks, and then terminates.

The following describes the events that occur in each state. *MMDD* refers to the month and day csarun was invoked. *hhmm* refers to the hour and minute of invocation.

#### State Description

- SETUP The current accounting file is switched via csaswitch. The accounting file is then moved to the /var/csa/work/MMDD/hhmm directory. File names are prefaced with W. /var/csa/nite/diskcacct is also moved to this directory.
- VERIFY The accounting files are checked for valid data. Records with invalid data are removed. Names of bad data files are prefixed with BAD. in the /var/csa/work/MMDD/hhmm directory. The corrected files do not have this prefix.
- ARCHIVE1 First user exit of the csarun script. If a script named /usr/sbin/csa.archive1 exists, it will it will be sourced by the shell using the shell . (dot) command. The . (dot) command will not execute a compiled program, but the user exit script can. You might use this user exit to archive the accounting files in \${WORK}.
- BUILD The pacct accounting data is organized into a sorted pacct file.
- ARCHIVE2 Second user exit of the csarun script. If a script named /usr/sbin/csa.archive2 exists, it will be executed through the shell . (dot) command. The . (dot) command will not execute a

|                   |                  | compiled program, but the user exit script can. You might use this exit to archive the sorted pacct file.                                                                                                    |
|-------------------|------------------|----------------------------------------------------------------------------------------------------|
|                   | CMS              | Produces a command summary file in cms.h format. The cms file is written to /var/csa/sum/cms. <i>MMDDhhmm</i> for use by csaperiod.                                                                                                    |
|                   | REPORT           | Generates the daily accounting report and puts it<br>into /var/csa/sum/rprt. <i>MMDDhhmm</i> . A consolidated data file,<br>/var/csa/sum/cacct. <i>MMDDhhmm</i> , is also produced from the<br>sorted pacct file. In addition, accounting data for unfinished jobs is<br>recycled.                                                                                                    |
|                   | DREP             | Generates a daemon usage report based on the sorted pacct file.<br>This report is appended to the daily accounting report,<br>/var/csa/sum/rprt. <i>MMDDhhmm</i> .                                                                                                    |
|                   | FEF              | Third user exit of the csarun script. If a script named /var/local/sbin/csa.fef exists, it will be executed through the shell. (dot) command. The . (dot) command will not execute a compiled program, but the user exit script can. The csarun variables are available, without being exported, to the user exit script. You might use this exit to convert the sorted pacct file to a format suitable for a front-end system. |
|                   | USEREXIT         | Fourth user exit of the csarun script. If a script named /usr/sbin/csa.user exists, it will be executed through the shell . (dot) command. The . (dot) command will not execute a compiled program, but the user exit script can. The csarun variables are available, without being exported, to the user exit script. You might use this exit to run local accounting programs.                                                |
|                   | CLEANUP          | Cleans up temporary files, removes the locks, and then exits.                                                                                                    |
| Restarting csarun |                  |                                                                                                    |
|                   | If a a source is | avaguted without arguments, the previous invocation is assumed to have                                                                                                    |

If csarun is executed without arguments, the previous invocation is assumed to have completed successfully.

The following operands are required with csarun if it is being restarted:

csarun [MMDD [hhmm [state]]]

*MMDD* is month and day, *hhmm* is hour and minute, and *state* is the csarun entry state.

To restart csarun, follow these steps:

1. Remove all lock files, by using the following command line:

rm -f /var/csa/nite/lock\*

- 2. Execute the appropriate csarun restart command, using the following examples as guides:
  - a. To restart csarun using the time and the state specified in clastdate and statefile, execute the following command:

nohup csarun 0601 2> /var/csa/nite/fd2log &

In this example, csarun will be rerun for June 1, using the time and state specified in clastdate and statefile.

b. To restart csarun using the state specified in statefile, execute the following command:

nohup csarun 0601 0400 2> /var/csa/nite/fd2log &

In this example, csarun will be rerun for the June 1 invocation that started at 4:00 A.M., using the state found in statefile.

c. To restart csarun using the specified date, time, and state, execute the following command:

nohup csarun 0601 0400 BUILD 2> /var/csa/nite/fd2log &

In this example, csarun will be restarted for the June 1 invocation that started at 4:00 A.M., beginning with state BUILD.

Before csarun is restarted, the appropriate directories must be restored. If the directories are not restored, further processing is impossible. These directories are as follows:

/var/csa/work/*MMDD/hhmm* /var/csa/sum

If you are restarting at state ARCHIVE2, CMS, REPORT, DREP, or FEF, the sorted pacct file must be in /var/csa/work/*MMDD/hhmm*. If the file does not exist, csarun automatically will restart at the BUILD state. Depending on the tasks performed during the site-specific USEREXIT state, the sorted pacct file may or may not need to exist. This may or may not be acceptable.

### Verifying and Editing Data Files

This section describes how to remove bad data from various accounting files.

The csaverify(8) command verifies that the accounting records are valid and identifies invalid records. The accounting file can be a pacet or sorted pacet file. When csaverify finds an invalid record, it reports the starting byte offset and length of the record. This information can be written to a file in addition to standard output. A length of -1 indicates the end of file. The resulting output file can be used as input to csaedit(8) to delete pacet or sorted pacet records.

1. The pacet file is verified with the following command line, and the following output is received:

#### \$ /usr/sbin/csaverify -P pacct -o offsetfile

```
/usr/sbin/csaverify: CAUTION
```

readacctent(): An error was returned from the 'readpacct()' routine.

2. The file offsetfile from csaverify is used as input to csaedit to delete the invalid records as follows (remaining valid records are written to pacct.NEW):

/usr/sbin/csaedit -b offsetfile -P pacct -o pacct.NEW

3. The new pacet file is reverified as follows to ensure that all the bad records have been deleted:

/usr/sbin/csaverify -P pacct.NEW

You can use the csaedit  $\mbox{-}\mbox{A}$  option to produce an abbreviated ASCII version of pacct or sorted pacct files.

## **CSA Data Processing**

The flow of data among the various CSA programs is explained in this section and is illustrated in Figure 2-2.

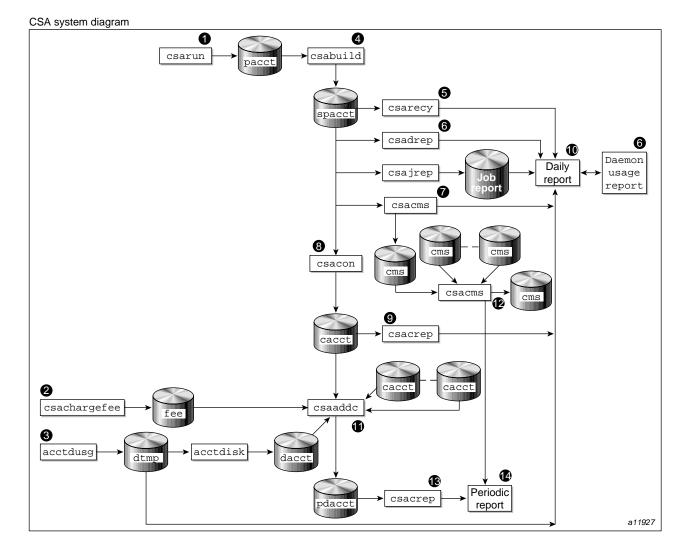

Figure 2-2 CSA Data Processing

1. Generate raw accounting files. Various daemons and system processes write to the raw pacct accounting files.

- 2. Create a fee file. Sites that want to charge fees to certain users can do so with the csachargefee(8) command. The csachargefee command creates a fee file that is processed by csaaddc(8).
- 3. Produce disk usage statistics. The dodisk(8) shell script allows sites to take snapshots of disk usage. dodisk does not report dynamic usage; it only reports the disk usage at the time the command was run. Disk usage is processed by csaaddc.
- 4. Organize accounting records into job records. The csabuild(8) command reads accounting records from the CSA pacet file and organizes them into job records by job ID and boot times. It writes these job records into the sorted pacet file. This sorted pacet file contains all of the accounting data available for each job. The configuration records in the pacet files are associated with the job ID 0 job record within each boot period. The information in the sorted pacet file is used by other commands to generate reports and for billing.
- 5. Recycle information about unfinished jobs. The csarecy(8) command retrieves job information from the sorted pacet file of the current accounting period and writes the records for unfinished jobs into a pacet0 file for recycling into the next accounting period. csabuild(8) marks unfinished accounting jobs (those are jobs without an end-of-job record). csarecy takes these records from the sorted pacet file and puts them into the next period's accounting files directory. This process is repeated until the job finishes.

Sometimes data for terminated jobs are continually recycled. This can occur when accounting data is lost. To prevent data from recycling forever, edit csarun so that csabuild is executed with the -o *nday* option, which causes all jobs older than *nday* days to terminate. Select an appropriate *nday* value (see the csabuild man page for more information and "Data Recycling" on page 34).

- 6. Generate the daemon usage report, which is appended to the daily report. csadrep(8) reports usage of the workload management and tape (tape is not supported in this release) daemons. Input is either from a sorted pacct file created by csabuild(8) or from a binary file created by csadrep with the -o option. The files operand specifies the binary files.
- 7. Summarize command usage from per-process accounting records. The csacms(8) command reads the sorted pacet files. It adds all records for processes that executed identically named commands, and it sorts and writes them to /var/csa/sum/cms.MMDDhhmm, using the cms format. The csacms(8) command can also create an ASCII file.

- 8. Condense records from the sorted pacct file. The csacon(8) command condenses records from the sorted pacct file and writes consolidated records in cacct format to /var/csa/sum/cacct.MMDDhhmm.
- 9. Generate an accounting report based on the consolidated data. The csacrep(8) command generates reports from data in cacct format, such as output from the csacon(8) command. The report format is determined by the value of CSACREP in the /etc/csa.conf file. Unless modified, it will report the CPU time, total KCORE minutes total KVIRTUAL minutes, block I/O wait time, and raw I/O wait time. The report will be sorted first by user ID and then by the secondary key of project ID (project ID is not supported in this release) and the headers will be printed.
- 10. Create the daily accounting report. The daily accounting report includes the following:
  - Consolidated information report (step 11)
  - Unfinished recycled jobs (step 5)
  - Disk usage report (step 3)
  - Daily command summary (step 7)
  - Last login information
  - Daemon usage report (step 6)
- 11. Combine cacct records. The csaaddc(8) command combines cacct records by specified consolidation options and writes out a consolidated record in cacct format.
- 12. Summarize command usage from per-process accounting records. The csacms(8) command reads the cms files created in step 7. Both an ASCII and a binary file are created.
- 13. Produce a consolidated accounting report. csacrep(8) is used to generate a report based on a periodic accounting file.
- 14. The periodic accounting report layout is as follows:
  - Consolidated information report
  - Command summary report

Steps 4 through 11 are performed during each accounting period by csarun(8). Periodic (monthly) accounting (steps 12 through 14) is initiated by the csaperiod(8) command. Daily and periodic accounting, as well as fee and disk usage generation (steps 2 through 3), can be scheduled by cron(8) to execute regularly. See "Setting Up CSA" on page 21, for more information.

### **Data Recycling**

A system administrator must correctly maintain recycled data to ensure accurate accounting reports. The following sections discuss data recycling and describe how an administrator can purge unwanted recycled accounting data.

Data recycling allows CSA to properly bill jobs that are active during multiple accounting periods. By default, csarun reports data only for jobs that terminate during the current accounting period. Through data recycling, CSA preserves data for active jobs until the jobs terminate.

In the sorted pacct file, csabuild flags each job as being either active or terminated. csarecy reads the sorted pacct file and recycles data for the active jobs. csacon consolidates the data for the terminated jobs, which csaperiod uses later. csabuild, csarecy, and csacon are all invoked by csarun.

The csarun command puts recycled data in the /var/csa/day/pacct0 file.

Normally, an administrator should not have to manually purge the recycled accounting data. This purge should only be necessary if accounting data is missing. Missing data can cause jobs to recycle forever and consume valuable CPU cycles and disk space.

### How Jobs Are Terminated

Interactive jobs, cron jobs, and at jobs terminate when the last process in the job exits. Normally, the last process to terminate is the login shell. The kernel writes an end-of-job (EOJ) record to the pacct file when the job terminates.

When the workload management daemon delivers a workload management request's output, the request terminates. The daemon then writes an NQ\_DISP record type to the pacct accounting file, while the kernel writes an EOJ record to the pacct file.

Unlike interactive jobs, workload management requests can have multiple EOJ records associated with them. In addition to the request's EOJ record, there can be

EOJ records for net clients and checkpointed portions of the request. The net client perform workload management processing on behalf of the request.

The csabuild command flags jobs in the sorted pacct file as being terminated if they meet one of the following conditions:

- The job is an interactive, cron, or at job, and there is an EOJ record for the job in the pacct file.
- The job is a workload management request, and there is both an EOJ record for the request and an NQ\_DISP record type in the pacct file.
- The job is an interactive, cron, or at job and is active at the time of a system crash. (Note that for this release jobs can not be restarted).
- The job is manually terminated by the administrator using one of the methods described in "How to Remove Recycled Data" on page 35.

#### Why Recycled Sessions Should Be Scrutinized

Recycling unnecessary data can consume large amounts of disk space and CPU time. The sorted pacet file and recycled data can occupy a vast amount of disk space on the file system containing /var/csa/day. Sites that archive data also require additional offline media. Wasted CPU cycles are used by csarun to reexamine and recycle the data. Therefore, to conserve disk space and CPU cycles, unnecessary recycled data should be purged from the accounting system.

Any of the following situations can cause CSA erroneously to recycle terminated jobs:

• Kernel or daemon accounting is turned off.

The kernel or csackpacct(8) command can turn off accounting when there is not enough space on the file system containing /var/csa/day.

- Accounting files are corrupt. Accounting data can be lost or corrupted during a system or disk crash.
- Recycled data is erroneously deleted in a previous accounting period.

#### How to Remove Recycled Data

Before choosing to delete recycled data, you should understand the repercussions, as described in "Adverse Effects of Removing Recycled Data" on page 37. Data removal

can affect billing and can alter the contents of the consolidated data file, which is used by csaperiod.

You can remove recycled data from CSA in the following ways:

• Interactively execute the csarecy -A command. Administrators can select the active jobs that are to be recycled by running csarecy with the -A option. Users are not billed for the resources used in the jobs terminated in this manner. Deleted data is also not included in the consolidated data file.

The following example is one way to execute csarecy -A (which generates two accounting reports and two consolidated files):

- 1. Run csarun at the regularly scheduled time.
- Edit a copy of /usr/sbin/csarun. Change the -r option on the csarecy invocation line to -A. Also, do not redirect standard output to \${SUM\_DIR}/recyrpt. The result should be similar to the following:

```
csarecy -A -s ${SPACCT} -P ${WTIME_DIR}/Rpacct \ 2> ${NITE_DIR}/Erec.${DTIME}
```

Since both the -A and -r options write output to stdout, the -r option is not invoked and stdout is not redirected to a file. As a result, the recycled job report is not generated.

3. Execute the jstat command, as follows, to display a list of currently active jobs:

jstat -a > jstat.out

4. Execute the qstat command to display a list of workload management requests. The qstat command is used for seeing whether there are requests that are not currently running. This includes requests that are checkpointed, held, queued, or waiting.

To list all workload management requests, execute the qstat command, as follows, using a login that has either workload management manager or workload management operator privilege:

qstat -a > qstat.out

5. Interactively run the modified version of csarun. If you execute the modified csarun soon after the first step is complete, little data is lost because not very much data exists.

For each active job, csarecy asks you if you want to preserve the job. Preserve the active and nonrunning workload management jobs found in the third and fourth steps. All other jobs are candidates for removal.

• Execute csabuild with the -o *ndays* option, which terminates all active jobs older than the specified number of days. Resource usage for these terminated jobs is reported by csarun, and users are billed for the jobs. The consolidated data file also includes this resource usage.

To execute csabuild with the -o option, edit a copy of /usr/sbin/csarun. Add the -o *ndays* option to the csabuild invocation line. Specify for *ndays* an appropriate value for your site.

Recycled data for currently active jobs will be removed if you specify an inappropriate value for *ndays*.

• Execute csarun with the -A option. It reports resource usage for both active and terminated jobs, so users are billed for recycled sessions. This data is also included in the consolidated data file.

None of the data for the active jobs, including the currently active jobs, is recycled. No recycled data file is generated in the /var/csa/day directory.

• Remove the recycled data file from the /var/csa/day directory. You can delete data for all of the recycled jobs, both terminated and active, by executing the following command:

rm /var/csa/day/pacct0

The next time csarun is executed, it will not find data for any recycled jobs. Thus, users are not billed for the resources used in the recycled jobs, and this data is not included in the consolidated data file. csarun recycles the data for currently active jobs.

### Adverse Effects of Removing Recycled Data

CSA assumes that all necessary accounting information is available to it, which means that CSA expects kernel and daemon accounting to be enabled and recycled data not to have been mistakenly removed. If some data is unavailable, CSA may provide erroneous billing information. Sites should be aware of the following facts before removing data:

• Users may or may not be billed for terminated recycled jobs. Administrators must understand which of the previously described methods cause the user to be billed

for the terminated recycled jobs. It is up to the site to decide whether or not it is valid for the user to be billed for these jobs.

For those methods that cause the user to be billed, both csarun and csaperiod report the resource usage.

- It may be impossible to reconstruct a terminated recycled job. If a recycled job is terminated by the administrator, but the job actually terminates in a later accounting period, information about the job is lost. If a user questions the resource billing, it may be extremely difficult or impossible for the administrator to correctly reassemble all accounting information for the job in question.
- Manually terminated recycled jobs may be improperly billed in a future billing period. If the accounting data for the first portion of a job has been deleted, CSA may be unable to correctly identify the remaining portion of the job. Errors may occur, such as workload management requests being flagged as interactive jobs, or workload management requests being billed at the wrong queue rate. This is explained in detail in "Workload Management Requests and Recycled Data" on page 39.
- CSA programs may detect data inconsistencies. When accounting data is missing, CSA programs may detect errors and abort.

The following table summarizes the effects of using the methods described in "How to Remove Recycled Data" on page 35.

| Method      | Underbilling?                                                                                 | Incorrect billing?                                                                                        | Consolidated data file                                         |
|-------------|-----------------------------------------------------------------------------------------------|----------------------------------------------------------------------------------------------------|----------------------------------------------------------------|
| csarecy -A  | Yes. Users are not billed for<br>the portion of the job that was<br>terminated by csarecy -A. | Possible. Manually<br>terminated recycled jobs<br>may be billed improperly<br>in a future billing period. | Does not include data for<br>jobs terminated by<br>csarecy -A. |
| csabuild -o | No. Users are billed for the portion of the job that was terminated by csabuild -o.           | Possible. Manually<br>terminated recycled jobs<br>may be billed improperly<br>in a future billing period. | Includes data for jobs<br>terminated by<br>csabuild -o.        |

 Table 2-1 Possible Effects of Removing Recycled Data

| Method    | Underbilling?                                                                     | Incorrect billing?                                                                                                    | Consolidated data file                          |
|-----------|-----------------------------------------------------------------------------------|----------------------------------------------------------------------------------------------------|-------------------------------------------------|
| csarun -A | No. All active and recycled jobs are billed.                                      | Possible. All active and<br>recycled jobs that<br>eventually terminate may<br>be billed improperly in a<br>future billing period,<br>because no data is recycled. | Includes data for all active and recycled jobs. |
| rm        | Yes. All users are not billed<br>for the portion of the job that<br>was recycled. | Possible. All recycled jobs<br>that eventually terminate<br>may be billed improperly<br>in a future billing period.                                               | Does not include data for<br>any recycled job.  |

By default, the consolidated data file contains data only for terminated jobs. Manual termination of recycled data may cause some of the recycled data to be included in the consolidated file.

#### Workload Management Requests and Recycled Data

For CSA to identify all workload management requests, data must be properly recycled. When an administrator manually purges recycled data for a workload management request, errors such as the following can occur:

- CSA fails to flag the job as a workload management job. This causes the request to be billed at standard rates instead of a workload management queue rate (see "Workload Management SBUs" on page 43).
- The request is billed at the wrong queue rate.
- The wrong queue wait time is associated with the request.

These errors occur because valuable workload management accounting information was purged by the administrator. Only a few workload management accounting records are written by the workload management daemon, and all of the records are needed for CSA to properly bill workload management requests.

Workload management accounting records are only written under the following circumstances:

- The workload management daemon receives a request.
- A request executes. This includes executing a request for the first time, restarting, and rerunning a request.

- A request terminates. A workload management request can terminate because it is completed, requeued, held, rerun, or migrated.
- Output is delivered.

Thus, for long running requests that span days, there can be days when no workload management data is written. Consequently, it is extremely important that accounting data be recycled. If the site administrator manually terminates recycled jobs, care must be taken to be sure that only nonexistent workload management requests are terminated.

## **Tailoring CSA**

This section describes the following actions in CSA:

- Setting up SBUs
- Setting up daemon accounting
- Setting up user exits
- Modifying the charging of workload management jobs based on workload management termination status
- Tailoring CSA shell scripts
- Using at(1) instead of cron(8) to periodically execute csarun
- Allowing users without superuser permissions to run CSA
- Using an alternate configuration file

### System Billing Units (SBUs)

A system billing unit (SBU) is a unit of measure that reflects use of machine resources. You can alter the weighting factors associated with each field in each accounting record to obtain an SBU value suitable for your site. SBUs are defined in the accounting configuration file, /etc/csa.conf. By default, all SBUs are set to 0.0.

Accounting allows different periods of time to be designated either prime or nonprime time (the time periods are specified in /usr/sbin/holidays).

Following is an example of how the prime/nonprime algorithm works:

Assume a user uses 10 seconds of CPU time, and executes for 100 seconds of prime wall-clock time, and pauses for 100 seconds of nonprime wall-clock time. Therefore, elapsed time is 200 seconds (100+100). If

prime = prime time / elapsed time *nonprime* = *nonprime time* / *elapsed time* cputime[PRIME] = prime \* CPU time cputime[NONPRIME] = nonprime \* CPU time

then

cputime[PRIME] == 5 seconds cputime[NONPRIME] == 5 seconds

Under CSA, an SBU value is associated with each record in the sorted pacct file when that file is assembled by csabuild. Final summation of the SBU values is done by csacon during the creation of the cacct record file.

The following examples show how a site can bill different NQS or workload management queues at differing rates:

Total SBU = (Workload management queue SBU value) \* (sum of all process record SBUs + sum of all tape record SBUs)

### **Process SBUs**

nonprime time.

Value

are defined in /etc/csa.conf.

The SBUs for process data are separated into prime and nonprime values. Prime and nonprime use is calculated by a ratio of elapsed time. If you do not want to make a distinction between prime and nonprime time, set the nonprime time SBUs and the prime time SBUs to the same value. Prime time is defined in /usr/local/etc/holidays. By default, Saturday and Sunday are considered

The following is a list of prime time process SBU weights. Descriptions and factor units for the nonprime time SBU weights are similar to those listed here. SBU weights

factor for the process record.

Description Prime-time weight factor. P\_BASIC is multiplied by the P BASIC sum of prime time SBU values to get the final SBU

| P_TIME   | General-time weight factor. P_TIME is multiplied by<br>the time SBUs (made up of P_STIME, P_UTIME,<br>P_QTIME, P_BWTIME, and P_RWTIME) to get the time<br>contribution to the process record SBU value. |
|----------|----------------------------------------------------------------------------------------------------|
| P_STIME  | System CPU-time weight factor. The unit used for this weight is <i>billing units</i> per second. P_STIME is multiplied by the system CPU time.                                                          |
| P_UTIME  | User CPU-time weight factor. The unit used for this weight is <i>billing units</i> per second. P_UTIME is multiplied by the user CPU time.                                                              |
| P_BWTIME | Block I/O wait time weight factor. The unit used for this weight is <i>billing units</i> per second. $P_BWTIME$ is multiplied by the block I/O wait time.                                               |
| P_RWTIME | Raw I/O wait time weight factor. The unit used for this weight is <i>billing units</i> per second. P_RWTIME is multiplied by the raw I/O wait time.                                                     |
| P_MEM    | General-memory-integral weight factor. $P\_MEM$ is<br>multiplied by the memory SBUs (made up of $P\_XMEM$<br>and $P\_VMEM$ ) to get the memory contribution to the<br>process record SBU value.         |
| P_XMEM   | CPU-time-core-physical memory-integral weight factor.<br>The unit used for this weight is <i>billing units</i> per<br>Mbyte-minute P_XMEM is multiplied by the<br>core-memory integral.                 |
| P_VMEM   | CPU-time-virtual-memory-integral weight factor. The<br>unit used for this weight is <i>billing units</i> per<br>Mbyte-minute. P_VMEM is multiplied by the virtual<br>memory integral.                   |
| P_IO     | General-I/O weight factor. $P_{IO}$ is multiplied by the I/O SBUs (made up of $P_{BIO}$ , $P_{CIO}$ , and $P_{LIO}$ ) to get the I/O contribution to the process record SBU value.                      |
| P_BIO    | Blocks-transferred weight factor. The unit used for this weight is <i>billing units</i> per block transferred. $P_BIO$ is multiplied by the number of I/O blocks transferred.                           |

| P_CIO | Characters-transferred weight factor. The unit used for<br>this weight is <i>billing units</i> per character transferred.<br>P_CIO is multiplied by the number of I/O characters<br>transferred.                                                                                 |
|-------|----------------------------------------------------------------------------------------------------|
| P_LIO | Logical-I/O-request weight factor. The unit used for<br>this weight is <i>billing units</i> per logical I/O request.<br>P_LIO is multiplied by the number of logical I/O<br>requests made. The number of logical I/O requests is<br>total number of read and write system calls. |

The formula for calculating the whole process record SBU is as follows:

```
PSBU = (P_TIME * (P_STIME * stime + P_UTIME * utime +
P_BWTIME * bwtime + P_RWTIME * rwtime)) + (P_MEM * (P_XMEM * coremem + P_VMEM
* virtmem)) + (P_IO * (P_BIO * bio + P_CIO * cio + P_LIO * lio));
NSBU = (NP_TIME * (NP_STIME * stime + NP_UTIME * utime
NP_BWTIME * bwtime + NP_RWTIME * rwtime)) + (NP_MEM * (NP_XMEM * coremem +
NP_VMEM * virtmem)) + (NP_IO * (NP_BIO * bio + NP_CIO * cio + NP_LIO * lio));
```

SBU = P\_BASIC \* PSBU + NP\_BASIC \* NSBU;

The variables in this formula are described as follows:

| Variable | Description                                      |
|----------|--------------------------------------------------|
| stime    | System CPU time in seconds                       |
| utime    | User CPU time in seconds                         |
| bwtime   | Block I/O wait time in seconds                   |
| rwtime   | Raw I/O wait time in seconds                     |
| coremem  | Core (physical) memory integral in Mbyte-minutes |
| virtmem  | Virtual memory integral in Mbyte-minutes         |
| bio      | Number of blocks of data transferred             |
| cio      | Number of characters of data transferred         |
| lio      | Number of logical I/O requests                   |

#### Workload Management SBUs

The /etc/csa.conf file contains the configurable parameters that pertain to workload management SBUs.

The WKMG\_NUM\_QUEUES parameter sets the number of queues for which you want to set SBUs (the value must be set to at least 1). Each WKMG\_QUEUE *x* variable in the configuration file has a queue name and an SBU pair associated with it (the total number of queue/SBU pairs must equal WKMG\_NUM\_QUEUES). The queue/SBU pairs define weights for the queues. If an SBU value is less than 1.0, there is an incentive to run jobs in the associated queue; if the value is 1.0, jobs are charged as though they are non-workload management jobs; and if the SBU is 0.0, there is no charge for jobs running in the associated queue. SBUs for queues not found in the configuration file are automatically set to 1.0.

The WKMG\_NUM\_MACHINES parameter sets the number of originating machines for which you want to set SBUs (the value must be at least 1). Each WKMG\_MACHINE *x* variable in the configuration file has an originating machine and an SBU pair associated with it (the total number of machine/SBU pairs must equal WKMG\_NUM\_MACHINES). SBUs for originating machines not specified in /etc/csa.conf are automatically set to 1.0.

#### Tape SBUs (not supported in this release)

There is a set of weighting factors for each group of tape devices. By default, there are only two groups, tape and cart. The TAPE\_SBU *i* parameters in /etc/csa.conf define the weighting factors for each group. There are SBUs associated with the following:

- Number of mounts
- Device reservation time (seconds)
- Number of bytes read
- Number of bytes written

Note: Tape support is not supported in this release.

#### **Daemon Accounting**

Accounting information is available from the workload management daemon. Data is written to the pacct file in the /var/csa/day directory.

In most cases, daemon accounting must be enabled by both the CSA subsystem and the daemon. "Setting Up CSA" on page 21, describes how to enable daemon

accounting at system startup time. You can also enable daemon accounting after the system has booted.

You can enable accounting for a specified daemon by using the csaswitch command. For example, to start tape accounting, you should do the following:

/usr/sbin/csaswitch -c on -n tape

Daemon accounting is disabled at system shutdown (see "Setting Up CSA" on page 21). It can also be disabled at any time by the csaswitch command when used with the off operand. For example, to disable workload management accounting, execute the following command:

/usr/sbin/csaswitch -c off -n wkmg

These dynamic changes using csaswitch are not saved across a system reboot.

#### Setting up User Exits

CSA accommodates the following user exits, which can be called from certain csarun states:

| csarun <b>state</b> | User exit               |
|---------------------|-------------------------|
| ARCHIVE1            | /usr/sbin/csa.archive1  |
| ARCHIVE2            | /usr/sbin/csa.archive2  |
| FEF                 | /var/local/sbin/csa.fef |
| USEREXIT            | /usr/sbin/csa.user      |

CSA accommodates the following user exit, which can be called from certain csaperiod states:

| csaperiod <b>state</b> | User exit           |
|------------------------|---------------------|
| USEREXIT               | /usr/sbin/csa.puser |

These exits allow an administrator to tailor the csarun procedure (or csaperiod procedure) to the individual site's needs by creating scripts to perform additional site-specific processing during daily accounting. (Note that the following comments also apply to csaperiod).

While executing, csarun checks in the ARCHIVE1, ARCHIVE2, FEF and USEREXIT states for a shell script with the appropriate name.

If the script exists, it is executed via the shell . (dot) command. If the script does not exist, the user exit is ignored. The . (dot) command will not execute a compiled program, but the user exit script can. csarun variables are available, without being exported, to the user exit script. csarun checks the return status from the user exit and if it is nonzero, the execution of csarun is terminated.

Some examples of user exits are as follows:

```
rainl# cd /usr/lib/acct
rainl# cat csa.archivel
#!/bin/sh
mkdir -p /tmp/acct/pacct${DTIME}
cp ${WTIME_DIR}/${PACCT}* /tmp/acct/pacct${DTIME}
rainl# cat csa.archive2
#!/bin/sh
cp ${SPACCT} /tmp/acct
rainl# cat csa.fef
#!/bin/sh
mkdir -p /tmp/acct/jobs
/usr/lib/acct/csadrep -o /tmp/acct/jobs/dbin.${DTIME} -s ${SPACCT}
/usr/lib/acct/csadrep -n -V3 /tmp/acct/jobs/dbin.${DTIME}
```

#### **Charging for Workload Management Jobs**

By default, SBUs are calculated for all workload management jobs regardless of the workload management termination code of the job. If you do not want to bill portions of a workload management request, set the appropriate *WKMG\_TERM\_xxxx* variable (termination code) in the /etc/csa.conf file to 0, which sets the SBU for this portion to 0.0. This sets the SBU for this portion to 0.0. By default, all portions of a request are billed.

The following table describes the termination codes:

| Code              | Description                                                                     |
|-------------------|---------------------------------------------------------------------------------|
| WKMG_TERM_EXIT    | Generated when the request finishes running and is no longer in a queued state. |
| WKMG_TERM_REQUEUE | Written for a request that is requeued.                                         |
| WKMG_TERM_HOLD    | Written for a request that is checkpointed and held.                            |
| WKMG_TERM_RERUN   | Written when a request is rerun.                                                |
| WKMG_TERM_MIGRATE | Written when a request is migrated.                                             |

**Note:** The above descriptions of the termination codes are very generic. Different workload managers will tailor the meaning of these codes to suit their products. LSF currently only uses the WKMG\_TERM\_EXIT termination code.

### **Tailoring CSA Shell Scripts and Commands**

Modify the following variables in /etc/csa.conf if necessary:

| Variable   | Description                                                                                                    |
|------------|----------------------------------------------------------------------------------------------------|
| ACCT_FS    | File system on which /var/csa resides. The default is /var.                                                                                                    |
| MAIL_LIST  | List of users to whom mail is sent if fatal errors are<br>detected in the accounting shell scripts. The default is<br>root and adm for SGI ProPack 3 and csaacct for SGI<br>ProPack 4.             |
| WMAIL_LIST | List of users to whom mail is sent if warning errors are<br>detected by the accounting scripts at cleanup time. The<br>default is root and adm for SGI ProPack 3 and<br>csaacct for SGI ProPack 4. |
| MIN_BLKS   | Minimum number of free blocks needed in<br>\${ACCT_FS} to run csarun or csaperiod. The<br>default is 2000 free blocks. Block size is 1024 bytes.                                                   |

#### Using at to Execute csarun

You can use the at command instead of cron to execute csarun periodically. If your system is down when csarun is scheduled to run via cron, csarun will not be

executed until the next scheduled time. On the other hand, at jobs execute when the machine reboots if their scheduled execution time was during a down period.

You can execute csarun by using at in several ways. For example, a separate script can be written to execute csarun and then resubmit the job at a specified time. Also, an at invocation of csarun could be placed in a user exit script, /usr/sbin/csa.user, that is executed from the USEREXIT section of csarun. For more information, see "Setting up User Exits" on page 45.

### Using an Alternate Configuration File

By default, the /etc/csa.conf configuration file is used when any of the CSA commands are executed. You can specify a different file by setting the shell variable CSACONFIG to another configuration file, and then executing the CSA commands.

For example, you would execute the following commands to use the configuration file /tmp/myconfig while executing csarun:

CSACONFIG=/tmp/myconfig /usr/sbin/csarun 2> /var/csa/nite/fd2log

# **CSA** Reports

You can use CSA to create accounting reports. The reports can be used to help track system usage, monitor performance, and charge users for their time on the system.

The CSA daily reports are located in the /var/csa/sum directory; periodic reports are located in the /var/csa/fiscal directory. To view the reports, go to the ASCII file rprt. *MMDDhhmm* in the report directories.

The CSA reports contain more detailed data than the other accounting reports. For CSA accounting, daily reports are generated by the csarun command. The daily report includes the following:

- disk usage statistics
- unfinished job information
- command summary data
- consolidated accounting report
- last login information

• daemon usage report

Periodic reports are generated by the csaperiod command. You can also create a disk usage report using the diskusg command.

This section describes the following reports:

# **CSA** Daily Report

This section describes the following reports:

- "Consolidated Information Report" on page 49
- "Unfinished Job Information Report" on page 50
- "Disk Usage Report" on page 50
- "Command Summary Report" on page 50
- "Last Login Report" on page 51
- "Daemon Usage Report" on page 51

## **Consolidated Information Report**

The Consolidated Information Report is sorted by user ID and then project ID (project ID is not supported in this release). The following usage values are the total amount of resources used by all processes for the specified user and project during the reporting period.

| Heading         | Description                                                                                 |
|-----------------|---------------------------------------------------------------------------------------------|
| PROJECT NAME    | Project associated with this resource usage information (not supported in this release)     |
| USER ID         | User identifier                                                                             |
| LOGIN NAME      | Login name for the user identifier                                                          |
| CPU_TIME        | Total accumulated CPU time in seconds                                                       |
| KCORE * CPU-MIN | Total accumulated amount of Kbytes of core (physical)<br>memory used per minute of CPU time |
| KVIRT * CPU-MIN | Total accumulated amount of Kbytes of virtual memory<br>used per minute of CPU time         |

| IOWAIT BLOCK | Total accumulated block I/O wait time in seconds |
|--------------|--------------------------------------------------|
| IOWAIT RAW   | Total accumulated raw I/O wait time in seconds   |

#### **Unfinished Job Information Report**

The Unfinished Job Information Report describes jobs which have not terminated and are recycled into the next accounting period.

| Heading    | Description                                                                 |
|------------|-----------------------------------------------------------------------------|
| JOB ID     | Job identifier                                                              |
| USERS      | Login name of the owner of this job                                         |
| PROJECT ID | Project identifier associated with this job (not supported in this release) |
| STARTED    | Beginning time of this job                                                  |

#### **Disk Usage Report**

The Disk Usage Report describes the amount of disk resource consumption by login name.

There are no column headings for this report. The first column gives the user identifier. The second column gives the login name associated with the user identifier. The third column gives the number of disk blocks used by this user.

#### **Command Summary Report**

The Command Summary Report summarizes command usage during this reporting period. The usage values are the total amount of resources used by all invocations of the specified command. Commands which were run only once are combined together in the "\*\*\*other" entry. Only the first 44 command entries are displayed in the daily report. The periodic report displays all command entries.

|                     | Heading                                                                                                    | Description                                                                  |
|---------------------|----------------------------------------------------------------------------------------------------|------------------------------------------------------------------------------|
|                     | COMMAND NAME                                                                                                    | Name of the command (program)                                                |
|                     | NUMBER OF<br>COMMANDS                                                                                                    | Number of times this command was executed                                    |
|                     | TOTAL<br>KCORE-MINUTES                                                                                                    | Total amount of Kbytes of core (physical) memory used per minute of CPU time |
|                     | TOTAL<br>KVIRT-MINUTES                                                                                                    | Total amount of Kbytes of virtual memory used per minute of CPU time         |
|                     | TOTAL CPU                                                                                                    | Total amount of CPU time used in minutes                                     |
|                     | TOTAL REAL                                                                                                    | Total amount of real (wall clock) time used in minutes                       |
|                     | MEAN SIZE KCORE                                                                                                    | Average amount of core (physical) memory used in Kbytes                      |
|                     | MEAN SIZE KVIRT                                                                                                    | Average amount of virtual memory used in Kbytes                              |
|                     | MEAN CPU                                                                                                    | Average amount of CPU time used in minutes                                   |
|                     | HOG FACTOR                                                                                                    | Total CPU time used divided by the total real time (elapsed time)            |
|                     | K-CHARS READ                                                                                                    | Total number of characters read in Kbytes                                    |
|                     | K-CHARS WRITTEN                                                                                                    | Total number of characters written in Kbytes                                 |
|                     | BLOCKS READ                                                                                                    | Total number of blocks read                                                  |
|                     | BLOCKS WRITTEN                                                                                                    | Total number of blocks written                                               |
| Last Login Report   |                                                                                                    |                                                                              |
|                     | The Last Login Report shows the last login date for each login account listed.                                                                                                    |                                                                              |
|                     | There are no column headings for this report. The first column is the last login date.<br>The second column is the login account name.                                                                                                    |                                                                              |
| Daemon Usage Report |                                                                                                    |                                                                              |
|                     | Daemon Usage Report shows reports usage of the workload management and tape<br>daemons (tape is not supported in this release). This report has several individual<br>reports depending upon if there was workload management or tape daemon activity<br>within this reporting period. |                                                                              |

The Job Type Report gives the workload management and interactive job usage count.

| Heading                                                                                            | Description                                                                                                    |  |
|----------------------------------------------------------------------------------------------------|----------------------------------------------------------------------------------------------------|--|
| Job Type                                                                                           | Type of job (interactive or workload management)                                                                                 |  |
| Total Job Count                                                                                    | Number and percentage of jobs per job type                                                                                       |  |
| Tape Jobs                                                                                          | Number and percentage of tape jobs associated with these interactive and workload management job (not supported in this release) |  |
| The CPU Usage Report gives the workload management and interactive job usage related to CPU usage. |                                                                                                    |  |
| Heading                                                                                            | Description                                                                                                    |  |
| Job Type                                                                                           | Type of job (interactive or workload management)                                                                                 |  |
| Total CPU Time                                                                                     | Total amount of CPU time used in seconds and percentage of CPU time                                                              |  |
| System CPU Time                                                                                    | Amount of system CPU time used of the total and the percentage of the total time which was system CPU time usage                 |  |
| User CPU Time                                                                                      | Amount of user CPU time used of the total and the percentage of the total time which was user CPU time usage                     |  |
| The workload management Queue Report gives the following information for each                      |                                                                                                    |  |

The workload management Queue Report gives the following information for each workload management queue.

| Queue Name     | Name of the workload management queue                                                            |
|----------------|--------------------------------------------------------------------------------------------------|
| Number of Jobs | Number of jobs initiated from this queue                                                         |
| CPU Time       | Amount of system and user CPU times used by jobs from this queue and percentage of CPU time used |
| Used Tapes     | How many jobs from this queue used tapes                                                         |
| Ave Queue Wait | Average queue wait time before initiation in seconds                                             |

## **Periodic Report**

This section describes two periodic reports as follows:

- "Consolidated accounting report" on page 53
- "Command summary report" on page 53

#### **Consolidated accounting report**

The following usage values for the Consolidated accounting report are the total amount of resources used by all processes for the specified user and project during the reporting period.

| Heading         | Description                                                                                              |
|-----------------|----------------------------------------------------------------------------------------------------|
| PROJECT NAME    | Project associated with this resource usage information                                                  |
| USER ID         | User identifier                                                                                          |
| LOGIN NAME      | Login name for the user identifier                                                                       |
| CPU_TIME        | Total accumulated CPU time in seconds                                                                    |
| KCORE * CPU-MIN | Total accumulated amount of Kbytes of core (physical)<br>memory used per minute of CPU time of processes |
| KVIRT * CPU-MIN | Total accumulated amount of Kbytes of virtual memory used per minute of CPU time                         |
| IOWAIT BLOCK    | Total accumulated block I/O wait time in seconds                                                         |
| IOWAIT RAW      | Total accumulated raw I/O wait time in seconds                                                           |
| DISK BLOCKS     | Total number of disk blocks used                                                                         |
| DISK SAMPLES    | Number of times disk accounting was run to obtain the disk blocks used value                             |
| FEE             | Total fees charged to this user from csachargefee(8)                                                     |
| SBUs            | System billing units charged to this user and project                                                    |

#### **Command summary report**

The following information summarizes command usage during the defined reporting period. The usage values are the total amount of resources used by all invocations of the specified command. Unlike the daily command summary report, the periodic command summary report displays all command entries. Commands executed only once are not combined together into an "\*\*\*other" entry but are listed individually in the periodic command summary report.

| Description                                                                     |
|---------------------------------------------------------------------------------|
| Name of the command (program)                                                   |
| Number of times this command was executed                                       |
| Total amount of Kbytes of core (physical) memory used<br>per minute of CPU time |
| Total amount of Kbytes of virtual memory used per minute of CPU time            |
| Total amount of CPU time used in minutes                                        |
| Total amount of real (wall clock) time used in minutes                          |
| Average amount of core (physical) memory used in Kbytes                         |
| Average amount of virtual memory used in Kbytes                                 |
| Average amount of CPU time used in minutes                                      |
| Total CPU time used divided by the total real time (elapsed time)               |
| Total number of characters read in Kbytes                                       |
| Total number of characters written in Kbytes                                    |
| Total number of blocks read                                                     |
| Total number of blocks written                                                  |
|                                                                                 |

# **CSA Man Pages**

The man command provides online help on all resource management commands. To view a man page online, type man *commandname*.

This section covers these the following topics:

- "User-Level Man Pages" on page 55
- "Administrator Man Pages" on page 55
- "Linux CSA Application Interface Library" on page 56

# **User-Level Man Pages**

The following user-level man pages are provided with CSA software:

| User-level man<br>page | Description                                           |
|------------------------|-------------------------------------------------------|
| csacom(1)              | Searches and prints the CSA process accounting files. |
| ja(1)                  | Starts and stops user job accounting information.     |

# **Administrator Man Pages**

The following administrator man page is provided with CSA software:

| Administrator man page | Description                                                            |
|------------------------|------------------------------------------------------------------------|
| csaaddc(8)             | Combines cacct records.                                                |
| csabuild(8)            | Organizes accounting records into job records.                         |
| csachargefee(8)        | Charges a fee to a user.                                               |
| csackpacct(8)          | Checks the size of the CSA process accounting file.                    |
| csacms(8)              | Summarizes command usage from per-process accounting records           |
| csacon(8)              | Condenses records from the sorted pacct file.                          |
| csacrep(8)             | Reports on consolidated accounting data.                               |
| csadrep(8)             | Reports daemon usage.                                                  |
| csaedit(8)             | Displays and edits the accounting information.                         |
| csagetconfig(8)        | Searches the accounting configuration file for the specified argument. |

007-4413-014

| csajrep(8)   | Prints a job report from the sorted pacct file.                                                                                   |
|--------------|----------------------------------------------------------------------------------------------------|
| csarecy(8)   | Recycles unfinished jobs into the next accounting run.                                                                            |
| csaswitch(8) | Checks the status of, enables or<br>disables the different types of CSA,<br>and switches accounting files for<br>maintainability. |
| csaverify(8) | Verifies that the accounting records are valid.                                                                                   |

# Linux CSA Application Interface Library

The Linux CSA application interface library allows software applications to manipulate and obtain status about Linux CSA accounting methods.

| Application interface<br>man page | Description                                                   |
|-----------------------------------|---------------------------------------------------------------|
| csa_auth(3)                       | Checks to determine if caller has the necessary capabilities. |
| csa_check(3)                      | Checks a kernel, daemon, or record accounting state.          |
| csa_halt(3)                       | Stops all accounting methods.                                 |
| csa_jastart(3)                    | Startd job accounting.                                        |
| csa_jastop(3)                     | Stops job accounting.                                         |
| csa_kdstat(3)                     | Gets the kernel and daemon accounting status.                 |
| csa_rcdstat(3)                    | Gets the record accounting status.                            |
| csa_start(3)                      | Gets the user ID of a job.                                    |
| csa_stop(3)                       | Stops specified accounting method(s).                         |
| csa_wracct(3)                     | Writes the accounting record to file.                         |

# **Array Services**

Array Services includes administrator commands, libraries, daemons, and kernel extensions that support the execution of parallel applications across a number of hosts in a cluster, or *array*. The Message Passing Interface (MPI) of SGI ProPack uses Array Services to launch parallel applications. For information on MPI, see the *Message Passing Toolkit (MPT) User's Guide*.

**Note:** This chapter only applies to systems running SGI ProPack 6 for Linux. For information on Array Services running on SGI ProPack 3 for Linux or SGI ProPack 4 for Linux systems, see the 007–4413–010 version of this manual. For systems running SGI ProPack 5 for Linux, this chapter mostly applies or you can see the 007–4413–012 manul version. From the current 007–4413–013 version of this manual on the SGI Technical Publications Library, select the **additional info** link. Click on **007–4413–010** or **007–4413–012** under **Other Versions** :.

The secure version of Array Services is built to make use of secure sockets layer (SSL) and secure shell (SSH).

**Note:** Differences between the standard version and the secure version of Array Services are noted throughout this chapter. For simplicity and clarity, the use of Array Services generally refers to both products. When noting differences between the two, a distinction is made between Array Services (AS), the standard product, and Secure Array Services (SAS), the security enhanced product.

The Array Services package requires that the process sets service be installed and running. This package is provided in the sgi-procset RPM.

**Note:** Array Services required Array Sessions software (the arsess kernel module) installed on Itanium processor-based SLES systems prior to SGI ProPack 6. This requirement no longer exists. Process sets service is now used on all SGI Altix systems.

When using SAS, you also need to install the opensol package available from the Linux distribution. For more information, see "Secure Array Services" on page 92.

**Note:** Standard Array Services is installed by default on an SGI ProPack 6 for Linux system. To install Secure Array Services, use the YaST Software Management and use the Filter->search function to search for secure array services by name (sarraysvcs). The SGI ProPack 6 for Linux Start Here contains detailed installation instructions for SGI ProPack 6.

A central concept in Array Services is the array session handle (ASH), a number that is used to logically group related processes that may be distributed across multiple systems. The ASH creates a global process namespace across the Array, facilitating accounting and administration

Array Services also provides an array configuration database, listing the nodes comprising an array. Array inventory inquiry functions provide a centralized, canonical view of the configuration of each node. Other array utilities let the administrator query and manipulate distributed array applications.

This chapter covers the follow topics:

- "Finding the Array Services Release Notes" on page 59
- "Array Services Package" on page 59
- "Installing and Configuring Array Services for Single Host Systems" on page 60
- "Installing and Configuring Array Services for Cluster or Partitioned Systems" on page 61
- "Automatic Array Serices Installation Steps" on page 62
- "Using an Array" on page 63
- "Managing Local Processes" on page 66
- "Using Array Services Commands" on page 67
- "Summary of Common Command Options" on page 69
- "Interrogating the Array" on page 72
- "Managing Distributed Processes" on page 75
- "About Array Configuration" on page 79
- "Configuring Arrays and Machines" on page 85

- "Configuring Authentication Codes" on page 86
- "Configuring Array Commands" on page 87
- "Secure Array Services" on page 92

# **Finding the Array Services Release Notes**

You can find information about the location of Array Services release notes in the description section of the RPM. For standard Array Services, enter the following:

rpm -qi sgi-arraysvcs The location is similar to the following:

/usr/share/doc/sgi-arraysvcs-3.7/README.relnotes

For Secure Array Services, enter the following:

rpm -qi sgi-sarraysvcs The location is similar to the following:

/usr/share/doc/sgi-sarraysvcs-3.7/README.relnotes

# **Array Services Package**

The Array Services package comprises the following primary components:

| array daemon                    | Allocates ASH values and maintain information about<br>node configuration and the relation of process IDs to<br>ASHs. Array daemons reside on each node and work<br>in cooperation. |
|---------------------------------|----------------------------------------------------------------------------------------------------|
| array configuration<br>database | Describes the array configuration used by array daemons and user programs. One copy at each node.                                                                                   |
| ainfo command                   | Lets the user or administrator query the Array configuration database and information about ASH values and processes.                                                               |
| array command                   | Executes a specified command on one or more nodes.<br>Commands are predefined by the administrator in the<br>configuration database.                                                |

007-4413-014

| arshell command | Starts a command remotely on a different node using the current ASH value.                 |
|-----------------|--------------------------------------------------------------------------------------------|
| aview command   | Displays a multiwindow, graphical display of each node's status. (Not currently available) |

The use of the ainfo, array, arshell, and aview commands is covered in "Using an Array" on page 63.

# Installing and Configuring Array Services for Single Host Systems

The normal SGI ProPack system installation process installs and pre-configures Array Services software to enable single host Message Passing Toolkit (MPT) Message Passing Interface (MPI) jobs. The configuration steps encoded in the Array Services RPM installation script also automatically issue the chkconfig(8) commands that register the Array Services arrayd(8) daemon to be started upon system reboot. If the usual system reboot is done after installing a SGI ProPack software release or service pack, you do not need to take any additional steps to configure Array Services.

Because there are two versions of the product, the standard version of Array Services is installed as sgi-arraysvcs. The security enhanced version is installed as sgi-sarraysvc. You cannot install both versions at the same time because they are mutually incompatible.

If you are installing a new Array Services RPM on a live system, the Array Services daemon should be stopped before upgrading the software and then restarted after the upgrade. To stop the standard Array Services daemon, perform the following command:

% /etc/init.d/array stop

To stop the secure Array Services daemon, perform the following command:

% /etc/init.d/sarray stop

To start the standard Array Services daemon without having to reboot your system, perform the following command:

% /etc/init.d/array start

To start the sercure Array Services daemon without having to reboot your system, perform the following command:

% /etc/init.d/sarray start

The steps that are executed automatically by the Array Services RPM at install time are described in the Array Services release notes (for location of the release notes, see "Finding the Array Services Release Notes" on page 59) and in "Automatic Array Serices Installation Steps" on page 62.

# Installing and Configuring Array Services for Cluster or Partitioned Systems

On clustered or partitioned Altix systems, it is often desirable to enable MPT MPI jobs to execute on multiple hosts, rather then being confined to a single host.

**Note:** If you run secure Array Services, you also need to install the openssl 0.9.7 package available from the Linux distribution. In addition, for the steps that follow, keep in mind that the daemon for SAS is named sarrayd versus arrayd on standard Array Services.

To configure Array Services to execute on multiple hosts, perform the following:

1. Identify a cluster name and a host list.

Edit the /usr/lib/array/arrayd.conf file to list the machines in your cluster. The arrayd.conf file allows many specifications. For information about these specifications, see the arrayd.conf(4) man page. The only required specifications that need to be configured are the name for the cluster and a list of hostnames in the cluster.

In the following steps, changes are made to the arrayd.conf file so that the cluster is given the name sgicluster and it consists of hosts named host1, host2, and so on:

a. Add an array entry that lists the host names one per line, as follows:

| ay | sgicluste | er      |       |
|----|-----------|---------|-------|
|    |           | machine | host1 |
|    |           | machine | host2 |
|    |           |         |       |

arr

b. In the destination array directive, edit the default cluster name to be sgicluster, as follows:

destination array sgicluster

2. Choose an authentication policy:NONE or SIMPLE.

You need to choose the security level under which Array Services will operate. The choices are authentication settings of NONE or SIMPLE. Either way, start by commenting out the line in /usr/lib/array/arrayd.auth file that reads AUTHENTICATION NOREMOTE. If no authentication is required at your site, uncomment the AUTHENTICATION NONE line in the arrayd.auth file. If you choose simple authentication, create an AUTHENTICATION SIMPLE section as described in the arrayd.auth(4) man page.

**Note:** For sites concerned with security, AUTHENTICATION SIMPLE is a better choice. AUTHENTICATION is enforced to NONE when using secure Array Services and authentication is performed via certificate. For details, see "Secure Array Services" on page 92.

3. When you are configuring Secure Array Services, you need to configure certificate. For information how how to do this, see "Secure Array Services Certificates" on page 94.

# Automatic Array Serices Installation Steps

The following steps are performed automatically during installation of the Array Services RPM:

- An account must exist on all hosts in the array for the purpose of running certain Array Services commands. This is controlled by the /usr/lib/array/arrayd.conf configuration file. The default is to use the user account arraysvcs. The account name can be changed in arrayd.conf. The user account arraysvcs is installed by default.
- The following entry is added to /etc/services file to define the arrayd service and port number. The default port number is 5434 and is specified in the arrayd.conf configuration file. Any value can be used for the port number, but all systems mentioned in the arrayd.conf file must use the same value.

sgi-arrayd 5434/tcp # SGI Array Services daemon

• Standard Array Services are activated during installation with the chkconfig(1) command, as follows:

chkconfig --add array

Secure Array Services are activated during installation with the chkconfig(1) command, as follows:

chkconfig --add sarray

# Using an Array

An Array system is an aggregation of *nodes*, that are servers bound together with a high-speed network and Array Services software. Array users have the advantage of greater performance and additional services. Array users access the system with familiar commands for job control, login and password management, and remote execution.

Array Services augments conventional facilities with additional services for array users and for array administrators. The extensions include support for global session management, array configuration management, batch processing, message passing, system administration, and performance visualization.

This section introduces the extensions for Array use, with pointers to more detailed information. The main topics are as follows:

- "Using an Array System" on page 63, summarizes what a user needs to know and the main facilities a user has available.
- "Managing Local Processes" on page 66, reviews the conventional tools for listing and controlling processes within one node.
- "Using Array Services Commands" on page 67, describes the common concepts, options, and environment variables used by the Array Services commands.
- "Interrogating the Array" on page 72, summarizes how to use Array Services commands to learn about the Array and its workload, with examples.
- "Summary of Common Command Options" on page 69
- "Managing Distributed Processes" on page 75, summarizes how to use Array Services commands to list and control processes in multiple nodes.

## Using an Array System

The array system allows you to run distributed sessions on multiple nodes of an array. You can access the Array from either:

• A workstation

007-4413-014

- An X terminal
- An ASCII terminal

In each case, you log in to one node of the Array in the way you would log in to any remote UNIX host. From a workstation or an X terminal you can of course open more than one terminal window and log into more than one node.

#### **Finding Basic Usage Information**

In order to use an Array, you need the following items of information:

• The name of the Array.

You use this arrayname in Array Services commands.

The login name and password you will use on the Array.

You use these when logging in to the Array to use it.

The hostnames of the array nodes.

Typically these names follow a simple pattern, often *arrayname1*, *arrayname2*, and so on.

• Any special resource-distribution or accounting rules that may apply to you or your group under a job scheduling system.

You can learn the hostnames of the array nodes if you know the array name, using the ainfo command as follows:

ainfo -a arrayname machines

#### Logging In to an Array

Each node in an Array has an associated hostname and IP network address. Typically, you use an Array by logging in to one node directly, or by logging in remotely from another host (such as the Array console or a networked workstation). For example, from a workstation on the same network, this command would log you in to the node named hydra6 as follows:

rlogin hydra6

For details of the rlogin command, see the rlogin(1) man page.

The system administrators of your array may choose to disallow direct node logins in order to schedule array resources. If your site is configured to disallow direct node logins, your administrators will be able to tell you how you are expected to submit work to the array-perhaps through remote execution software or batch queueing facilities.

#### **Invoking a Program**

Once you have access to an array, you can invoke programs of several classes:

- Ordinary (sequential) applications
- · Parallel shared-memory applications within a node
- · Parallel message-passing applications within a node
- Parallel message-passing applications distributed over multiple nodes (and possibly other servers on the same network running Array Services)

If you are allowed to do so, you can invoke programs explicitly from a logged-in shell command line; or you may use remote execution or a batch queueing system.

Programs that are X Windows clients must be started from an X server, either an X Terminal or a workstation running X Windows.

Some application classes may require input in the form of command line options, environment variables, or support files upon execution. For example:

- X client applications need the DISPLAY environment variable set to specify the X server (workstation or X-terminal) where their windows will display.
- A multithreaded program may require environment variables to be set describing the number of threads.

For example, C and Fortran programs that use parallel processing directives test the MP\_SET\_NUMTHREADS variable.

• Message Passing Interface (MPI) and Parallel Virtual Machine (PVM) message-passing programs may require support files to describe how many tasks to invoke on specified nodes.

Some information sources on program invocation are listed in Table 3-1 on page 66.

#### Table 3-1 Information Sources for Invoking a Program

| Торіс                         | Man Page           |
|-------------------------------|--------------------|
| Remote login                  | rlogin(1)          |
| Setting environment variables | environ(5), env(1) |

# **Managing Local Processes**

Each UNIX process has a *process identifier* (PID), a number that identifies that process within the node where it runs. It is important to realize that a PID is local to the node; so it is possible to have processes in different nodes using the same PID numbers.

Within a node, processes can be logically grouped in *process groups*. A process group is composed of a parent process together with all the processes that it creates. Each process group has a *process group identifier* (PGID). Like a PID, a PGID is defined locally to that node, and there is no guarantee of uniqueness across the Array.

## Monitoring Local Processes and System Usage

You query the status of processes using the system command ps. To generate a full list of all processes on a local system, use a command such as the following:

**ps** -elfj

You can monitor the activity of processes using the command top (an ASCII display in a terminal window).

## Scheduling and Killing Local Processes

You can schedule commands to run at specific times using the at command. You can kill or stop processes using the kill command. To destroy the process with PID 13032, use a command such as the following:

kill -KILL 13032

## **Summary of Local Process Management Commands**

Table 3-2 on page 67, summarizes information about local process management.

| Table 3-2 Information Sources: | Local Process Mai | nagement |
|--------------------------------|-------------------|----------|
| standard                       |                   |          |

| Торіс                                | Man Page          |
|--------------------------------------|-------------------|
| Process ID and process group         | intro(2)          |
| Listing and monitoring processes     | ps(1), top(1)     |
| Running programs at low priority     | nice(1), batch(1) |
| Running programs at a scheduled time | at(1)             |
| Terminating a process                | kill(1)           |

# **Using Array Services Commands**

When an application starts processes on more than one node, the PID and PGID are no longer adequate to manage the application. The commands of Array Services give you the ability to view the entire array, and to control the processes of multinode programs.

**Note:** You can use Array Services commands from any workstation connected to an array system. You do not have to be logged in to an array node.

The following commands are common to Array Services operations as shown in Table 3-3 on page 68.

**Note:** The arshell(1) command is not installed or usable when you are running Secure Array Services.

| Торіс                   | Man Page                                       |
|-------------------------|------------------------------------------------|
| Array Services Overview | array_services(5)                              |
| ainfo command           | ainfo(1)                                       |
| array command           | Use array(1); configuration:<br>arrayd.conf(4) |
| arshell command         | arshell(1)                                     |
| newsess command         | newsess (1)                                    |

#### Table 3-3 Common Array Services Commands

## **About Array Sessions**

Array Services is composed of a daemon-a background process that is started at boot time in every node-and a set of commands such as ainfo(1). The commands call on the daemon process in each node to get the information they need.

One concept that is basic to Array Services is the *array session*, which is a term for all the processes of one application, wherever they may execute. Normally, your login shell, with the programs you start from it, constitutes an array session. A batch job is an array session; and you can create a new shell with a new array session identity.

Each session is identified by an *array session handle* (ASH), a number that identifies any process that is part of that session. You use the ASH to query and to control all the processes of a program, even when they are running in different nodes.

# **About Names of Arrays and Nodes**

Each node is server, and as such has a hostname. The hostname of a node is returned by the hostname(1) command executed in that node as follows:

% hostname
tokyo

007-4413-014

The command is simple and documented in the hostname(1) man page. The more complicated issues of hostname syntax, and of how hostnames are resolved to hardware addresses are covered in hostname(5).

An Array system as a whole has a name too. In most installations there is only a single Array, and you never need to specify which Array you mean. However, it is possible to have multiple Arrays available on a network, and you can direct Array Services commands to a specific Array.

## **About Authentication Keys**

It is possible for the Array administrator to establish an authentication code, which is a 64-bit number, for all or some of the nodes in an array (see "Configuring Authentication Codes" on page 58). When this is done, each use of an Array Services command must specify the appropriate authentication key, as a command option, for the nodes it uses. Your system administrator will tell you if this is necessary.

**Note:** When running Secure Array Services, this configuration is not used. Authentication is enforced to AUTHENTICATION\_NONE.

# Summary of Common Command Options

The following Array Services commands have a consistent set of command options: ainfo(1), array(1), arshell(1), and aview(1) (aview(1) is not currently available). Table 3-4 is a summary of these options. Not all options are valid with all commands; and each command has unique options besides those shown. The default values of some options are set by environment variables listed in the next topic.

**Note:** The arshell(1) command is not installed or usable when you are running Secure Array Services.

| Option          | Used In                         | Description                                                                            |
|-----------------|---------------------------------|----------------------------------------------------------------------------------------|
| -a array        | ainfo, array, aview             | Specify a particular<br>Array when more<br>than one is accessible.                     |
| -D              | ainfo, array,<br>arshell, aview | Send commands to<br>other nodes directly,<br>rather than through<br>array daemon.      |
| -F              | ainfo, array,<br>arshell, aview | Forward commands to<br>other nodes through<br>the array daemon.                        |
| -Kl number      | ainfo, array, aview             | Authentication key (a<br>64-bit number) for the<br>local node.                         |
| -Kr number      | ainfo, array, aview             | Authentication key (a 64-bit number) for the remote node.                              |
| -1 (letter ell) | ainfo, array                    | Execute in context of<br>the destination node,<br>not necessarily the<br>current node. |
| -l port         | ainfo, array,<br>arshell, aview | Nonstandard port<br>number of array<br>daemon.                                         |
| -s hostname     | ainfo, array, aview             | Specify a destination node.                                                            |

 Table 3-4 Array Services Command Option Summary

# Specifying a Single Node

The -1 and -s options work together. The -1 (letter ell for "local") option restricts the scope of a command to the node where the command is executed. By default, that is the node where the command is entered. When -1 is not used, the scope of a

query command is all nodes of the array. The -s (server, or node name) option directs the command to be executed on a specified node of the array. These options work together in query commands as follows:

- To interrogate all nodes as seen by the local node, use neither option.
- To interrogate only the local node, use only -1.
- To interrogate all nodes as seen by a specified node, use only -s.
- To interrogate only a particular node, use both -s and -1.

## **Common Environment Variables**

The Array Services commands depend on environment variables to define default values for the less-common command options. These variables are summarized in Table 3-5.

| Variable Name    | Use                                                                                                    | Default When Undefined                                           |
|------------------|----------------------------------------------------------------------------------------------------|------------------------------------------------------------------|
| ARRAYD_FORWARD   | When defined with a string<br>starting with the letter <i>y</i> , all<br>commands default to<br>forwarding through the array<br>daemon (option –F). | Commands default to<br>direct communication<br>(option -D).      |
| ARRAYD_PORT      | The port (socket) number<br>monitored by the array daemon<br>on the destination node.                                                               | The standard number of 5434, or the number given with option -p. |
| ARRAYD_LOCALKEY  | Authentication key for the local node (option $-K1$ ).                                                                                              | No authentication unless<br>-Kl option is used.                  |
| ARRAYD_REMOTEKEY | Authentication key for the destination node (option -Kr).                                                                                           | No authentication unless<br>-Kr option is used.                  |
| ARRAYD           | The destination node, when not specified by the -s option.                                                                                          | The local node, or the node given with $-s$ .                    |

 Table 3-5 Array Services Environment Variables

# Interrogating the Array

Any user of an Array system can use Array Services commands to check the hardware components and the software workload of the Array. The commands needed are ainfo, array, and aview.

## Learning Array Names

If your network includes more than one Array system, you can use ainfo arrays at one array node to list all the Array names that are configured, as in the following example.

```
homegrown% ainfo arrays
Arrays known to array services daemon
ARRAY DevArray
IDENT 0x3381
ARRAY BigDevArray
IDENT 0x7456
ARRAY test
IDENT 0x655e
```

Array names are configured into the array database by the administrator. Different Arrays might know different sets of other Array names.

## Learning Node Names

You can use ainfo machines to learn the names and some features of all nodes in the current Array, as in the following example.

homegrown 175% **ainfo -b machines** machine homegrown homegrown 5434 192.48.165.36 0 machine disarray disarray 5434 192.48.165.62 0 machine datarray datarray 5434 192.48.165.64 0 machine tokyo tokyo 5434 150.166.39.39 0

In this example, the -b option of ainfo is used to get a concise display.

## Learning Node Features

You can use ainfo nodeinfo to request detailed information about one or all nodes in the array. To get information about the local node, use ainfo -l nodeinfo. However, to get information about only a particular other node, for example node tokyo, use -l and -s, as in the following example. (The example has been edited for brevity.)

```
homegrown 181% ainfo -s tokyo -l nodeinfo
Node information for server on machine "tokyo"
MACHINE tokyo
   VERSION 1.2
   8 PROCESSOR BOARDS
       BOARD: TYPE 15 SPEED 190
          CPU: TYPE 9 REVISION 2.4
          FPU: TYPE 9 REVISION 0.0
   16 IP INTERFACES HOSTNAME tokyo HOSTID 0xc01a5035
       DEVICE et0 NETWORK 150.166.39.0 ADDRESS 150.166.39.39 UP
       DEVICE atm0
                    NETWORK 255.255.255.255 ADDRESS 0.0.0.0 UP
       DEVICE atm1 NETWORK 255.255.255.255 ADDRESS
                                                            0.0.0.0 UP
. . .
   0 GRAPHICS INTERFACES
   MEMORY
       512 MB MAIN MEMORY
       INTERLEAVE 4
```

If the -1 option is omitted, the destination node will return information about every node that it knows.

## Learning User Names and Workload

The system commands who(1), top(1), and uptime(1) are commonly used to get information about users and workload on one server. The array(1) command offers Array-wide equivalents to these commands.

#### Learning User Names

To get the names of all users logged in to the whole array, use array who. To learn the names of users logged in to a particular node, for example tokyo, use -1 and -s, as in the following example. (The example has been edited for brevity and security.) 3: Array Services

| homegrown 180% <b>array -s tokyo -l who</b> |       |                                       |
|---------------------------------------------|-------|---------------------------------------|
| joecd                                       | tokyo | frummage.eng.sgi -tcsh                |
| joecd                                       | tokyo | frummage.eng.sgi -tcsh                |
| benf                                        | tokyo | einstein.ued.sgi. /bin/tcsh           |
| yohn                                        | tokyo | rayleigh.eng.sg vi +153 fs/procfs/prd |
|                                             |       |                                       |

#### Learning Workload

Two variants of the array command return workload information. The array-wide equivalent of uptime is array uptime, as follows:

```
homegrown 181% array uptime
homegrown: up 1 day, 7:40, 26 users, load average: 7.21, 6.35, 4.72
disarray: up 2:53, 0 user, load average: 0.00, 0.00, 0.00
datarray: up 5:34, 1 user, load average: 0.00, 0.00, 0.00
tokyo: up 7 days, 9:11, 17 users, load average: 0.15, 0.31, 0.29
homegrown 182% array -1 -s tokyo uptime
tokyo: up 7 days, 9:11, 17 users, load average: 0.12, 0.30, 0.28
```

The command array top lists the processes that are currently using the most CPU time, with their ASH values, as in the following example.

| homegrown 183% <b>array top</b> |           |       |           |               |
|---------------------------------|-----------|-------|-----------|---------------|
| ASH                             | Host      | PID   | User      | %CPU Command  |
|                                 |           |       |           |               |
| 0x1111ffff0000000               | homegrown | 5     | root      | 1.20 vfs_sync |
| 0x1111ffff000001e9              | homegrown | 1327  | arraysvcs | 1.19 atop     |
| 0x1111ffff000001e9              | tokyo     | 19816 | arraysvcs | 0.73 atop     |
| 0x1111ffff000001e9              | disarray  | 1106  | arraysvcs | 0.47 atop     |
| 0x1111ffff000001e9              | datarray  | 1423  | arraysvcs | 0.42 atop     |
| 0x1111ffff0000000               | homegrown | 20    | root      | 0.41 ShareII  |
| 0x1111ffff00000c0               | homegrown | 29683 | kchang    | 0.37 ld       |
| 0x1111ffff0000001e              | homegrown | 1324  | root      | 0.17 arrayd   |
| 0x1111ffff0000000               | homegrown | 229   | root      | 0.14 routed   |
| 0x1111ffff0000000               | homegrown | 19    | root      | 0.09 pdflush  |
| 0x1111ffff000001e9              | disarray  | 1105  | arraysvcs | 0.02 atopm    |

The -1 and -s options can be used to select data about a single node, as usual.

# Managing Distributed Processes

Using commands from Array Services, you can create and manage processes that are distributed across multiple nodes of the Array system.

## About Array Session Handles (ASH)

In an Array system you can start a program with processes that are in more than one node. In order to name such collections of processes, Array Services software assigns each process to an *array session handle* (ASH).

An ASH is a number that is unique across the entire array (unlike a PID or PGID). An ASH is the same for every process that is part of a single array session; no matter which node the process runs in. You display and use ASH values with Array Services commands. Each time you log in to an Array node, your shell is given an ASH, which is used by all the processes you start from that shell.

The command ainfo ash returns the ASH of the current process on the local node, which is simply the ASH of the ainfo command itself.

homegrown 178% ainfo ash
Array session handle of process 10068: 0x1111ffff000002c1
homegrown 179% ainfo ash
Array session handle of process 10069: 0x1111ffff000002c1

In the preceding example, each instance of the ainfo command was a new process: first PID 10068, then PID 10069. However, the ASH is the same in both cases. This illustrates a very important rule: **every process inherits its parent's ASH**. In this case, each instance of array was forked by the command shell, and the ASH value shown is that of the shell, inherited by the child process.

You can create a new global ASH with the command ainfo newash, as follows:

homegrown 175% **ainfo newash** Allocating new global ASH 0x11110000308b2f7c

This feature has little use at present. There is no existing command that can change its ASH, so you cannot assign the new ASH to another command. It is possible to write a program that takes an ASH from a command-line option and uses the Array Services function setash() to change to that ASH (however such a program must be privileged). No such program is distributed with Array Services.

#### Listing Processes and ASH Values

The command array ps returns a summary of all processes running on all nodes in an array. The display shows the ASH, the node, the PID, the associated username, the accumulated CPU time, and the command string.

To list all the processes on a particular node, use the -1 and -s options. To list processes associated with a particular ASH, or a particular username, pipe the returned values through grep, as in the following example. (The display has been edited to save space.)

```
homegrown 182% array -1 -s tokyo ps | fgrep wombat
0x261cffff0000054c
                          tokyo 19007
                                        wombat
                                                  0:00 -csh
0x261cffff0000054a
                          tokyo 17940
                                        wombat
                                                  0:00 csh -c (setenv...
0x261cffff0000054c
                          tokyo 18941
                                        wombat
                                                  0:00 csh -c (setenv...
0x261cffff0000054a
                          tokyo 17957
                                        wombat
                                                  0:44 xem -geometry 84x42
0x261cffff0000054a
                          tokyo 17938
                                        wombat
                                                  0:00 rshd
0x261cffff0000054a
                          tokyo 18022
                                                  0:00 /bin/csh -i
                                        wombat
0x261cffff0000054a
                          tokyo 17980
                                        wombat
                                                  0:03 /usr/gnu/lib/ema...
0x261cffff0000054c
                          tokyo 18928
                                        wombat
                                                  0:00 rshd
```

#### **Controlling Processes**

The arshell command lets you start an arbitrary program on a single other node. The array command gives you the ability to suspend, resume, or kill all processes associated with a specified ASH.

### Using arshell

The arshell command is an Array Services extension of the familiar rsh command; it executes a single system command on a specified Array node. The difference from rsh is that the remote shell executes under the same ASH as the invoking shell (this is not true of simple rsh). The following example demonstrates the difference.

homegrown 179% **ainfo ash** Array session handle of process 8506: 0x1111ffff00000425 homegrown 180% **rsh arraysvcs@tokyo ainfo ash** Array session handle of process 13113: 0x261cffff0000145e homegrown 181% **arshell arraysvcs@tokyo ainfo ash** Array session handle of process 13119: 0x1111ffff00000425 You can use arshell to start a collection of unrelated programs in multiple nodes under a single ASH; then you can use the commands described under "Managing Session Processes" on page 78 to stop, resume, or kill them.

Both MPI and PVM use arshell to start up distributed processes.

**Tip:** The shell is a process under its own ASH. If you use the array command to stop or kill all processes started from a shell, you will stop or kill the shell also. In order to create a group of programs under a single ASH that can be killed safely, proceed as follows:

1. Within the new shell, start one or more programs using arshell.

2. Exit the nested shell.

Now you are back to the original shell. You know the ASH of all programs started from the nested shell. You can safely kill all jobs that have that ASH because the current shell is not affected.

#### About the Distributed Example

The programs launched with arshell are not coordinated (they could of course be written to communicate with each other, for example using sockets), and you must start each program individually.

The array command is designed to permit the simultaneous launch of programs on all nodes with a single command. However, array can only launch programs that have been configured into it, in the Array Services configuration file. (The creation and management of this file is discussed under "About Array Configuration" on page 79.)

In order to demonstrate process management in a simple way from the command line, the following command was inserted into the configuration file /usr/lib/array/arrayd.conf:

The invoked command, /usr/lib/array/spin, is a shell script that does nothing in a loop, as follows:

```
#!/bin/sh
# Go into a tight loop
#
interrupted() {
        echo "spin has been interrupted - goodbye"
        exit 0
}
trap interrupted 1 2
while [ ! -f /tmp/spin.stop ]; do
        sleep 5
done
echo "spin has been stopped - goodbye"
exit 1
```

With this preparation, the command array spin starts a process executing that script on every processor in the array. Alternatively, array -l -s nodename spin would start a process on one specific node.

#### Managing Session Processes

The following command sequence creates and then kills a spin process in every node. The first step creates a new session with its own ASH. This is so that later, array kill can be used without killing the interactive shell.

homegrown 175% **ainfo ash** Array session handle of process 8912: 0x1111ffff0000032d homegrown 175% **ainfo ash** Array session handle of process 8941: 0x11110000308b2fa6

In the new session with ASH 0x11110000308b2fa6, the command array spin starts the /usr/lib/array/spin script on every node. In this test array, there were only two nodes on this day, homegrown and tokyo.

homegrown 176% array spin

After exiting back to the original shell, the command array ps is used to search for all processes that have the ASH 0x11110000308b2fa6.

homegrown 177% exit homegrown 178% homegrown 177% homegrown 177% ainfo ash Array session handle of process 9257: 0x1111ffff0000032d homegrown 179% array ps | fgrep 0x11110000308b2fa6 0x11110000308b2fa6 homegrown 9033 arraysvcs 0:00 /bin/sh /usr/lib/array/spin 0x1111000308b2fa6 homegrown 9618 arraysvcs 0:00 sleep 5 0x11110000308b2fa6 tokyo 26021 arraysvcs 0:00 /bin/sh /usr/lib/array/spin 0x11110000308b2fa6 tokyo 26072 arraysvcs 0:00 sleep 5 0x1111ffff0000032d homegrown 9642 arraysvcs 0:00 fgrep 0x11110000308b2fa6

There are two processes related to the spin script on each node. The next command kills them all.

homegrown 180% array kill 0x11110000308b2fa6
homegrown 181% array ps | fgrep 0x11110000308b2fa6
0x1111ffff0000032d homegrown 10030 arraysvcs 0:00 fgrep 0x11110000308b2fa6

The command array suspend 0x11110000308b2fa6 would suspend the processes instead (however, it is hard to demonstrate that a sleep command has been suspended).

### **About Job Container IDs**

Array systems have the capability to forward job IDs (JIDs) from the initiating host. All of the processes running in the ASH across one or more nodes in an array also belong to the same job. For a complete description of the job container and it usage, see Chapter 1, "Linux Kernel Jobs" on page 1.

When processes are running on the initiating host, they belong to the same job as the initiating process and operate under the limits established for that job. On remote nodes, a new job is created using the same JID as the initiating process. Job limits for a job on remote nodes use the systume defaults and are set using the systume(1M) command on the initiating host.

# **About Array Configuration**

The system administrator has to initialize the Array configuration database, a file that is used by the Array Services daemon in executing almost every ainfo and array command. For details about array configuration, see the man pages cited in Table 3-6.

| Торіс                              | Man Page                                                        |
|------------------------------------|-----------------------------------------------------------------|
| Array Services overview            | array_services(5)                                               |
| Array Services user commands       | <pre>ainfo(1) , array(1)</pre>                                  |
| Array Services daemon<br>overview  | arrayd(1m)                                                      |
| Configuration file format          | arrayd.conf <b>(4)</b> ,<br>/usr/lib/array/arrayd.conf.template |
| Configuration file validator       | ascheck(1)                                                      |
| Array Services simple configurator | arrayconfig(1m)                                                 |

## Table 3-6 Information Sources: Array Configuration

#### Security Considerations for Standard Array Services

The array services daemon, arrayd(1M), runs as root. As with other system services, if it is configured carelessly it is possible for arbitrary and possibly unauthorized user to disrupt or even damage a running system.

By default, most array commands are executed using the user, group, and project ID of either the user that issued the original command, or arraysvcs. When adding new array commands to arrayd.conf, or modifying existing ones, always use the most restrictive IDs possible in order to minimize trouble if a hostile or careless user were to run that command. Avoid adding commands that run with "more powerful" IDs (such as user "root" or group "sys") than the user. If such commands are necessary, analyze them carefully to ensure that an arbitrary user would not be granted any more privileges than expected, much the same as one would analyze a setuid program.

In the default array services configuration, the arrayd daemon allows all the local requests to access arrayd but not the remote requests. In order to let the remote requests access the arrayd, the AUTHENTICATION parameter needs to be set to NONE in the /usr/lib/array/arrayd.auth file. By default it is set to NOREMOTE. When the AUTHENTICATION parameter is set to NONE, the arrayd daemon assumes that a remote user will accurately identify itself when making a request. In other words, if a request claims to be coming from user "abc", the arrayd daemon assumes that it is in

fact from user "abc" and not somebody spoofing "abc". This should be adequate for systems that are behind a network firewall or otherwise protected from hostile attack, and in which all the users inside the firewall are presumed to be non-hostile. On systems, for which this is not the case (for example, those that are attached to a public network, or when individual machines otherwise cannot be trusted), the Array Services AUTHENTICATION parmeter should be set to NOREMOTE. When AUTHENTICATION is set to NONE, all requests from remote systems are authenticated using a mechanism that involves private keys that are known only to the super-users on the local and remote systems. Requests originating on systems that do not have these private keys are rejected. For more details, see the section on "Authentication Information" in the arrayd.conf(4) man page.

The arrayd daemon does not support mapping user, group or project names between two different namespaces; all members of an array are assumed to share the same namespace for users, groups, and projects. Thus, if systems "A" and "B" are members of the same array, username "abc" on system A is assumed to be the same user as username "abc" on system B. This is most significant in the case of username "root". Authentication should be used if necessary to prevent access to an array by machines using a different namespace.

## About the Uses of the Configuration File

The configuration files are read by the Array Services daemon when it starts. Normally it is started in each node during the system startup. (You can also run the daemon from a command line in order to check the syntax of the configuration files.)

The configuration files contain data needed by ainfo and array:

- The names of Array systems, including the current Array but also any other Arrays on which a user could run an Array Services command (reported by ainfo).
- The names and types of the nodes in each named Array, especially the hostnames that would be used in an Array Services command (reported by ainfo).
- The authentication keys, if any, that must be used with Array Services commands (required as -Kl and -Kr command options, see "Summary of Common Command Options" on page 69).
- The commands that are valid with the array command.

## About Configuration File Format and Contents

A configuration file is a readable text file. The file contains entries of the following four types, which are detailed in later topics.

| Array definition   | Describes this array and other known arrays, including array names and the node names and types. |
|--------------------|--------------------------------------------------------------------------------------------------|
| Command definition | Specifies the usage and operation of a command that can be invoked through the array command.    |
| Authentication     | Specifies authentication numbers that must be used to access the Array.                          |
| Local option       | Options that modify the operation of the other entries or arrayd.                                |

Blank lines, white space, and comment lines beginning with "#" can be used freely for readability. Entries can be in any order in any of the files read by arrayd.

Besides punctuation, entries are formed with a keyword-based syntax. Keyword recognition is not case-sensitive; however keywords are shown in uppercase in this text and in the man page. The entries are primarily formed from keywords, numbers, and quoted strings, as detailed in the man page arrayd.conf(4).

## Loading Configuration Data

The Array Services daemon, arrayd, can take one or more filenames as arguments. It reads them all, and treats them like logical continuations (in effect, it concatenates them). If no filenames are specified, it reads /usr/lib/array/arrayd.conf and /usr/lib/array/arrayd.auth. A different set of files, and any other arrayd command-line options, can be written into the file /etc/config/arrayd.options, (for SGI ProPack 4, this file is /etc/sysconfig/array) which is read by the startup script that launches arrayd at boot time.

Since configuration data can be stored in two or more files, you can combine different strategies, for example:

• One file can have different access permissions than another. Typically, /usr/lib/array/arrayd.conf is world-readable and contains the available array commands, while /usr/lib/array/arrayd.auth is readable only by root and contains authentication codes.

- One node can have different configuration data than another. For example, certain commands might be defined only in certain nodes; or only the nodes used for interactive logins might know the names of all other nodes.
- You can use NFS-mounted configuration files. You could put a small configuration file on each machine to define the Array and authentication keys, but you could have a larger file defining array commands that is NFS-mounted from one node.

After you modify the configuration files, you can make arrayd reload them by killing the daemon and restarting it in each machine. The script /etc/init.d/array supports this operation:

To kill daemon, execute this command:

/etc/init.d/array stop

To kill and restart the daemon in one operation; peform the following command:

/etc/init.d/array restart

Note: On Linux systems, the script path name is /etc/init.d/array.

The Array Services daemon in any node knows only the information in the configuration files available in that node. This can be an advantage, in that you can limit the use of particular nodes; but it does require that you take pains to keep common information synchronized. (An automated way to do this is summarized under "Designing New Array Commands" on page 91.)

#### **About Substitution Syntax**

The man page arrayd.conf(4) details the syntax rules for forming entries in the configuration files. An important feature of this syntax is the use of several kinds of text substitution, by which variable text is substituted into entries when they are executed.

Most of the supported substitutions are used in command entries. These substitutions are performed dynamically, each time the array command invokes a subcommand. At that time, substitutions insert values that are unique to the invocation of that subcommand. For example, the value *%*USER inserts the user ID of the user who is invoking the array command. Such a substitution has no meaning except during execution of a command.

Substitutions in other configuration entries are performed only once, at the time the configuration file is read by arrayd. Only environment variable substitution makes sense in these entries. The environment variable values that are substituted are the values inherited by arrayd from the script that invokes it, which is /etc/init.d/array.

## **Testing Configuration Changes**

The configuration files contain many sections and options (detailed in the section that follow this one). The Array Services command ascheck performs a basic sanity check of all configuration files in the array.

After making a change, you can test an individual configuration file for correct syntax by executing arrayd as a command with the -c and -f options. For example, suppose you have just added a new command definition to /usr/lib/array/arrayd.local. You can check its syntax with the following command:

arrayd -c -f /usr/lib/array/arrayd.local

When testing new commands for correct operation, you need to see the warning and error messages produced by arrayd and processes that it may spawn. The stderr messages from a daemon are not normally visible. You can make them visible by the following procedure:

- 1. On one node, kill the daemon.
- 2. In one shell window on that node, start arrayd with the options -n -v. Instead of moving into the background, it remains attached to the shell terminal.

Note: Although arrayd becomes functional in this mode, it does not refer to /etc/config/arrayd.options (/etc/sysconfig/array in SGI ProPack 4), so you need to specify explicitly all command-line options, such as the names of nonstandard configuration files.

- 3. From another shell window on the same or other nodes, issue ainfo and array commands to test the new configuration data. Diagnostic output appears in the arrayd shell window.
- 4. Terminate arrayd and restart it as a daemon (without -n).

During steps 1, 2, and 4, the test node may fail to respond to ainfo and array commands, so users should be warned that the Array is in test mode.

# **Configuring Arrays and Machines**

Each ARRAY entry gives the name and composition of an Array system that users can access. At least one ARRAY must be defined at every node, the array in use.

**Note:** ARRAY is a keyword.

## **Specifying Arrayname and Machine Names**

A simple example of an ARRAY definition is a follows:

```
array simple
machine congo
machine niger
machine nile
```

The arrayname simple is the value the user must specify in the -a option (see "Summary of Common Command Options" on page 69). One arrayname should be specified in a DESTINATION ARRAY local option as the default array (reported by ainfo dflt). Local options are listed under "Configuring Local Options" on page 90.

It is recommended that you have at least one array called me that just contains the localhost. The default arrayd.conf file has the me array defined as the default destination array.

The MACHINE subentries of ARRAY define the node names that the user can specify with the -s option. These names are also reported by the command ainfo machines.

## **Specifying IP Addresses and Ports**

The simple MACHINE subentries shown in the example are based on the assumption that the hostname is the same as the machine's name to Domain Name Services (DNS). If a machine's IP address cannot be obtained from the given hostname, you must provide a HOSTNAME subentry to specify either a completely qualified domain name or an IP address, as follows:

```
array simple
machine congo
hostname congo.engr.hitech.com
port 8820
machine niger
hostname niger.engr.hitech.com
machine nile
hostname "198.206.32.85"
```

The preceding example also shows how the PORT subentry can be used to specify that arrayd in a particular machine uses a different socket number than the default 5434.

#### Specifying Additional Attributes

Under both ARRAY and MACHINE you can insert attributes, which are named string values. These attributes are not used by Array Services, but they are displayed by ainfo. Some examples of attributes would be as follows:

```
array simple
    array_attribute config_date="04/03/96"
    machine a_node
    machine_attribute aka="congo"
    hostname congo.engr.hitech.com
```

**Tip:** You can write code that fetches any arrayname, machine name, or attribute string from any node in the array.

# **Configuring Authentication Codes**

In Array Services only one type of authentication is provided: a simple numeric key that can be required with any Array Services command. You can specify a single authentication code number for each node. The user must specify the code with any command entered at that node, or addressed to that node using the -s option (see "Summary of Common Command Options" on page 69).

The arshell command is like rsh in that it runs a command on another machine under the userid of the invoking user. Use of authentication codes makes Array Services somewhat more secure than rsh.

# **Configuring Array Commands**

The user can invoke arbitrary system commands on single nodes using the arshell command (see "Using arshell" on page 76). The user can also launch MPI and PVM programs that automatically distribute over multiple nodes. However, the only way to launch coordinated system programs on all nodes at once is to use the array command. This command does not accept any system command; it only permits execution of commands that the administrator has configured into the Array Services database.

You can define any set of commands that your users need. You have complete control over how any single Array node executes a command (the definition can be different in different nodes). A command can simply invoke a standard system command, or, since you can define a command as invoking a script, you can make a command arbitrarily complex.

#### **Operation of Array Commands**

When a user invokes the array command, the subcommand and its arguments are processed by the destination node specified by -s. Unless the -l option was given, that daemon also distributes the subcommand and its arguments to all other array nodes that it knows about (the destination node might be configured with only a subset of nodes). At each node, arrayd searches the configuration database for a COMMAND entry with the same name as the array subcommand.

In the following example, the subcommand uptime is processed by arrayd in node tokyo:

array -s tokyo uptime

When arrayd finds the subcommand valid, it distributes it to every node that is configured in the default array at node tokyo.

The COMMAND entry for uptime is distributed in this form (you can read it in the file /usr/lib/array/arrayd.conf).

The INVOKE subentry tells arrayd how to execute this command. In this case, it executes a shell script /usr/lib/array/auptime, passing it one argument, the name of the local node. This command is executed at every node, with %LOCAL replaced by that node's name.

# **Summary of Command Definition Syntax**

Look at the basic set of commands distributed with Array Services (/usr/lib/array/arrayd.conf). Each COMMAND entry is defined using the subentries shown in Table 3-7. (These are described in great detail in the man page arrayd.conf(4).)

Table 3-7 Subentries of a COMMAND Definition

| Keyword | Meaning of Following Values                                                                                                    |
|---------|----------------------------------------------------------------------------------------------------|
| COMMAND | The name of the command as the user gives it to array.                                                                                                    |
| INVOKE  | A system command to be executed on every node. The argument values can be literals, or arguments given by the user, or other substitution values.                                             |
| MERGE   | A system command to be executed only on the distributing node, to gather the streams of output from all nodes and combine them into a single stream.                                          |
| USER    | The user ID under which the INVOKE and MERGE commands run.<br>Usually given as USER %USER, so as to run as the user who invoked<br>array.                                                     |
| GROUP   | The group name under which the INVOKE and MERGE commands<br>run. Usually given as GROUP %GROUP, so as to run in the group of<br>the user who invoked array (see the groups(1) man page).      |
| PROJECT | The project under which the INVOKE and MERGE commands run.<br>Usually given as PROJECT %PROJECT, so as to run in the project of<br>the user who invoked array (see the projects(5) man page). |
| OPTIONS | A variety of options to modify this command; see Table 3-9.                                                                                                    |
|         |                                                                                                    |

The system commands called by INVOKE and MERGE must be specified as full pathnames, because arrayd has no defined execution path. As with a shell script, these system commands are often composed from a few literal values and many substitution strings. The substitutions that are supported (which are documented in detail in the arrayd.conf(4) man page) are summarized in Table 3-8.

| Substitution                                                   | Replacement Value                                                                                                    |
|----------------------------------------------------------------|----------------------------------------------------------------------------------------------------|
| %1%9;<br>%ARG( <i>n</i> );<br>%ALLARGS;<br>%OPTARG( <i>n</i> ) | Argument tokens from the user's subcommand. %OPTARG does<br>not produce an error message if the specified argument is<br>omitted.     |
| %USER,<br>%GROUP,<br>%PROJECT                                  | The effective user ID, effective group ID, and project of the user who invoked array.                                                 |
| %REALUSER,<br>%REALGROUP                                       | The real user ID and real group ID of the user who invoked array.                                                                     |
| %ASH                                                           | The ASH under which the INVOKE or MERGE command is to run.                                                                            |
| %PID(ash)                                                      | List of PID values for a specified ASH. %PID(%ASH) is a common use.                                                                   |
| %ARRAY                                                         | The array name, either default or as given in the $-a$ option.                                                                        |
| %LOCAL                                                         | The hostname of the executing node.                                                                                                   |
| %ORIGIN                                                        | The full domain name of the node where the array command ran and the output is to be viewed.                                          |
| %OUTFILE                                                       | List of names of temporary files, each containing the output from<br>one node's INVOKE command (valid only in the MERGE<br>subentry). |

## Table 3-8 Substitutions Used in a COMMAND Definition

The OPTIONS subentry permits a number of important modifications of the command execution; these are summarized in Table 3-9.

| Keyword    | Effect on Command                                                                                                    |
|------------|----------------------------------------------------------------------------------------------------|
| LOCAL      | Do not distribute to other nodes (effectively forces the -1 option).                                                                                                    |
| NEWSESSION | Execute the INVOKE command under a newly created ASH.<br>%ASH in the INVOKE line is the new ASH. The MERGE<br>command runs under the original ASH, and %ASH substitutes as<br>the old ASH in that line. |
| SETRUID    | Set both the real and effective user ID from the USER subentry (normally USER only sets the effective UID).                                                                                             |
| SETRGID    | Set both the real and effective group ID from the GROUP subentry (normally GROUP sets only the effective GID).                                                                                          |
| QUIET      | Discard the output of INVOKE, unless a MERGE subentry is given. If a MERGE subentry is given, pass INVOKE output to MERGE as usual and discard the MERGE output.                                        |
| NOWAIT     | Discard the output and return as soon as the processes are<br>invoked; do not wait for completion (a MERGE subentry is<br>ineffective).                                                                 |

## Table 3-9 Options of the COMMAND Definition

# **Configuring Local Options**

The LOCAL entry specifies options to arrayd itself. The most important options are summarized in Table 3-10.

Table 3-10 Subentries of the LOCAL Entry

| Subentry          | Purpose                                                                                                    |
|-------------------|----------------------------------------------------------------------------------------------------|
| DIR               | Pathname for the arrayd working directory, which is<br>the initial, current working directory of INVOKE and<br>MERGE commands. The default is /usr/lib/array. |
| DESTINATION ARRAY | Name of the default array, used when the user omits the<br>-a option. When only one ARRAY entry is given, it is<br>the default destination.                   |

| Subentry                | Purpose                                                                                                    |
|-------------------------|----------------------------------------------------------------------------------------------------|
| USER, GROUP,<br>PROJECT | Default values for COMMAND execution when USER,<br>GROUP, or PROJECT are omitted from the COMMAND<br>definition. |
| HOSTNAME                | Value returned in this node by %LOCAL. Default is the hostname.                                                  |
| PORT                    | Socket to be used by arrayd.                                                                                     |

If you do not supply LOCAL USER, GROUP, and PROJECT values, the default values for USER and GROUP are "arraysvcs."

The HOSTNAME entry is needed whenever the hostname command does not return a node name as specified in the ARRAY MACHINE entry. In order to supply a LOCAL HOSTNAME entry unique to each node, each node needs an individualized copy of at least one configuration file.

## **Designing New Array Commands**

A basic set of commands is distributed in the file

/usr/lib/array/arrayd.conf.template. You should examine this file carefully before defining commands of your own. You can define new commands which then become available to the users of the Array system.

Typically, a new command will be defined with an INVOKE subentry that names a script written in sh, csh, or Perl syntax. You use the substitution values to set up arguments to the script. You use the USER, GROUP, PROJECT, and OPTIONS subentries to establish the execution conditions of the script. For one example of a command definition using a simple script, see "About the Distributed Example" on page 77.

Within the invoked script, you can write any amount of logic to verify and validate the arguments and to execute any sequence of commands. For an example of a script in Perl, see /usr/lib/array/aps, which is invoked by the array ps command.

**Note:** Perl is a particularly interesting choice for array commands, since Perl has native support for socket I/O. In principle at least, you could build a distributed application in Perl in which multiple instances are launched by array and coordinate and exchange data using sockets. Performance would not rival the highly tuned MPI and PVM libraries, but development would be simpler.

The administrator has need for distributed applications as well, since the configuration files are distributed over the Array. Here is an example of a distributed command to reinitialize the Array Services database on all nodes at once. The script to be executed at each node, called /usr/lib/array/arrayd-reinit would read as follows:

```
#!/bin/sh
# Script to reinitialize arrayd with a new configuration file
# Usage: arrayd-reinit <hostname:new-config-file>
sleep 10  # Let old arrayd finish distributing
rcp $1 /usr/lib/array/
/etc/init.d/array restart
exit 0
```

The script uses rcp to copy a specified file (presumably a configuration file such as arrayd.conf) into /usr/lib/array (this will fail if %USER is not privileged). Then the script restarts arrayd (see /etc/init.d/array) to reread configuration files.

The command definition would be as follows:

```
command reinit
invoke /usr/lib/array/arrayd-reinit %ORIGIN:%1
user %USER
group %GROUP
options nowait # Exit before restart occurs!
```

The INVOKE subentry calls the restart script shown above. The NOWAIT option prevents the daemon's waiting for the script to finish, since the script will kill the daemon.

## Secure Array Services

This section provides more detailed information about Secure Array Services (SAS) and covers the following topics:

- "Differences between Standard and Secure Array Services" on page 93
- "Secure Array Services Certificates" on page 94
- "Secure Array Services Parameters" on page 97
- "Secure Shell Considerations" on page 97

#### **Differences between Standard and Secure Array Services**

This section describes the differences between standard Array Services (arraysvcs) and Secure Array Services (sarraysvcs). Secure Array Services is built with OpenSSL version 0.9.7. It uses Secure Sockets Layer (SSL) to communicate between arrayd daemons.

Note: It is possible to relink the Secure Array Services (SAS) library /usr/lib/libarray.a with another version of OpenSSL to generate a new /usr/lib/libarray.so library. Since the resulting library is not tested by SGI, only limited support is provided for this kind of re-configuration. See /usr/lib/array/README.libarray for further instructions.

You need to make sure to properly protect access to various certificate files since they contain private information and keys for accessing the software.

A summary of the differences between standard Array Services and Secure Array Services is, as follows:

- You cannot install and run standard Array Services (arraysvcs) and Secure Array Services (sarraysvcs) on the same system.
- All the hosts in an array must run either arraysvcs or sarraysvcs. The two versions cannot operate at the same time.
- The daemon for Secure Array Services is sarrayd. For standard Array Services, it is arrayd.
- Secure Array Services requires secure shell (SSH) to be installed.
- The chkconfig flag is, as follows:
  - array for standard Array Services
  - sarray on Secure Array Services
- The startup script is, as follows:
  - /etc/init.d/sarray for Secure Array Services
  - /etc/init.d/sarray for standard Array Services
- The arshell(1) command is not available for Secure Array Services.

- For Secure Array Services, all command requests are sent to the local sarrayd running on the current host. This is for security reasons.
- Secure Array Services requires OpenSSL images to be installed in order to run.
- On Secure Array Services, the AUTHENTICATION parameter is set and enforced to NONE since certificates are used from the server side and the client side.
- On Secure Array Services, some additional arrayd.conf parameters are available, as follows:

#### Parameter Default setting

```
ssl_verify_depth
1
ssl_cipher_list
```

```
"ALL: !ADH: !LOW: !EXP: !MD5:@STRENGTH"
```

• The default certificate installed in /usr/lib/array/cert requires a local user ( normally arraysvcs )to have group read access (normally arraysvcs) to the files in this directory. This means any user defined for a particular command section must have the same group access.

On Secure Array Services, is important to make sure group-read access is restricted to very few accounts. Not doing so can compromise the security features of SAS.

#### Secure Array Services Certificates

Certificates are used for authentication and for negotiating encryption of subsequent traffic between the sarrayd daemons in an array. The current implementation require the server and client certificates to be present. Upon starting, the /etc/init.d/sarray script attempts to create the required certificates using the makecert script. Certificates are not over-written. The default certificate, upon installation, allows a host to run stand-alone.

**Note:** The first invocation of the sarray services may take from five to ten minutes because it has to generate the Diffie-Hellman keys required for proper certificate exchange.

If it is required to run Array Services in a cluster, you need to sign SAS root certificate common to the entire cluster (see the gencert command information that follows later in this section). The SAS root certificate can be self-signed (default) or signed with any valid certificate obtained from an external source.

The layout of certificate files is, as follows:

• /usr/lib/array/cert directory; characteristics are, as follows: permissions=750, owner=root, group=arraysvcs or the group defined in the arrayd.conf file. It contains the certificate and the Diffie-Hellman keys.

| File                      | Description                                                                                                   |
|---------------------------|----------------------------------------------------------------------------------------------------|
| root.pem                  | Array Services root certificate. Self- signed or signed<br>by an external source (see the makecert -k option) |
| client.pem and server.pem | Client and server certificate signed by root.pem                                                              |
| dh1024.pem                | Diffie-Hellman keys for certificate exchange                                                                  |
|                           | dimentary abarratoristics and as follows:                                                                     |

- /usr/lib/array/cert/keys directory; characteristics are, as follows: permissions 750, owner=root, group=arraysvcs or the group defined in arrayd.conf. It contains the passphrase file leading to the private keys. Note passphrase are randomly generated.
- If the group is different than arraysvcs or has been changed, use makecert -X to perform the required adjustments. See makecert -h for help. Note this will adjust keys and certificate ownership and permissions according to arrayd.conf user and group in local section. If not defined, arraysvcs is used for group and user. On Linux, groupadd and useradd are available from the Linux distribution and should be manually executed.
- You can generate certificate for an entire cluster by running the gencert command. See gencert -h for help.

There are two certificate utilities available. They both use /usr/bin/openssl command-line utilities. They reside in the /usr/lib/array directory and can only be executed by root. Descriptions of these certificate utilities are, as follows:

• The makecert utility is used to manipulate certificates for Secure Array Services. You can use the makecert -h command to obtain more information. A portion of the help output is, as follows:

```
makecert -C {root|serverCA|server|client|dh} ...
             makecert -K
             makecert -v certificate_file_name options
             makecert { -i|-I } {root|serverCA|server|client|dh}
             . . .
             makecert { -g \mid -G } [ -P password_length ] \
                                   [ -D duration_in_months ] \
                                   [ -k signing_key_file ] \
                                   [ -S subject_prefix ] \
                                   [ -H subject_FQHN ] \
                             {root|serverCA|server|client|dh} \
                             [ signing_certificate_file ] \
                            additional_certificates_to_be_included ]
             makecert -X {new_group_ownership for certificate}
             where:-C
                          Clean directory specified on command line
                    -K
                          WARNING: perform a
                          rm -rf /usr/lib/array/cert/
                          Install/do_not_overwrite command-line
                    -i
                          files under /usr/lib/array/cert directory.
                          Same as -i but overwrite files.
                    – T
                          Generate certificate or Diffie-Hellman
                    -q
                          keys using /dev/urandom only.
                    -G
                          Same as -g but not limited to /dev/urandom
                          files.
                         The gencert utility is used to generate certificates for multiple hosts, generally
                          for an array defined in the arrayd.auth file. The first host on the command-line
                          will serve as the root certificate. It uses makecert to generate certificates. You can
                          use the gencert -h command to obtain more information. A portion of the help
                          output is, as follows:
gencert [ -hdC ] [ hostnameRoot hostname ] ...
             gencert [ -hdC ] -k signCertFile,signKeyFile
                                        hostname hostname ...
             where: -h
                           this help message
                     -d
                           Also generate Diffie-Hellman 1024
                           bits keys
                     -C
                           Do not clean non-local entries after
```

generation.

The gencert command generates all the necessary certificates for the specified hostname on the command line. For the current host, certificates are installed in /usr/lib/array/cert. For the remaining hosts, a tar file is created for each one.

The first utility expects the first hostname to be the base root for the remaining hosts. If no hosts are supplied, the current host is used.

The second utility is used when an external passphrase (the one that generated the signing private key) is used. In this case, root.pem is signed by the specified keys.

#### **Secure Array Services Parameters**

Currently, there are two parameters for Secure Array Services in the arrayd.conf file, as follows:

#### Parameter Default

ssl\_verify\_depth

Default = 1. This should be changed if SAS root certificate are not self-signed.

ssl\_cipher\_list

Default = ALL: ! ADH: ! LOW: ! EXP: ! MD5:@STRENGTH

#### **Secure Shell Considerations**

Secure Array Services requires that some version of Secure Shell (SSH) has been installed and is running. Secure Array Services has been tested with OpenSSH versions 3.6 and 4.1, but it should work with any version of SSH. The only known requirement for the current version of Secure Array Services is that the SSH implementation installed support the following options:

| Option | Description                                                     |
|--------|-----------------------------------------------------------------|
| -f     | Requests SSH to go to background just before command execution. |

-i identity\_file

Selects a file from which the identity (private key) for RSA or DSA authentication is read.

Any authentication strategy supported by SSH can be used for Secure Array Services. However, having to enter passwords for every host where application processes will execute is tedious and prone to error, as a result SGI discourages the use of such an approach for authentication. Also, executions of MPI applications launched via batch schedulers cannot be authenticated interactively. A better approach to authentication via SSH is the use of key agents, such as ssh-agent, or an unencrypted key. For additional information about these approaches we recommend you consult *SSH*, *The Secure Shell: The Definitive Guide* from O'Reilly publishing.

Since there is no standard defined location for the ssh client command, the full path for the desired client can be specified using the ARRAY\_SSH\_PATH environment variable. If this environment variable is undefined it is assumed that the client command is named ssh and resides in the defined PATH of the user.

SSH allows users to authenticate using multiple identities. Support for this is provided in Secure Array Services via the ARRAY\_SSH\_IDENT environment variable. If this environment variable is set the value will be used as the identity for authentication when the ssh client is authenticating on the remote system. The use of identities is particularly useful when different authentication methods depending upon if the user is trying to authenticate for an interactive session or a batch session. If this variable is undefined, the default identity of the user is used.

# **Cpusets on SGI ProPack 6 for Linux**

**Note:** This chapter only applies to systems running SGI ProPack 6 for Linux. For information on cpusets running on SGI ProPack 3 for Linux or SGI ProPack 4 for Linux systems, see the 007–4413–010 version of this manual. For systems running SGI ProPack 5 for Linux, this chapter mostly applies or you can see the 007–4413–012 manul version. From the current 007–4413–014 version of this manual on the SGI Technical Publications Library, select the **additional info** link. Click on **007–4413–010** or **007–4413–012** under **Other Versions** :.

This chapter describes the cpuset facility on systems running SGI ProPack 6 and covers the following topics:

- "An Overview of the Advantages Gained by Using Cpusets" on page 100
- "Cpuset Permissions" on page 119
- "Cpuset File System Directories" on page 108
- "CPU Scheduling and Memory Allocation for Cpusets" on page 120
- "Using Cpusets at the Shell Prompt" on page 121
- "Cpuset Command Line Utility"
- "Boot Cpuset" on page 128
- "Configuring a User Cpuset for Interactive Sessions" on page 130
- "Cpuset Text Format" on page 132
- "Modifying the CPUs in a Cpuset and Kernel Processing" on page 134
- "Using Cpusets with Hyper-Threads" on page 135
- "Cpuset Programming Model" on page 137
- "System Error Messages" on page 138

# An Overview of the Advantages Gained by Using Cpusets

The cpuset facility is primarily a workload manager tool permitting a system administrator to restrict the number of processor and memory resources that a process or set of processes may use. A *cpuset* defines a list of CPUs and memory nodes. A process contained in a cpuset may only execute on the CPUs in that cpuset and may only allocate memory on the memory nodes in that cpuset. Essentially, cpusets provide you with a CPU and memory containers or "soft partitions" within which you can run sets of related tasks. Using cpusets on an SGI Altix system improves cache locality and memory access times and can substantially improve an application's performance and runtime repeatability. Restraining all other jobs from using any of the CPUs or memory resources assigned to a critical job minimizes interference from other jobs on the system. For example, Message Passing Interface (MPI) jobs frequently consist of a number of threads that communicate using message passing interfaces. All threads need to be executing at the same time. If a single thread loses a CPU, all threads stop making forward progress and spin at a barrier.

Cpusets can eliminate the need for a gang scheduler, provide isolation of one such job from other tasks on a system, and facilitate providing equal resources to each thread in a job. This results in both optimum and repeatable performance.

In addition to their traditional use to control the placement of jobs on the CPUs and memory nodes of a system, cpusets also provide a convenient mechanism to control the use of Hyper-Threading Technology.

Cpusets are represented in a hierarchical virtual file system. Cpusets can be nested and they have file-like permissions.

The sched\_setaffinity, mbind, and set\_mempolicy system calls allow you to specify the CPU and memory placement for individual tasks. On smaller or limited-use systems, these calls may be sufficient.

The kernel cpuset facility provides additional support for system-wide management of CPU and memory resources by related sets of tasks. It provides a hierarchical structure to the resources, with filesystem-like namespace and permissions, and support for guaranteed exclusive use of resources.

You can have a *boot* cpuset running the traditional daemon and server tasks and a second cpuset to hold interactive telnet, rlogin and/or secure shell (SSH) user sessions called the *user* cpuset.

Creating a user cpuset provides additional isolation between interactive user login sessions and essential system tasks. For example, a user process in the user cpuset consuming excessive CPU or memory resources will not seriously impact essential system services in the boot cpuset. For more information, see "Configuring a User Cpuset for Interactive Sessions" on page 130.

This section covers the following topics:

- "Linux 2.6 Kernel Support for Cpusets" on page 101
- "Cpuset Facility Capabilities" on page 102
- "Initializing Cpusets" on page 103
- "How to Determine if Cpusets are Installed" on page 103
- "Fine-grained Control within Cpusets" on page 104
- "Cpuset Interaction with Other Placement Mechanism" on page 104
- "Cpusets and Thread Placement" on page 106
- "Safe Job Migration and Cpusets" on page 107

#### Linux 2.6 Kernel Support for Cpusets

The Linux 2.6 kernel provides the following support for cpusets:

- Each task has a link to a cpuset structure that specifies the CPUs and memory nodes available for its use.
- Hooks in the sched\_setaffinity system call, used for CPU placement, and in the mbind system call, used for memory placement, ensure that any requested CPU or memory node is available in that task's cpuset.
- All tasks sharing the same placement constraints reference the same cpuset.
- Kernel cpusets are arranged in a hierarchical virtual file system, reflecting the possible nesting of "soft partitions".
- The kernel task scheduler is constrained to only schedule a task on the CPUs in that task's cpuset.
- The kernel memory allocation mechanism is constrained to only allocate physical memory to a task from the memory nodes in that task's cpuset.
- The kernel memory allocation mechanism provides an economical, per-cpuset metric of the aggregate memory pressure of the tasks in a cpuset. *Memory pressure* is defined as the frequency of requests for a free memory page that is not easily

satisfied by an available free page. For more information, see "Memory Pressure of a Cpuset" on page 114.

- The kernel memory allocation mechanism provides an option that allows you to request that memory pages used for file I/O (the kernel page cache) and associated kernel data structures for file inodes and directories be evenly spread across all the memory nodes in a cpuset. Otherwise, they are preferentially allocated on whatever memory node that the task first accessed the memory page.
- You can control the memory migration facility in the kernel using per-cpuset files. When the memory nodes allowed to a task by cpusets changes, any memory pages no longer allowed on that node may be migrated to nodes now allowed. For more information, see "Safe Job Migration and Cpusets" on page 107.

#### **Cpuset Facility Capabilities**

A cpuset constrains the jobs (set of related tasks) running in it to a subset of the system's memory and CPUs. The cpuset facility allows you and your system service software to do the following:

- Create and delete named cpusets.
- Decide which CPUs and memory nodes are available to a cpuset.
- Attach a task to a particular cpuset.
- Identify all tasks sharing the same cpuset.
- Exclude any other cpuset from overlapping a given cpuset, thereby, giving the tasks running in that cpuset exclusive use of those CPUs and memory nodes.
- Perform bulk operations on all tasks associated with a cpuset, such as varying the resources available to that cpuset or hibernating those tasks in temporary favor of some other job.
- Perform sub-partitioning of system resources using hierarchical permissions and resource management.

### **Initializing Cpusets**

The kernel, at system boot time, initializes one cpuset, the root cpuset, containing the entire system's CPUs and memory nodes. Subsequent user space operations can create additional cpusets.

Mounting the cpuset virtual file system (VFS) at /dev/cpuset exposes the kernel mechanism to user space. This VFS allows for nested resource allocations and the associated hierarchical permission model.

You can initialize and perform other cpuset operations, using any of the these three mechanisms, as follows:

- You can create, change, or query cpusets by using shell commands on /dev/cpuset, such as echo(1), cat(1), mkdir(1), or ls(1) as described in "Using Cpusets at the Shell Prompt" on page 121.
- You can use the cpuset(1) command line utility to create or destroy cpusets or to retrieve information about existing cpusets and to attach processes to existing cpusets as described in "Cpuset Command Line Utility" on page 123.
- You can use the libcpuset C programming application programming interface (API) functions to query or change them from within your application as described in Appendix A, "SGI ProPack 6 Cpuset Library Functions" on page 143. You can find information about libcpuset at /usr/share/doc/packages/libcpuset/libcpuset.html.

## How to Determine if Cpusets are Installed

You can issue several commands to determine whether cpusets are installed on your system, as follows:

1. Use the grep(1) command to search the/proc/filesystems for cpusets, as follows:

% grep cpuset /proc/filesystems
nodev cpuset

2. Determine if cpuset tasks file is present on your system by changing directory to /dev/cpuset and listing the content of the directory, as follows:

% cd /dev/cpuset
Directory: /dev/cpuset

% ls

# cpu\_exclusive cpus mem\_exclusive mems notify\_on\_release pagecache\_list pagecache\_local slabcache\_local **tasks**

3. If the /dev/cpuset/tasks file is not present on your system, it means the cpuset file system is not mounted (usually, it is automatically mounted when the system was booted). As root, you can mount the cpuset file system, as follows:

% mount -t cpuset cpuset /dev/cpuset

#### Fine-grained Control within Cpusets

Within a single cpuset, use facilities such as taskset(1), dplace(1), first-touch memory placement, pthreads, sched\_setaffinity and mbind to manage processor and memory placement to a more fine-grained level.

The user-level bitmask library supports convenient manipulation of multiword bitmasks useful for CPUs and memory nodes. This bitmask library is required by and designed to work with the cpuset library. You can find information on the bitmask library on your system at

/usr/share/doc/packages/libbitmask/libbitmask.html.

#### **Cpuset Interaction with Other Placement Mechanism**

The Linux 2.6 kernel supports additional processor and memory placement mechanisms, as follows:

**Note:** Use the uname(1) command to print out system information to make sure you are running the Linux 2.6.x sn2 kernel, as follows:

| % unan | ne -r -s            |
|--------|---------------------|
| Linux  | 2.6.16.14-6-default |

• The sched\_setaffinity(2) and sched\_getaffinity(2) system calls set and get the CPU affinity mask of a process. This determines the set of CPUs on which the process is eligible to run. The taskset(1) command provides a command line utility for manipulating the CPU affinity mask of a process using these system calls. For more information, see the appropriate man page.

• The set\_mempolicy system call sets the NUMA memory policy of the current process to *policy*. A NUMA machine has different memory controllers with different distances to specific CPUs. The memory *policy* defines in which node memory is allocated for the process.

The get\_mempolicy(2) system retrieves the NUMA policy of the calling process or of a memory address, depending on the setting of *flags*. The numactl(8) command provides a command line utility for manipulating the NUMA memory policy of a process using these system calls.

• The mbind(2) system call sets the NUMA memory policy for the pages in a specific range of a task's virtual address space.

Cpusets are designed to interact cleanly with other placement mechanisms. For example, a batch manager can use cpusets to control the CPU and memory placement of various jobs; while within each job, these other kernel mechanisms are used to manage placement in more detail. It is possible for a batch manager to change a job's cpuset placement while preserving the internel CPU affinity and NUMA memory placement policy, without requiring any special coding or awareness by the affected job.

Most jobs initialize their placement early in their timeslot, and jobs are rarely migrated until they have been running for a while. As long a a batch manager does **not** try to migrate a job at the same time as it is adjusting its own CPU or memory placement, there is little risk of interaction between cpusets and other kernel placement mechanisms.

The CPU and memory node placement constraints imposed by cpusets always override those of these other mechanisms.

Calls to the sched\_setaffinity(2) system call automatically mask off CPUs that are not allowed by the affected task's cpuset. If a request results in all the CPUs being masked off, the call fails with errno set to EINVAL. If some of the requested CPUs are allowed by the task's cpuset, the call proceeds as if only the allowed CPUs were requested. The unallowed CPUs are silently ignored. If a task is moved to a different cpuset, or if the CPUs of a cpuset are changed, the CPU affinity of the affected task or tasks is lost. If a batch manager needs to preserve the CPU affinity of the tasks in a job that is being moved, it should use the sched\_setaffinity(2) and sched\_getaffinity(2) calls to save and restore each affected task's CPU affinity across the move, relative to the cpuset. The cpu\_set\_t mask data type supported by the C library for use with the CPU affinity calls is different from the libbitmask bitmasks used by libcpuset, so some coding will be required to convert between the two, in order to calculate and preserve cpuset relative CPU affinity. Similar to CPU affinity, calls to modify a task's NUMA memory policy silently mask off requested memory nodes outside the task's allowed cpuset, and will fail if that results in requested an empty set of memory nodes. Unlike CPU affinity, the NUMA memory policy system calls to not support one task querying or modifying another task's policy. So the kernel automatically handles preserving cpuset relative NUMA memory policy when either a task is attached to a different cpuset, or a cpusets mems value setting is changed. If the old and new mems value sets have the same size, the cpuset relative offset of affected NUMA memory policies is preserved. If the new mems value is smaller, the old mems value relative offsets are folded onto the new mems value, modulo the size of the new mems. If the new mems value is larger, then just the first N nodes are used, where N is the size of the old mems value.

## **Cpusets and Thread Placement**

If your job uses the placement mechanisms described in "Cpuset Interaction with Other Placement Mechanism" on page 104 and operates under the control of a batch manager, you **cannot** guarantee that a migration will preserve placement done using the mechanisms. These placement mechanisms use system wide numbering of CPUs and memory nodes, not cpuset relative numbering and the job might be migrated without its knowledge while it is trying to adjust its placement. That is, between the point where an application computes the CPU or memory node on which it wants to place a thread and the point where it issues the sched\_setaffinity(2), mbind(2) or set\_mempolicy(2) call to direct such a placement, the thread might be migrated to a different cpuset, or its cpuset changed to different CPUs or memory nodes, invalidating the CPU or memory node number it just computed.

The libcpuset library provides the following mechanisms to support cpuset relative thread placement that is robust even if the job is being migrated using a batch scheduler.

If your job needs to pin a thread to a single CPU, you can use the convenient cpuset\_pin function. This is the most common case. For more information on cpuset\_pin, see "Basic Cpuset Library Functions" on page 144.

If your job needs to implement some other variation of placement, such as to specific memory nodes, or to more than one CPU, you can use the following functions to safely guard such code from placement changes caused by job migration, as follows:

- cpuset\_get\_placement (see "cpuset\_get\_placement" on page 169)
- cpuset\_equal\_placement (see "cpuset\_equal\_placement" on page 170)

• cpuset\_free\_placement (see "cpuset\_free\_placement" on page 170)

### Safe Job Migration and Cpusets

Jobs that make use of cpuset aware thread pinning described in "Cpusets and Thread Placement" on page 106 can be safely migrated to a different cpuset or have the CPUs or memory nodes of the cpuset safely changed without destroying the per-thread placement done within the job.

Procedure 4-1 Safe Job Migration Between Cpusets

To safely migrate a job to a different cpuset, perform the following steps:

- 1. Suspend the tasks in the job by sending their process group a SIGSTOP signal.
- 2. Use the cpuset\_init\_pidlist function and related pidlist functions to determine the list of tasks in the job.
- 3. Use sched\_getaffinity(2) to query the CPU affinity of each task in the job.
- 4. Create a new cpuset, under a temporary name, with the new desired CPU and memory placement.
- 5. Invoke cpuset\_migrate\_all function to move the job's tasks from the old cpuset to the new cpuset.
- 6. Use cpuset\_delete to delete the old cpuset.
- 7. Use rename(2) on the /dev/cpuset based path of the new temporary cpuset to rename that cpuset to the old cpuset name.
- Convert the results of the previous sched\_getaffinity(2) calls to the new cpuset placement, preserving cpuset relative offset by using the cpuset\_c\_rel\_to\_sys\_cpu and related functions.
- 9. Use sched\_setaffinity(2) to reestablish the per-task CPU binding of each thread in the job.
- 10. Resume the tasks in the job by sending their process group a SIGCONT signal.

The sched\_getaffinity(2) and sched\_setaffinity(2) C library calls are limited by C library internals to systems with 1024 CPUs or less. To write code that will work on larger systems, you should use the syscall(2) indirect system call wrapper to directly invoke the underlying system call, bypassing the C library API for these calls. The suspend and resume operation are required in order to keep tasks in the job from changing their per thread CPU placement between steps three and six. The kernel automatically migrates the per-thread memory node placement during step four. This is necessary, because there is no way for one task to modify the NUMA memory placement policy of another task. The kernel does not automatically migrate the per-thread CPU placement, as this can be handled by the user level process doing the migration.

Migrating a job from a larger cpuset (more CPUs or nodes) to a smaller cpuset will lose placement information and subsequently moving that cpuset back to a larger cpuset will **not** recover that information. This loss of CPU affinity can be avoided as described above, using sched\_getaffinity(2) and sched\_setaffinity(2) to save and restore the placement (affinity) across such a pair of moves. This loss of NUMA memory placement information cannot be avoided because one task (the one doing the migration) cannot save nor restore the NUMA memory placement policy of another. So if a batch manager wants to migrate jobs without causing them to lose their mbind(2) or set\_mempolicy(2) placement, it should only migrate to cpusets with at least as many memory nodes as the original cpuset.

## **Cpuset File System Directories**

Cpusets are named, nested sets of CPUs and memory nodes. Each cpuset is represented by a directory in the cpuset virtual file system, normally mounted at /dev/cpuset, as described earlier.

**New Information in This Section**The state of each cpuset is represented by small text files in the directory for the cpuset. These files may be read and written using traditional shell utilities such as cat(1) and echo(1) or using ordinary file access routines from programming languages, such as open(2), read(2), write(2) and close(2) from the C programming library.

To view the files in a cpuset that can be either read or written, perform the following commands:

```
% cd /dev/cpuset
% ls
cpu_exclusive memory_migrate memory_spread_page notify_on_release
cpus memory_pressure memory_spread_slab tasks
mem_exclusive memory_pressure_enabled mems
```

Descriptions of the files in the cpuset directory are, as follows:

| Cpuset Directory File | Description                                                                                                    |
|-----------------------|----------------------------------------------------------------------------------------------------|
| tasks                 | List of process IDs (PIDs) of tasks<br>in the cpuset. The list is formatted<br>as a series of ASCII decimal<br>numbers, each followed by a<br>newline. A task may be added to a<br>cpuset (removing it from the cpuset<br>previously containing it) by writing<br>its PID to that cpuset's tasks file<br>(with or without a trailing newline.)                                                     |
|                       | Note that only one PID may be<br>written to the tasks file at a time. If<br>a string is written that contains<br>more than one PID, all but the first<br>are ignored.                                                                                                    |
| notify_on_release     | Flag (0 or 1) - If set (1), the<br>/sbin/cpuset_release_agent<br>binary is invoked, with the name<br>(/dev/cpuset relative path) of<br>that cpuset in argv[1], when the<br>last user of it (task or child cpuset)<br>goes away. This supports automatic<br>cleanup of abandoned cpusets.                                                                                                    |
| cpus                  | List of CPUs that tasks in the<br>cpuset are allowed to use. For a<br>description of the format of the<br>cpus file, see "List Format" on page<br>119. The CPUs allowed to a cpuset<br>may be changed by writing a new<br>list to its cpus file. Note, however,<br>such a change does not take affect<br>until the PIDs of the tasks in the<br>cpuset are rewritten to the cpuset's<br>tasks file. |
| cpu_exclusive         | Flag (0 or 1) - The cpu_exclusive<br>flag, when set, automatically<br>defines scheduler domains. The<br>kernel performs automatic load                                                                                                    |

|                 | balancing of active threads on<br>available CPUs more rapidly within<br>a scheduler domain than it does<br>across scheduler domains. By<br>default, this flag is off (0). Newly<br>created cpusets initially default this<br>flag to off (0).                                                                                                    |
|-----------------|----------------------------------------------------------------------------------------------------|
| mems            | List of memory nodes that tasks in<br>the cpuset are allowed to use. For a<br>description of the format of the<br>mems file, see "List Format" on page<br>119.                                                                                                    |
| mem_exclusive   | Flag (0 or 1) - The mem_exclusive<br>flag, when set, automatically defines<br>constraints for kernel internal<br>memory allocations. Allocations of<br>user space memory pages are<br>strictly confined by the allocating<br>task's cpuset. Allocations of kernel<br>internal pages are only confined by<br>the nearest enclosing cpuset that is<br>marked mem_exclusive. By<br>default, this flag is off (0). Newly<br>created cpusets also initially default<br>this flag to off (0). |
| memory_migrate  | Flag (0 or 1). If set (1), memory<br>migration is enabled. For more<br>information, see "Memory<br>Migration" on page 117.                                                                                                    |
| memory_pressure | A measure of how much memory<br>pressure the tasks in this cpuset are<br>causing. Always has value zero (0)<br>unless<br>memory_pressure_enabled is<br>enabled in the top cpuset. This is a<br>read-only file. The<br>memory_pressure mechanism<br>makes it easy to detect when the<br>job in a cpuset is running short of                                                                                                    |

memory and needing to page

| of a Cpuset" on page 114.                                                                                                    |
|----------------------------------------------------------------------------------------------------|
| Flag (0 or 1). This file is only<br>present in the root cpuset, normally<br>at /dev/cpuset. If set (1),<br>memory_pressure calculations are<br>enabled for all cpusets in the<br>system. For more information, see<br>"Memory Pressure of a Cpuset" on<br>page 114. |
| Flag (0 or 1). If set (1), the kernel<br>page cache (file system buffers) are<br>uniformly spread across the cpuset.<br>For more information, see "Memory<br>Spread" on page 116.                                                                                   |
| Flag (0 or 1). If set (1), the kernel<br>slab caches for file I/O (directory<br>and inode structures) are uniformly<br>spread across the cpuset. For more<br>information, see "Memory Spread"<br>on page 116.                                                       |
|                                                                                                    |

For the SGI ProPack for Linux 6 release, a new file has been added to /proc file system, as follows:

/proc/pid/cpuset

For each task (PID), list its cpuset path, relative to the root of the cpuset file system. This is a read-only file.

There are two control fields used by the kernel scheduler and memory allocation mechanism to constrain scheduling and memory allocation to the allowed CPUs. These are two fields in the status file of each task, as follows:

/proc/pid/status

Cpus\_allowed

A bit vector of CPUs on which this task may be scheduled

Mems\_allowed

A bit vector of memory nodes on which this task may obtain memory

There are several reasons why a tasks Cpus\_allowed and Mems\_allowed values may differ from the the values in the cpus and mems file for that are allowed in its current cpuset, as follows:

- A task might use the sched\_setaffinity, mbind, or set\_mempolicy functions to restrain its placement to less than its cpuset.
- Various temporary changes to cpus\_allowed values are done by kernel internal code.
- Attaching a task to a cpuset does not change its mems\_allowed value until the next time that task needs kernel memory.
- Changing a cpuset's cpus value does not change the Cpus\_allowed of the tasks attached to it until those tasks are reattached to that cpuset (to avoid a hook in the hotpath scheduler code in the kernel).

User space action is required to update a task's Cpus\_allowed values after changing its cpuset. Use the the cpuset\_reattach routine to perform this update after a changing the CPUs allowed to a cpuset.

• If the hotplug mechanism is used to remove all the CPUs, or all the memory nodes, in a cpuset, the tasks attached to that cpuset will have their Cpus\_allowed or Mems\_allowed values altered to the CPUs or memory nodes of the closest ancestor to that cpuset that is not empty.

The confines of a cpuset can be violated after a hotplug removal that empties a cpuset, until, and unless, the system's cpuset configuration is updated to accurately reflect the new hardware configuration, and in particular, to not define a cpuset that has no CPUs still online, or no memory nodes still online. The kernel prefers misplacing a task, over starving a task of essential compute resources.

There is one other condition under which the confines of a cpuset may be violated. A few kernel critical internal memory allocation requests, marked GFP\_ATOMIC, must be satisfied immediately. The kernel may drop some request or malfunction if one of these allocations fail. If such a request cannot be satisfied within the current task's cpuset, the kernel relaxes the cpuset, and looks for memory anywhere it can find it. It is better to violate the cpuset than stress the kernel operation.

New cpusets are created using the mkdir command at the shell (see"Using Cpusets at the Shell Prompt" on page 121) or via the C programming language (see Appendix A,

"SGI ProPack 6 Cpuset Library Functions" on page 143). Old cpusets are removed using the rmdir(1) command. The above files are accessed using read(2) and write(2) system calls, or shell commands such as cat(1) and echo(1).

The CPUs and memory nodes in a given cpuset are always a subset of its parent. The root cpuset has all possible CPUs and memory nodes in the system. A cpuset may be exclusive (CPU or memory) only if its parent is similarly exclusive.

Each task has a pointer to a cpuset. Multiple tasks may reference the same cpuset. Requests by a task, using the sched\_setaffinity(2) system call to include CPUs in its CPU affinity mask, and using the mbind(2) and set\_mempolicy(2) system calls to include memory nodes in its memory policy, are both filtered through that task's cpuset, filtering out any CPUs or memory nodes not in that cpuset. The scheduler will not schedule a task on a CPU that is not allowed in its cpus\_allowed vector and the kernel page allocator will not allocate a page on a node that is not allowed in the requesting task's mems\_allowed vector.

## **Exclusive Cpusets**

If a cpuset is marked cpu\_exclusive or mem\_exclusive, no other cpuset, other than a direct ancestor or descendant, may share any of the same CPUs or memory nodes.

A cpuset that is cpu\_exclusive has a scheduler (sched) domain associated with it. The sched domain consists of all CPUs in the current cpuset that are not part of any exclusive child cpusets. This ensures that the scheduler load balancing code only balances against the CPUs that are in the sched domain as described in"Cpuset File System Directories" on page 108 and not all of the CPUs in the system. This removes any overhead due to load balancing code trying to pull tasks outside of the cpu\_exclusive cpuset only to be prevented by the Cpus\_allowed mask of the task.

A cpuset that is mem\_exclusive restricts kernel allocations for page, buffer, and other data commonly shared by the kernel across multiple users. All cpusets, whether mem\_exclusive or not, restrict allocations of memory for user space. This enables configuring a system so that several independent jobs can share common kernel data, such as file system pages, while isolating the user allocation of each job to its own cpuset. To do this, construct a large mem\_exclusive cpuset to hold all the jobs, and construct child, non-mem\_exclusive cpusets for each individual job. Only a small amount of typical kernel memory, such as requests from interrupt handlers, is allowed to be taken outside even a mem\_exclusive cpuset.

# Notify on Release Flag

If the notify\_on\_release flag is enabled (1) in a cpuset, whenever the last task in the cpuset leaves (exits or attaches to some other cpuset) and the last child cpuset of that cpuset is removed, the kernel runs the /sbin/cpuset\_release\_agent command, supplying the pathname (relative to the mount point of the cpuset file system) of the abandoned cpuset. This enables automatic removal of abandoned cpusets.

The default value of notify\_on\_release in the root cpuset at system boot is disabled (0). The default value of other cpusets at creation is the current value of their parents notify\_on\_release setting.

The /sbin/cpuset\_release\_agent command is invoked, with the name (/dev/cpuset relative path) of that cpuset in argv[1] argument. This supports automatic cleanup of abandoned cpusets.

The usual contents of the /sbin/cpuset\_release\_agent command is a simple shell script, as follows:

#!/bin/sh
rmdir /dev/cpuset/\$1

By default, the notify\_on\_release flag is off (0). Newly created cpusets inherit their notify\_on\_release flag setting from their parent cpuset. As with other flag values, this flag can be changed by writing an ASCII number 0 or 1 (with optional trailing newline) into the file, to clear or set the flag, respectively.

## Memory Pressure of a Cpuset

The memory\_pressure of a cpuset provides a simple per-cpuset metric of the rate that the tasks in a cpuset are attempting to free up in use memory on the nodes of the cpuset to satisfy additional memory requests. This enables batch managers, monitoring jobs running in dedicated cpusets, to efficiently detect what level of memory pressure that job is causing.

This is useful in the following situations:

• Tightly managed systems running a wide mix of submitted jobs that may choose to terminate or re-prioritize jobs trying to use more memory than allowed on the nodes to which they are assigned.

• Tightly coupled, long running, massively parallel, scientific computing jobs that will dramatically fail to meet required performance goals if they start to use more memory than allowed.

This mechanism provides a very economical way for the batch manager to monitor a cpuset for signs of memory pressure. It is up to the batch manager or other user code to decide when to take action to alleviate memory pressures.

If the memory\_pressure\_enabled flag in the top cpuset is (0), that is, it is not set, the kernel does not compute this filter and the per-cpuset files memory\_pressure contain the value zero (0).

If the memory\_pressure\_enabled flag in the top cpuset is set (1), the kernel computes this filter for each cpuset in the system, and the memory\_pressure file for each cpuset reflects the recent rate of such low memory page allocation attempts by tasks in said cpuset.

Reading the memory\_pressure file of a cpuset is very efficient. This mechanism allows batch schedulers to poll these files and detect jobs that are causing memory stress. They can then take action to avoid impacting the rest of the system with a job that is trying to aggressively exceed its allowed memory.

Note: Unless enabled by setting memory\_pressure\_enabled in the top cpuset, memory\_pressure is not computed for any cpuset and always reads a value of zero.

A running average per cpuset has the following advantages:

- The system load imposed by a batch scheduler monitoring this metric is sharply reduced on large systems because this meter is per-cpuset, rather than per-task or memory region and this avoids a scan of the system-wide tasklist on each set of queries.
- A batch scheduler can detect memory pressure with a single read, instead of having to read and accumulate results for a period of time because this meter is a running average, rather than an accumulating counter.
- A batch scheduler can obtain the key information, memory pressure in a cpuset, with a single read, rather than having to query and accumulate results over all the (dynamically changing) set of tasks in the cpuset because this meter is per-cpuset rather than per-task or memory region.

A simple, per-cpuset digital filter is kept within the kernel and updated by any task attached to that cpuset if it enters the synchronous (direct) page reclaim code.

The per-cpuset memory\_pressure file provides an integer number representing the recent (half-life of 10 seconds) rate of direct page reclaims caused by the tasks in the cpuset in units of reclaims attempted per second, times 1000.

The kernel computes this value using a single-pole, low-pass recursive digital filter coded with 32-bit integer arithmetic. The value decays at an exponential rate.

Given the simple 32-bit integer arithmetic used in the kernel to compute this value, this meter works best for reporting page reclaim rates between one per millisecond (msec) and one per 32 (approximate) seconds. At constant rates faster than one per msec, it reaches maximum at values just under 1,000,000. At constant rates between one per msec and one per second, it stabilizes to a value N\*1000, where N is the rate of events per second. At constant rates between one per second and one per 32 seconds, it is choppy, moving up on the seconds that have an event, and then decaying until the next event. At rates slower than about one in 32 seconds, it decays all the way back to zero between each event.

## Memory Spread

There are two Boolean flag files per cpuset that control where the kernel allocates pages for the file system buffers and related in kernel data structures. They are called memory\_spread\_page and memory\_spread\_slab.

If the per-cpuset, memory\_spread\_page flag is set, the kernel spreads the file system buffers (page cache) evenly over all the nodes that the faulting task is allowed to use, instead of preferring to put those pages on the node where the task is running.

If the per-cpuset, memory\_spread\_slab flag is set, the kernel spreads some file system related slab caches, such as for inodes and directory entries, evenly over all the nodes that the faulting task is allowed to use, instead of preferring to put those pages on the node where the task is running.

The setting of these flags does not affect the anonymous data segment or stack segment pages of a task.

By default, both kinds of memory spreading are off, and memory pages are allocated on the node local to where the task is running, except perhaps as modified by the tasks NUMA memory policy or cpuset configuration. This is true as long as sufficient free memory pages are available.

When new cpusets are created, they inherit the memory spread settings of their parent.

Setting memory spreading causes allocations for the affected page or slab caches to ignore the task's NUMA memory policy and be spread instead. Tasks using mbind() or set\_mempolicy() calls to set NUMA memory policies will not notice any change in these calls, as a result of their containing tasks memory spread settings. If memory spreading is turned off, the currently specified NUMA memory policy once again applies to memory page allocations.

Both memory\_spread\_page and memory\_spread\_slab are Boolean flag files. By default, they contain 0. This means the feature is off for the cpuset. If a 1 is written to this file, the named feature is turned on for the cpuset.

This memory placement policy is also known (in other contexts) as round-robin or interleave.

This policy can provide substantial improvements for jobs that need to place thread local data on the corresponding node, but that need to access large file system data sets that need to be spread across the several nodes in the job's cpuset in order to fit. Without this policy, especially for jobs that might have one thread reading in the data set, the memory allocation across the nodes in the jobs cpuset can become very uneven.

## **Memory Migration**

Normally, under the default setting of memory\_migrate, once a page is allocated (given a physical page of main memory), that page stays on whatever node it was allocated, as long as it remains allocated, even if the cpuset's memory placement mems policy subsequently changes. The default setting has the memory\_migrate flag disabled.

When memory migration is enabled in a cpuset, if the mems setting of the cpuset is changed, any memory page in use by any task in the cpuset that is on a memory node no longer allowed is migrated to a memory node that is allowed.

Also, if a task is moved into a cpuset with memory\_migrate enabled, any memory pages it uses that were on memory nodes allowed in its previous cpuset, but which are not allowed in its new cpuset, are migrated to a memory node allowed in the new cpuset.

The relative placement of a migrated page within the cpuset is preserved during these migration operations if possible. For example, if the page was on the second valid node of the prior cpuset then the page will be placed on the second valid node of the new cpuset, if possible.

In order to maintain the cpuset relative position of pages, even pages on memory nodes allowed in both the old and new cpusets may be migrated. For example, if memory\_migrate is enabled in a cpuset, and that cpuset's mems file is written, changing it from say memory nodes "4-7", to memory nodes "5-8", the following page migrations is done, in order, for all pages in the address space of tasks in that cpuset:

- First, migrate pages on node 7 to node 8.
- Second, migrate pages on node 6 to node 7.
- Third, migrate pages on node 5 to node 6.
- Fourth, migrate pages on node 4 to node 5.

In this example, pages on any memory node other than "4 through 7" will not be migrated. The order in which nodes are handled in a migration is intentionally chosen so as to avoid migrating memory to a node until any migrations from that node have first been accomplished.

# Mask Format

The mask format is used to represent CPU and memory node bitmasks in the /proc/pid/status file. It is hexadecimal, using ASCII characters "0" - "9" and "a" - "f". This format displays each 32-bit word in hex (zero filled), and for masks longer than one word, uses a comma separator between words. Words are displayed in big-endian order (most significant first). And hexadecimal digits within a word are also in big-endian order. The number of 32-bit words displayed is the minimum number needed to display all bits of the bitmask, based on the size of the bitmask. An example of the mask format is, as follows:

| 0000001                   | # just bit 0 set             |
|---------------------------|------------------------------|
| 8000000,0000000,0000000   | # just bit 95 set            |
| 00000001,00000000,0000000 | # just bit 64 set            |
| 000000ff,00000000         | # bits 32-39 set             |
| 00000000,000E3862         | # bits 1,5,6,11-13,17-19 set |

A mask with bits 0, 1, 2, 4, 8, 16, 32 and 64 set displays as 00000001, 0000001, 0001117. The first "1" is for bit 64, the second for bit 32, the third for bit 16, the fourth for bit 8, the fifth for bit 4, and the "7" is for bits 2, 1 and 0.

# **List Format**

The list format is used to represent CPU and memory node bitmasks (sets of CPU and memory node numbers) in the /dev/cpuset file system. It is a comma separated list of CPU or memory node numbers and ranges of numbers, in ASCII decimal. An example of list format is, as follows:

0-4,9 # bits 0, 1, 2, 3, 4, and 9 set 0-3,7,12-15 # bits 0, 1, 2, 3, 7, 12, 13, 14, and 15 set

## **Cpuset Permissions**

The permissions of a cpuset are determined by the permissions of the special files and directories in the cpuset file system, normally mounted at /dev/cpuset.

For example, a task can put itself in some other cpuset (than its current one) if it can write the tasks file (see "Cpuset File System Directories" on page 108) for that cpuset (requires execute permission on the encompassing directories and write permission on that tasks file).

An additional constraint is applied to requests to place some other task in a cpuset. One task may not attach another task to a cpuset unless it has permission to send that task a signal.

A task may create a child cpuset if it can access and write the parent cpuset directory. It can modify the CPUs or memory nodes in a cpuset if it can access that cpuset's directory (execute permissions on the encompassing directories) and write the corresponding cpus or mems file (see "Cpuset File System Directories" on page 108).

It should be noted, however, that changes to the CPUs of a cpuset do not apply to any task in that cpuset until the task is reattached to that cpuset. If a task can write the cpus file, it should also be able to write the tasks file and might be expected to have permission to reattach the tasks therein (equivalent to permission to send them a signal).

There is one minor difference between the manner in which cpuset path permissions are evaluated by libcpuset and the manner in which file system operation permissions are evaluated by direct system calls. System calls that operate on file pathnames, such as the open(2) system call, rely on direct kernel support for a task's current directory. Therefore, such calls can successfully operate on files in or below a task's current directory, even if the task lacks search permission on some ancestor directory. Calls in libcpuset that operate on cpuset pathnames, such as the cpuset\_query() call, rely on libcpuset internal conversion of all cpuset pathnames to full, root-based paths. They cannot successfully operate on a cpuset unless the task has search permission on all ancestor directories, starting with the usual cpuset mount point (/dev/cpuset).

## CPU Scheduling and Memory Allocation for Cpusets

This section describes CPU scheduling and memory allocation for cpusets and covers these topics:

- "Linux Kernel CPU and Memory Placement Settings" on page 120
- "Manipulating Cpusets" on page 121

#### Linux Kernel CPU and Memory Placement Settings

The Linux kernel exposes to user space three important attributes of each task that the kernel uses to control that tasks processor and memory placement, as follows:

- The cpuset path of each task, relative to the root of the cpuset file system, is available in the file /proc/pid/cpuset. For each task (PID), the file lists its cpuset path relative to the root of the cpuset file system.
- The actual CPU bitmask used by the kernel scheduler to determine on which CPUs a task may be scheduled is displayed in the Cpus\_allowed field of the file /proc/pid/status for that task pid.
- The actual memory node bitmask used by the kernel memory allocator to determine on which memory nodes a task may obtain memory is displayed in the Mems\_allowed field of the file of the file /proc/pid/status for that task pid.

Each of the above files is read-only. You can ask the kernel to make changes to these settings by using the various cpuset interfaces and the sched\_setaffinity(2), mbind(2), and set\_mempolicy(2) system calls.

The cpus\_allowed and mems\_allowed status file values for a task may differ from the cpus and mems values defined in the cpuset directory for the task for the following reasons:

• A task might call the sched\_setaffinity, mbind, or set\_mempolicy system calls to restrain its placement to less than its cpuset.

- Various temporary changes to cpus\_allowed status file values are done by kernel internal code
- Attaching a task to a cpuset does not change its mems\_allowed status file value until the next time that task needs kernel memory.
- Changing the CPUs in a cpuset does not change the cpus\_allowed status file value of the tasks attached to the cpuset until those tasks are reattached to it (to avoid a hook in the hotpath scheduler code in the kernel).

Use the cpuset\_reattach routine to perform this update after a changing the CPUs allowed to a cpuset.

• If hotplug is used to remove all the CPUs or all the memory nodes in a cpuset, the tasks attached to that cpuset will have their cpus\_allowed status file values or mems\_allowed status file values altered to the CPUs or memory nodes when the closest ancestor to that cpuset is not empty.

# **Manipulating Cpusets**

New cpusets are created using the mkdir(1) command (at the shell (see Procedure 4-2 on page 122) or in C programs (see Appendix A, "SGI ProPack 6 Cpuset Library Functions" on page 143)). Old cpusets are removed using the rmdir(1) commands. The Cpus\_allowed and Mems\_allowed status file files are accessed using read(2) and write(2) system calls or shell commands such as cat and echo.

The CPUs and memory nodes in a given cpuset are always a subset of its parent. The root cpuset has all possible CPUs and memory nodes in the system. A cpuset may be exclusive (CPU or memory) only if its parent is similarly exclusive.

# Using Cpusets at the Shell Prompt

This section describes the use of cpusets using shell commands. For information on the cpuset(1) command line utility, see "Cpuset Command Line Utility" on page 123. For information on using the cpuset library functions, see Appendix A, "SGI ProPack 6 Cpuset Library Functions" on page 143.

When modifying the CPUs in a cpuset from the from the shell prompt, you must write the process ID (PID) of each task attached to that cpuset back into the cpuset's tasks file. Wwhen using the libcpuset API, use the cpuset\_reattach() routine to perform this step. The reasons for performing this step are described in "Modifying the CPUs in a Cpuset and Kernel Processing" on page 134.

Procedure 4-2 Starting a New Job within a Cpuset

In this procedure, you will create a new cpuset called green, assign CPUs 2 and 3 and memory node 1 to the new cpuset, and start a subshell running in the cpuset.

To start a new job and contain it within a cpuset, perform the following steps:

1. The cpuset system is created and initialized by the kernel at system boot. You allow user space access to the cpuset system by mounting the cpuset virtual file system (VFS) at /dev/cpuset, as follows:

% mkdir /dev/cpuset

% mount -t cpuset cpuset /dev/cpuset

Note: If the mkdir(1) and/or the mount(8) command fail, it is because they have already been performed.

- 2. Create the new cpuset called green within the /dev/cpuset virtual file system using the mkdir command, as follows:
  - % cd /dev/cpuset
    % mkdir green
  - % cd green
- 3. Use the echo command to assign CPUs 2 and 3 and memory node 1 to the green cpuset, as follows:

```
% /bin/echo 2-3 > cpus
% /bin/echo 1 > mems
```

4. Start a task that will be the "parent process" of the new job and attach the task to the new cpuset by writing its PID to the /dev/cpuset/tasks file for that cpuset.

/bin/echo \$\$ > tasks sh

5. The subshell sh is now running in the green cpuset.

The file /proc/self/cpuset shows your current cpuset, as follows:

% cat /proc/self/cpuset
/green

6. From this shell, you can fork, exec or clone(2) the job tasks. By default, any child task of this shell will also be in cpuset green. You can list the PIDs of the tasks currently in cpuset green by performing the following:

```
% cat /dev/cpuset/green/tasks
4965
5043
```

In this example, PID 4965 is your shell, and PID 5043 is the cat command itself.

**Procedure 4-3** Removing a Cpuset from the /dev/cpuset Directory

To remove the cpuset green from the/dev/cpuset directory, perform the following:

1. Use the rmdir command to remove a directory from the /dev/cpuset directory, as follows:

%cd /dev/cpuset %rmdir green

2. To determine if you can remove the cpuset, you can perform the cat command on the cpuset directory tasks files to ensure no PIDs are listed or within an application using libcpuset 'C' API. You can also perform an ls command on the cpuset directory to ensure it has no subdirectories.

The green cpuset must be empy in order for you to remove it, if not a message similar to the following appears:

%rmdir green
rmdir: `green': Device or resource busy

# Cpuset Command Line Utility

The cpuset(1) command is used to create and destroy cpusets, to retrieve information about existing cpusets, and to attach processes to cpusets. The cpuset(1) command line utility is not essential to the use of cpusets. This utility provides an alternative that may be convenient for some uses. Users of earlier versions of cpusets may find this utility familiar, though the details of the options have changed in order reflect the current implementation of cpusets. A cpuset is defined by a cpuset configuration file and a name. For a definition of the cpuset configuration file format, see "Cpuset Text Format" on page 132. The cpuset configuration file is used to list the CPUs and memory nodes that are members of the cpuset. It also contains any additional parameters required to define the cpuset. For more information on the cpuset configuration file, see "bootcpuset.conf File" on page 129.

This command automatically handles reattaching tasks to their cpuset whenever necessary, as described in the cpuset\_reattach routine in Appendix A, "SGI ProPack 6 Cpuset Library Functions" on page 143.

The cpuset command accepts the following options:

Action Options (choose exactly one):

| -c csname,c:         | reate= <i>csname</i> | Creates cpuset named <i>csname</i> using<br>the cpuset text format (see "Cpuset<br>Text Format" on page 132)<br>representation read from the<br>commands input stream.                                |
|----------------------|----------------------|----------------------------------------------------------------------------------------------------|
| -m <i>csname</i> ,me | odify= <i>csname</i> | Modifies the existing cpuset <i>csname</i><br>to have the properties in the cpuset<br>text format (see "Cpuset Text<br>Format" on page 132)<br>representation read from the<br>commands input stream. |
| -x csname,re         | emove= <i>csname</i> | Removes the cpuset named <i>csname</i> .<br>A cpuset may only be removed if<br>there are no processes currently<br>attached to it and the cpuset has no<br>descendant cpusets.                        |
| -d <i>csname</i> ,dr | ump= <i>csname</i>   | Writes a cpuset text format<br>representation (see "Cpuset Text<br>Format" on page 132) of the cpuset<br>named <i>csname</i> to the commands<br>output stream.                                        |
| -p csname,p:         | rocs= <i>csname</i>  | Lists to the commands output<br>stream the processes (by pid)<br>attached to the cpuset named<br><i>csname</i> . If the -r option is also                                                             |

|                                         | specified, lists the pid of each process attached to any descendant of cpuset <i>csname</i> .                                                                                                    |
|-----------------------------------------|----------------------------------------------------------------------------------------------------|
| -a <i>csname</i> ,attach=csname         | Attaches to the cpuset named <i>csname</i> the processes whose pids are read from the commands input stream, one pid per line.                                                                                                    |
| -i <i>csname</i> ,invoke= <i>csname</i> | Invokes a command in the cpuset<br>named <i>csname</i> . If -I option is set,<br>use that command and arguments,<br>otherwise if the environment<br>variable \$SHELL is set, use that<br>command, otherwise, use /bin/sh.                                                                                                    |
| -w pid,which=pid                        | Lists the name of the cpuset to<br>which process pid is attached, to<br>the commands output stream. If<br>pid is zero (0), then the full cpuset<br>path of the current task is<br>displayed.                                                                                                    |
| -s <i>csname</i> ,show= <i>csname</i>   | Prints to the commands output<br>stream the names of the cpusets<br>below cpuset <i>csname</i> . If the $-r$<br>option is also specified, this<br>recursively includes <i>csname</i> and all<br>its descendants, otherwise it just<br>includes the immediate child<br>cpusets of <i>csname</i> . The cpuset<br>names are printed one per line. |
| -R <i>csname</i> ,reattach=r            | Reattaches each task in cpuset <i>csname</i> . This is required after changing the cpus value of a cpuset, in order to get the tasks already attached to that cpuset to rebind to the changed CPU placement.                                                                                                    |
| -z csname,size=csname                   | Prints the size of (number of CPUs in) a cpuset to the commands                                                                                                    |

-F flist, --family=flist

output stream, as an ASCII decimal newline terminated string.

Creates a family of non-overlapping child cpusets, given an *flist* of cpuset names and sizes (number of CPUs). Fails if the total sizes exceeds the size of the current cpuset. Enter cpuset names relative to the current cpuset, and their requested size, as alternating command line arguments. For example:

cpuset -F foo 2 bar 6 baz 4

This creates three child cpusets named foo, bar, and baz, having 2, 6, and 4 CPUs, respectively.

This example will fail with an error message and a non-zero exit status if the current cpuset lacks at least 12 CPUs.

These cpuset names are relative to the current cpuset and will not collide with the cpuset names descendent from other cpusets. Hence two commands, running in different cpusets, can both create a child cpuset named foo without a problem.

## Modifier Options (may be used in any combination):

| -r,recursive                             | When used with $-p$ or $-s$ option, applies to all descendants recursively of the named cpuset <i>csname</i> . |
|------------------------------------------|----------------------------------------------------------------------------------------------------|
| -I <i>cmd</i> ,<br>invokecmd= <i>cmd</i> | When used with the $-i$ option, the command <i>cmd</i> is invoked, with any optional unused arguments. The     |

007-4413-014

|                                                                          | following example invokes an interactive subshell in cpuset foo:                                                                                                    |
|--------------------------------------------------------------------------|----------------------------------------------------------------------------------------------------|
|                                                                          | cpuset -i foo -I shi                                                                                                    |
|                                                                          | The next example invokes a second cpuset command in cpuset foo, which then displays the full cpuset path of foo:                                                                                                    |
|                                                                          | cpuset -i foo -I cpusetw 0                                                                                                    |
|                                                                          | <b>Note:</b> The double minus –– is needed to end option parsing by the initial cpuset command.                                                                                                    |
| -f fname,<br>file=fname                                                  | Uses file named <i>fname</i> for command input or output stream, instead of stdin or stdout.                                                                                                    |
| <br>move_tasks_from= <i>csname1</i><br><br>move_tasks_to= <i>csname2</i> | Move all tasks from cpuset <i>csname1</i> to cpuset <i>csname2</i> .<br>Retries up to ten times to move all tasks, in case it is<br>racing against parallel attempts to fork or add tasks<br>into cpuset <i>csname1</i> . Fails with non-zero exit status and<br>an error message to stderr if unable to move all tasks<br>out of <i>csname1</i> . |

Help Option (overrides all other options):

| -h,help | Displays command usage |
|---------|------------------------|
|---------|------------------------|

# Notes

The *csname* of "/" (slash) refers to the top cpuset, which encompasses all CPUs and memory nodes in the system. The *csname* of "." (dot) refers to the cpuset of the current task. If a *csname* begins with the "/" (slash) character, it is resolved relative to the top cpuset, otherwise it is resolved relative to the cpuset of the current task.

The 'command input stream' and 'command output stream' refer to the stdin (file descriptor 0) and stdout (file descriptor 1) of the command, unless the -f option is specified, in which case they refer to the file specified to -f option. Specifying the filename – to the -f option, as in -f –, is equivalent to not specifying the -f option at all.

Exactly **one** of the action options must be specified. They are, as follows:

-c, -m, -x, -d, -p, -a, -i, -w, -s, -R

The additional modifier options may be specified in any order. All modifier options are evaluated first, before the action option. If the help option is present, no action option is evaluated. The modifier options are, as follows:

-r, -I, -f

# **Boot Cpuset**

You can use the bootcpuset(8) command to create a "boot"cpuset during the system boot that you can use to restrict the default placement of almost all UNIX processes on your system. You can use the bootcpuset to reduce the interference of system processes with applications running on dedicated cpusets.

The default cpuset for the init process, classic UNIX daemons, and user login shells is the root cpuset that contains the entire system. For systems dedicated to running particular applications, it is better to restrict init, the kernel daemons, and login shells to a particular set of CPUs and memory nodes called the bootcpuset.

This section covers the following topics:

- "Creating a Bootcpuset" on page 128
- "bootcpuset.conf File" on page 129

# **Creating a Bootcpuset**

This section describes how to create a bootcpuset.

Procedure 4-4 Creating a Bootcpuset

To create a bootcpuset, perform the following steps:

1. Create /etc/bootcpuset.conf file with values to restrict system processes to the CPUs and memory nodes appropriate for your system, similar to the following:

cpus 0-1 mems 0 2. In the /boot/efi/efi/SuSE/elilo.conf file (or a similar path to the elilo.conf file), add the following string using the instructions that follow to the append argument for the kernel your are booting:

append="init=/sbin/bootcpuset"

You should not directly edit the elilo.conf file because YaST and the install kernel tools may overwrite your changes when kernels are updated. Instead, edit the /etc/elilo.conf file and run the elilo command. This will place an updated elilo.conf in /boot/efi/efi/SuSE and the system will know about the change for new kernels or YaST runs.

3. Reboot your system.

Subsequent system reboots will restrict most processes to the bootcpuset defined in /etc/bootcpuset.conf.

## bootcpuset.conf File

The /etc/bootcpuset.conf file describes what CPUs and memory nodes are to be in the bootcpuset. The kernel boot command line option init is used to invoke the /sbin/bootcpuset binary ahead of the /sbin/init binary, using the elilo syntax: append="init=/sbin/bootcpuset"

When invoked with pid==1, the /sbin/bootcpuset binary does the following:

- Sets up a bootcpuset (configuration defined in the /etc/bootcpuset.conf file).
- Attaches itself to this bootcpuset.
- Attaches any unpinned kernel threads to it.
- Invokes an exec call to execute /sbin/init, /etc/init, /bin/init or /bin/sh.

A kernel thread is deemed to be unpinned (third bullet in the list above) if its Cpus\_allowed value (as listed in that threads /proc/pid/status file for the Cpus\_allowed field) allows running on all online CPUs. Kernel threads that are restricted to some proper subset of CPUs are left untouched, under the assumption that they have a good reason to be running on those restricted CPUs. Such kernel threads as migration (to handle moving threads between CPUs) and ksoftirqd (to handle per-CPU work off interrupts) must be pinned to each CPU or each memory node.

Comments in the /etc/bootcpuset.conf configuration file begin with the '#' character and extend to the end of the line. After stripping comments, the bootcpuset command examines the first white space separated token on each line.

If the first token on the line matches mems or mem (case insensitive match) then the second token on the line is written to the /dev/cpuset/boot/mems file.

If the first token on the line matches cpus or cpu (case insensitive match), then the second token is written to the /dev/cpuset/boot/cpus file.

If the first token in its entirety matches (case insensitive match) "verbose", the bootcpuset command prints a trace of its actions to the console. A typical such trace has 20 or 30 lines, detailing the steps taken by /sbin/bootcpuset and is useful in understanding its behavior and analyzing problems. The bootcpuset command ignores all other lines in the /etc/bootcpuset.conf configuration file.

# Configuring a User Cpuset for Interactive Sessions

You can have a *boot* cpuset running the traditional daemon and server tasks and a second cpuset to hold interactive telnet, rlogin and/or secure shell (SSH) user sessions called the *user* cpuset.

Creating a user cpuset provides additional isolation between interactive user login sessions and essential system tasks. For example, a user process in the user cpuset consuming excessive CPU or memory resources will not seriously impact essential system services in the boot cpuset.

The following init script provides an example of how you can set up user cpuset. It runs as one of the last init scripts when the system is being booted.

If the system has a boot cpuset configured, the following script creates a second cpuset called *user* and place the sshd and xinetd daemons that create interactive login sessions in this new user cpuset. The user cpuset configuration is defined in the/etc/usercpuset.conf file.

To isolate the boot cpuset from the user cpuset, the set of cpus and mems values in the /etc/bootcpuset.conf file should not overlap the cpus and mems values in the /etc/usercpuset.conf file.

Instructions for using this script are included in comments within the script, as follows:

```
#! /bin/sh
# /etc/init.d/usercpuset
#
### BEGIN INIT INFO
# Provides: usercpuset
# Required-Start: sshd xinetd
# Required-Stop:
# Default-Start: 3 5
# Default-Stop: 0 1 2 6
# Description: Put login sessions in user cpuset
### END INIT INFO
# This init script creates a 'user' cpuset and places the login servers
# (sshd and xinetd) in that cpuset,
#
# This script presumes you also have a 'boot' cpuset configured,
# and does nothing if you don't.
#
# By using this init script, one can isolate essential daemon and
# server tasks from interactive user login sessions in separate
# cpusets.
#
# To use this usercpuset init script:
#
  1) Using your editor, create a file /etc/init.d/usercpuset
#
#
     containing this script.
  2) Run the command "insserv usercpuset" to insert this script
#
      into the sequence of init scripts executed during system boot.
#
#
  3) Create a /etc/usercpuset.conf, in the "Cpuset Text Format"
     described in the libcpuset(3) man page, describing what CPUs
#
#
      ("cpus") and memory nodes ("mems") are to be used by the
     user cpuset.
#
#
  4) Also configure and enable a boot cpuset, as documented in
     the bootcpuset(8) man page.
#
#
  5) Beginning with the next system reboot, login sessions under
     either the SSH daemon (sshd) or xinetd (telnet, rlogin) will
#
#
     be started in the 'user' cpuset, whileother daemons and
      system services, including the consolelogin, will be in the
#
```

007-4413-014

```
#
      'boot' cpuset.
  6) If you did not do both steps (3) and (4) above, then this
#
      usercpuset script will do nothing, quietly, with no harm.
#
CPUSET_CMD=/usr/bin/cpuset
# Define the 'mems' and 'cpus' for user cpuset in this configuration file:
CONF=/etc/usercpuset.conf
USERCPUSET=/user
SSHD_PIDFILE=/var/run/sshd.init.pid
test -x $CPUSET_CMD || exit 5
test -r $CONF || exit 6
# Skip this if we didn't have a boot cpuset
test -d /dev/cpuset/boot || exit 7
if [ -f $CONF ]; then
        $CPUSET_CMD -c $USERCPUSET -f $CONF
fi
. /etc/rc.status
# sshd
$CPUSET_CMD -a $USERCPUSET < $SSHD_PIDFILE</pre>
# xinetd
echo $(pidof xinetd) | $CPUSET_CMD -a $USERCPUSET
```

# **Cpuset Text Format**

Cpuset settings may be exported to and imported from text files using a text format representation of cpusets.

Unlike earlier versions of cpusets on SGI IRIX systems and some earlier versions of SGI ProPack for Linux systems, the permissions of files holding these text representations have no special significance to the implementation of cpusets. Rather,

the permissions of the special cpuset files in the cpuset file system, normally mounted at /dev/cpuset, control reading and writing of and attaching to cpusets.

The text representation of cpusets is not essential to the use of cpusets. One can directly manipulate the special files in the cpuset file system. This text representation provides an alternative that may be convenient for some uses and a form for representing cpusets that users of earlier versions of cpusets will find familiar.

The exported cpuset text format has fewer directives than earlier IRIX and SGI ProPack for Linux versions. Additional directives may be added in the future.

The cpuset text format supports one directive per line. Comments begin with the '#' character and extend to the end of line.

After stripping comments, the first white space separated token on each remaining line selects from the following possible directives:

| cpus              | Specifies which CPUs are in this cpuset. The second<br>token on the line must be a comma-separated list of<br>CPU numbers and ranges of numbers.         |
|-------------------|----------------------------------------------------------------------------------------------------|
| mems              | Specify which memory nodes are in this cpuset. The second token on the line must be a comma-separated list of memory node numbers and ranges of numbers. |
| cpu_exclusive     | The cpu_exclusive flag is set.                                                                                                    |
| mem_exclusive     | The mem_exclusive flag is set.                                                                                                    |
| notify_on_release | The notify_on_release flag is set                                                                                                    |
|                   |                                                                                                    |

Additional unnecessary tokens on a line are quietly ignored. Lines containing only comments and white space are ignored.

The token cpu is allowed for cpus and mem for mems. Matching is case insensitive.

See the libcpuset routines cpuset\_import and cpuset\_export to handle converting the internal struct cpuset representation of cpusets to (export) and from (import) this text representation.

For information on manipulating cpuset text files at the shell prompt or in shell scripts using the cpuset(1) command, see "Cpuset Command Line Utility" on page 123.

# Modifying the CPUs in a Cpuset and Kernel Processing

In order to minimize the impact of cpusets on critical kernel code, such as the scheduler, and due to the fact that the Linux kernel does not support one task updating the memory placement of another task directly, the impact on a task of changing its cpuset CPU or memory node placement or of changing to which cpuset a task is attached, is subtle and is described in the following paragraphs.

When a cpuset has its memory nodes modified, for each task attached to that cpuset, the next time that the kernel attempts to allocate a page of memory for a particular task, the kernel notices the change in the task's cpuset, and updates its per-task memory placement to remain within the new cpusets memory placement. If the task was using memory policy MPOL\_BIND and the nodes to which it was bound overlaps with its new cpuset, the task continues to use whatever subset of MPOL\_BIND nodes that are still allowed in the new cpuset. If the task was using MPOL\_BIND nodes are allowed in the new cpuset, the task is essentially treated as if it was MPOL\_BIND bound to the new cpuset (even though its NUMA placement, as queried by the get\_mempolicy() routine, does not change). If a task is moved from one cpuset to another, the kernel adjusts the task's memory placement, as above, the next time that the kernel attempts to allocate a page of memory for that task.

When a cpuset has its CPUs modified, each task using that cpuset **does not change** its behavior automatically. In order to minimize the impact on the critical kernel scheduling code, tasks continue to use their prior CPU placement until they are rebound to their cpuset by rewriting their PID to the tasks file of their cpuset. If a task is moved from one cpuset to another, its CPU placement is updated in the same way as if the task's PID is rewritten to the tasks file of its current cpuset.

In summary, the memory placement of a task whose cpuset is changed is automatically updated by the kernel, on the next allocation of a page for that task but the processor placement is not updated until that task's PID is rewritten to the tasks file of its cpuset. The delay in rebinding a task's memory placement is necessary because the kernel does not support one task changing memory placement of another task. The added user level step in rebinding a task's CPU placement is necessary to avoid impacting the scheduler code in the kernel with a check for changes in a task's processor placement.

# Using Cpusets with Hyper-Threads

*Threading* in a software application splits instructions into multiple streams so that multiple processors can act on them.

Hyper-Threading (HT) Technology, developed by Intel Corporation, provides thread-level parallelism on each processor, resulting in more efficient use of processor resources, higher processing throughput, and improved performance. One physical CPU can appear as two logical CPUs by having additional registers to overlap two instruction streams or a single processor can have dual-cores executing instructions in parallel.

In addition to their traditional use to control the placement of jobs on the CPUs and memory nodes of a system, cpusets also provide a convenient mechanism to control the use of Hyper-Threading Technology.

Some jobs achieve better performance by using both of the Hyper–Thread sides, A and B, of a processor core, and some run better by using just one of the sides, allowing the other side to idle.

Since each logical (Hyper-Threaded) processor in a core has a distinct CPU number, you can specify a cpuset that contains both sides of a processor core or a cpuset that contains just one side from a processor core.

Cpusets can be configured to include any combination of the logical CPUs in a system.

For example, the following cpuset configuration file called cpuset.cfg includes the A sides of an HT enabled system, along with all the memory, on the first 32 nodes (assuming 2 cores per node). The colon ':' prefixes the stride. The stride of '2' in this example means use every other logical CPU.

cpus 0-127:2 # the even numbered CPUs 0, 2, 4, ... 126 mems 0-63 # all memory nodes 0, 1, 2, ... 63

To create a cpuset called foo and run a job called bar in that cpuset, defined by the cpuset configuration file cpuset.cfg shown above, use the following commands:

```
cpuset -c /foo < cpuset.cfg
cpuset -i /foo -I bar
```

To specify both sides of the first 64 cores, use the following entry in your cpuset configuration file:

cpus 0-127

007-4413-014

To specify just the B sides of the processor cores of an HT enabled system, use the following entry in your cpuset configuration file:

cpus 1-127:2

The examples above assume that the CPUs are uniformly numbered with the even numbers for the A side and odd numbers for the B side of the processors cores. This is usually the case, but not guaranteed. You can still place a job on a system that is not uniformly numbered. Currently, it involves a longer argument list to the cpus option, that is, you must explicitly list the desired CPUs.

If you are using a bootcpuset to keep other tasks confined, you do not need to create a separate cpuset with just the B side CPUs to avoid having some tasks running on the B sides of the processor cores. If there is no cpuset for the B sides of the processor cores, except the all encompassing root cpuset, and if only root can put tasks in the root cpuset, then no one other tasks can run on the B sides.

You can use the dplace(1) command to manage more detailed placement of job tasks within a cpuset. Since the dplace command numbering of CPUs is relative to the cpuset, it does not affect the dplace configuration. This is true in the case where the cpuset includes both sides of Hyper-Threaded cores, just one side of the Hyper-Threaded cores, or even is on a system that does not support hyperthreading.

Typically, the logical numbering of CPUs puts the even numbered CPUs on the A sides of processor cores and the odd numbered CPUs on the B sides. You can easily specify that only every other side is used using the stride suffix ":2", described above. If the CPU number range starts with an even number, the A sides of the processor cores are used. If the CPU range starts with an odd number, the be B sides of the processor cores are used.

Procedure 4-5 Configuring a System with Hyper–Threaded Cores

To setup a job to run only on the A sides of the system's Hyper-Threaded cores and to ensure that no other tasks run on the B sides (they remain idle), perform the following steps:

- 1. Define a bootcpuset to restrain the kernel, system daemon, and user login session threads to a designated set of CPUs.
- 2. Create a cpuset that includes on the A sides of the processors to be used for this job. (Either a system administrator or batch scheduler with root permission).

3. Make sure no cpuset is created using the B side CPUs in these processors to prevent disruptive tasks fron running on the corresponding B side CPUs. (Either a system administrator or batch scheduler with root permission).

If you use a bootcpuset to confine the traditional UNIX load processes, nothing will run on the other CPUs in the system, except when those CPUs are included in a cpuset to which a job has been assigned. These CPUs are of course in the root cpuset, however, this cpuset is normally only usable by a system administrator or batch scheduler with root permissions. This prevents any user without root permission from running a task on those CPUs, unless an administrator or service with root permission allows it. For more information, see "Boot Cpuset" on page 128.

A ps(1) or top(1) invocation will show a handful of threads on unused CPUs. These are kernel threads assigned to every CPU in support of user applications running on those CPUs to handle tasks such as asynchronous file system writes and task migration between CPUs. If no application is actually using a CPU, the kernel threads on that CPU will be almost always idle.

# **Cpuset Programming Model**

The programming model for this version of cpusets is an extension of the cpuset model provided on IRIX and and earlier versions of SGI Linux.

The flat name space of earlier cpuset versions on SGI systems is extended to a hierarchical name space. This will become more important as systems become larger. The name space remains visible to all tasks on a system. Once created, a cpuset remains in existence until it is deleted or until the system is rebooted, even if no tasks are currently running in that cpuset.

The key properties of a cpuset are its pathname, the list of which CPUs and memory nodes it contains, and whether the cpuset has exclusive rights to these resources.

Every task (process) in the system is attached to (running inside) a cpuset. Tasks inherit their parents cpuset attachment when forked. This binding of task to a cpuset can subsequently be changed, either by the task itself, or externally from another task, given sufficient authority.

Tasks have their CPU and memory placement constrained to whatever their containing cpuset allows. A cpuset may have exclusive rights to its CPUs and memory, which provides certain guarantees that other cpusets will not overlap.

At system boot, a top level root cpuset is created, which includes all CPUs and memory nodes on the system. The usual mount point of the cpuset file system and therefore the usual file system path to this root cpuset, is /dev/cpuset.

Optionally, a "boot" cpuset may be created, at /dev/cpuset/boot, to include typically just a one or a few CPUs and memory nodes. A typical use for a "boot" cpuset is to contain the general purpose UNIX daemons and login sessions, while reserving the rest of the system for running specific major applications on dedicated cpusets. For more information, see "Boot Cpuset" on page 128.

Moved tasks do not have the memory they might have allocated on their old nodes moved to the new nodes. On kernels that support such memory migration, use the <code>[optional] cpuset\_migrate</code> to move allocated memory as well.

Cpusets have a permission structure which determines which users have rights to query, modify, and attach to any given cpuset. Rights are based on the hierarchical model provided by the underlying Linux 2.6 kernel cpuset file system.

To create a cpuset from within a C language application, your program obtains a handle to a new struct cpuset, sets the desired attributes via that handle, and issues a cpuset\_create() call to create the desired cpuset and bind it to the specified name. Your program can also issue calls to list by name what cpusets exist, query their properties, move tasks between cpusets, list what tasks are currently attached to a cpuset, and delete cpusets.

The names of cpusets in this C library are always relative to the root cpuset mount point, typically /dev/cpuset. For more information on the libcpuset C language application programming interface (API) functions, see Appendix A, "SGI ProPack 6 Cpuset Library Functions" on page 143.

# System Error Messages

The Linux kernel implementation of cpusets sets errno to specify the reason for a failed system call that affects cpusets. These errno values are available when a cpuset library call fails. They can be displayed by shell commands used to directly manipulate files below the /dev/cpuset directory and can be displayed by the cpuset(1) command.

The possible errno settings and their meaning when set on a failed cpuset call are, as follows:

| ENOSYS | Invoked on an operating system kernel that does not support cpusets.                                                                                                    |
|--------|----------------------------------------------------------------------------------------------------|
| ENODEV | Invoked on a system that supports cpusets, but when<br>the cpuset file system is not currently mounted at<br>/dev/cpuset.                                                                                                    |
| ENOMEM | Insufficient memory is available.                                                                                                    |
| EBUSY  | Attempted cpuset_delete() on a cpuset with attached tasks.                                                                                                    |
| EBUSY  | Attempted cpuset_delete() on a cpuset with child cpusets.                                                                                                    |
| ENOENT | Attempted cpuset_create() in a parent cpuset that does not exist.                                                                                                    |
| EEXIST | Attempted cpuset_create() for a cpuset that already exists.                                                                                                    |
| E2BIG  | Attempted a write(2) system call on a special cpuset<br>file with a length larger than some kernel determined<br>upper limit on the length of such writes.                                                                                                    |
| ESRCH  | Attempted to cpuset_move() a nonexistent task.                                                                                                    |
| EACCES | Attempted to cpuset_move() a task that the process lacks permission to move.                                                                                                    |
| ENOSPC | Attempted to cpuset_move() a task to an empty cpuset.                                                                                                    |
| EINVAL | The relcpu argument to cpuset_pin() function is out<br>of range (not between "zero" and "cpuset_size() - 1").                                                                                                    |
| EINVAL | Attempted to change a cpuset in a way that would violate a cpu_exclusive or mem_exclusive attribute of that cpuset or any of its siblings.                                                                                                    |
| EINVAL | Attempted to write an empty cpus or mems bitmask to<br>the kernel. The kernel creates new cpusets (using the<br>mkdir function) with empty cpus and mems files and<br>the user level cpuset and bitmask code works with<br>empty masks. But the kernel will not allow an empty<br>bitmask (no bits set) to be written to the special cpus<br>or mems files of a cpuset. |
|        | ENODEV<br>ENOMEM<br>EBUSY<br>EBUSY<br>EBUSY<br>ENOENT<br>EEXIST<br>E2BIG<br>ESRCH<br>EACCES<br>ENOSPC<br>EINVAL                                                                                                    |

| EIO          | Attempted to write(2) a string to a cpuset tasks file that does not begin with an ASCII decimal integer.        |
|--------------|----------------------------------------------------------------------------------------------------|
| ENOSPC       | Attempted to write(2) a list to a cpus file that did not include any online CPUs.                               |
| ENOSPC       | Attempted to write(2) a list to a mems file that did not include any online memory nodes.                       |
| EACCES       | Attempted to add a CPUS or memory resource to a cpuset that is not already in its parent.                       |
| EACCES       | Attempted to set the cpu_exclusive or mem_exclusive flag on a cpuset whose parent lacks the same setting.       |
| EBUSY        | Attempted to remove a CPU or memory resource from a cpuset that is also in a child of that cpuset.              |
| EFAULT       | Attempted to read or write a cpuset file using a buffer that was outside your accessible address space.         |
| ENAMETOOLONG | Attempted to read a /proc/ <i>pid</i> /cpuset file for a cpuset path that was longer than the kernel page size. |

# **NUMA Tools**

The dlook(1) and dplace(1) tools that you can use to improve the performance of processes running on your SGI nonuniform memory access (NUMA) machine. You can use dlook(1) to find out where in memory the operating system is placing your application's pages and how much system and user CPU time it is consuming. You can use the dplace(1) command to bind a related set of processes to specific CPUs or nodes to prevent process migration. This can improve the performance of your application since it increases the percentage of memory accesses that are local.

The taskset(1) command is used to set or retrieve the CPU affinity of a running process given its PID or to launch a new command with a given CPU affinity. CPU affinity is a scheduler property that "bonds" a process to a given set of CPUs on the system. The Linux scheduler will honor the given CPU affinity and the process will not run on any other CPUs. Note that the Linux scheduler also supports natural CPU affinity; the scheduler attempts to keep processes on the same CPU as long as practical for performance reasons. Therefore, forcing a specific CPU affinity is useful only in certain applications.

**Note:** Information about these commands and memory locality and application performance, in general, can be found in the *Linux Application Tuning Guide*.

# SGI ProPack 6 Cpuset Library Functions

This appendix describes the SGI ProPack 6 libcpuset C programming application programming interface (API) functions and covers the following topics:

- "Extensible Application Programming Interface" on page 143
- "Basic Cpuset Library Functions" on page 144
- "Advanced Cpuset Library Functions" on page 147

# **Extensible Application Programming Interface**

In order to provide for the convenient and robust extensibility of this cpuset API over time, the following function enables dynamically obtaining pointers for optional functions by name, at runtime:

void \*cpuset\_function(const char \* function\_name)

It returns a function pointer or NULL if function name is not recognized.

For maximum portability, you should not reference any optional cpuset function by explicit name.

However, if you presume that an optional function will always be available on the target systems of interest, you might decide to explicitly reference it by name, in order to improve the clarity and simplicity of the software in question.

Also to support robust extensibility, flags and integer option values have names dynamically resolved at runtime, not via preprocessor macros.

Some functions in Advanced Cpuset Library Functions are marked [optional]. (see "Advanced Cpuset Library Functions" on page 147). They are not available in all implementations of libcpuset. Additional [optional] cpuset\_\* functions may also be added in the future. Functions that are not marked [optional] are available on all implementations of libcpuset.so and can be called directly without using cpuset\_function(). However, any of them can also be called indirectly via cpuset\_function().

To safely invoke an optional function, such as for example cpuset\_migrate(), use the following call sequence:

```
/* fp has function signature of pointer to cpuset_migrate() */
    int (*fp)(struct cpuset *fromcp, struct cpuset *tocp, pid_t pid);
    fp = cpuset_function("cpuset_migrate");
    if (fp) {
        fp( ... );
    } else {
            puts ("cpuset migration not supported");
    }
}
```

If you invoke an [optional] function directly, your resulting program will not be able to link with any version of libcpuset.so that does not define that particular function.

# **Basic Cpuset Library Functions**

The basic cpuset API provides functions usable from a C program for the processor and memory placement within a cpuset.

These functions enable an application to place various threads of its execution on specific CPUs within its current cpuset and perform related functions, such as, asking how large the current cpuset is and on which CPU within the current cpuset a thread is currently executing.

These functions do not provide the full power of the advanced cpuset API, but they are easier to use, and provide some common needs of multithreaded applications.

Unlike the rest of this document, the functions described in this section use cpuset relative numbering. In a cpuset of N CPUs, the relative cpu numbers range from zero to N - 1.

Memory placement is done automatically, preferring the node local to the requested CPU. Threads may only be placed on a single CPU. This avoids the need to allocate and free the bitmasks required to specify a set of serveral CPUs. These functions do not support creating or removing cpusets, only the placement of threads within an existing cpuset. This avoids the need to explicitly allocate and free cpuset structures. Operations only apply to the current thread, avoiding the need to pass the process ID of the thread to be affected.

If more powerful capabilities are needed, use the Advanced Cpuset library functions (see "Advanced Cpuset Library Functions" on page 147). These basic functions do not provide any essential new capability. They are implemented using the advanced function and are fully interoperable with them.

On error, these routines return -1 and set errno. If invoked on an operating system kernel that does not support cpusets, errno is set to ENOSYS. If invoked on a system that supports cpusets, but when the cpuset file system is not currently mounted at /dev/cpuset, the errno is set to ENODEV.

The following inclusion and linkage provides access to the cpuset API from C code:

#include <cpuset.h>
/\* link with -lcpuset \*/

The following functions are supported in the basic cpuset C API:

| cpuset_pin   | Pins the current thread to a CPU, preferring local memory                       |
|--------------|---------------------------------------------------------------------------------|
| cpuset_size  | Returns the number of CPUs that are in the current tasks cpuset                 |
| cpuset_where | Returns on which CPU in current tasks cpuset did the task most recently execute |
| cpuset_unpin | Removes the affect of cpuset_pin, lets the task have run of its entire cpuset   |

cpuset\_pin

int cpuset\_pin(int relcpu);

Pins the current task to execute only on the CPU relcpu, which is a relative CPU number within the current cpuset of that task. Also, automatically pins the memory allowed to be used by the current task to prefer the memory on that same node (as determined by the cpuset\_cpu2node function), but to allow any memory in the cpuset if no free memory is readily available on the same node.

Return 0 on success, -1 on error. Errors include relcpu being too large (greater than cpuset\_size() - 1). They also include running on a system that does not support cpusets (ENOSYS) and running when the cpuset file system is not mounted at /dev/cpuset (ENODEV).

# cpuset\_size

int cpuset\_size();

Returns the number of CPUs in the current tasks cpuset. The relative CPU numbers that are passed to the cpuset\_pin function and that are returned by the cpuset\_where function, must be between 0 and N - 1 inclusive, where N is the value returned by cpuset\_size.

Returns -1 and sets errno on error. Errors include running on a system that does not support cpusets (ENOSYS) and running when the cpuset file system is not mounted at /dev/cpuset (ENODEV).

#### cpuset\_where

int cpuset\_where();

Returns the CPU number, relative to the current tasks cpuset, of the CPU on which the current task most recently executed. If a task is allowed to execute on more than one CPU, then there is no guarantee that the task is still executing on the CPU returned by cpuset\_where, by the time that the user code obtains the return value.

Returns -1 and sets errno on error. Errors include running on a system that does not support cpusets (ENOSYS) and running when the cpuset file system is not mounted at /dev/cpuset (ENODEV).

## cpuset\_unpin

int cpuset\_unpin();

Remove the CPU and Memory pinning affects of any previous cpuset\_pin call, allowing the current task to execute on any CPU in its current cpuset and to allocate memory on any memory node in its current cpuset. Return -1 on error, 0 on success.

Returns -1 and sets errno on error. Errors include running on a system that does not support cpusets (ENOSYS) and running when the cpuset file system is not mounted at /dev/cpuset (ENODEV).

# **Advanced Cpuset Library Functions**

The advanced cpuset API provides functions usable from a C language application for managing cpusets on a system-wide basis.

These functions primarily deal with the following three entities:

- struct cpuset \* structure
- system cpusets
- tasks

The struct cpuset \* structure provides a transient in-memory structure used to build up a description of an existing or desired cpuset. These structures can be allocated, freed, queried, and modified.

Actual kernel cpusets are created under the /dev/cpuset directory, which is the usual mount point of the kernel's virtual cpuset filesystem. These cpusets are visible to all tasks in the system, and persist until the system is rebooted or until the cpuset is explicitly deleted. These cpusets can be created, deleted, queried, modified, listed, and examined.

Every task (also known as a process) is bound to exactly one cpuset at a time. You can list which tasks are bound to a given cpuset, and to which cpuset a given task is bound. You can change to which cpuset a task is bound.

The primary attributes of a cpuset are its lists of CPUs and memory nodes. The scheduling affinity for each task, whether set by default or explicitly by the sched\_setaffinity() system call, is constrained to those CPUs that are available in that tasks cpuset. The NUMA memory placement for each task, whether set by default or explicitly by the mbind() system call, is constrained to those memory nodes that are available in that tasks cpuset. This provides the essential purpose of cpusets - to constrain the CPU and Memory usage of tasks to specified subsets of the system.

The other essential attribute of a cpuset is its pathname beneath /dev/cpuset. All tasks bound to the same cpuset pathname can be managed as a unit, and this hierarchical name space describes the nested resource management and hierarchical permission space supported by cpusets. Also, this hierarchy is used to enforce strict exclusion, using the following rules:

• A cpuset may only be marked strictly exclusive for CPU or memory if its parent is also.

007-4413-014

- A cpuset may not make any CPUs or memory nodes available that are not also available in its parent.
- If a cpuset is exclusive for CPU or memory, it may not overlap CPUs or memory with any of its siblings.

The combination of these rules enables checking for strict exclusion just by making various checks on the parent, siblings, and existing child cpusets of the cpuset being changed, without having to check all cpusets in the system.

On error, some of these routines return -1 or NULL and set errno. If one of the routines below that requires cpuset kernel support or the cpuset file system mounted is invoked on an operating system kernel that does not support cpusets, then that routine returns failure and errno is set to ENOSYS. If invoked on a system that supports cpusets, but when the cpuset file system is not currently mounted at /dev/cpuset, it returns failure and errno is set to ENODEV.

The following inclusion and linkage provides access to the cpuset API from C code:

```
#include <bitmask.h>
#include <cpuset.h>
/* link with -lcpuset */
```

The following functions are supported in the advanced cpuset C API:

#### Allocate and free struct cpuset \* structure

- cpuset\_alloc Returns handle to newly allocated struct cpuset \* structure
- cpuset\_free Discards no longer needed struct cpuset \* structure

#### Lengths of CPUs and memory nodes bitmasks - needed to allocate bitmasks

- cpuset\_cpus\_nbits Number of bits needed for a CPU bitmask on current system
- cpuset\_mems\_nbits Number of bits needed for a memory bitmask on current system

### Set various attributes of a struct cpuset \* Structure

- cpuset\_setcpus Specifies CPUs in cpuset
- cpuset\_setmems Specifies memory nodes in cpuset
- cpuset\_set\_iopt Specifies an integer value option of cpuset

• cpuset\_set\_sopt - [optional] Specifies a string value option of cpuset

#### Query various attributes of a struct cpuset \* Structure

- cpuset\_getcpus Queries CPUs in cpuset
- cpuset\_getmems Queries memory nodes in cpuset
- cpuset\_cpus\_weight Number of CPUs in a cpuset
- cpuset\_mems\_weight Number of memory nodes in a cpuset
- cpuset\_get\_iopt Query an integer value option of cpuse
- cpuset\_set\_sopt [optional] Species a string value option of cpuset

## Local CPUs and memory nodes

- cpuset\_localcpus Queries the CPUs local to specified memory nodes
- cpuset\_localmems Queries the memory nodes local to specified CPUs
- cpuset\_cpumemdist [optional] Hardware distance from CPU to memory node
- cpuset\_cpu2node Returns number of memory node closed to specified CPU
- cpuset\_addr2node Return number of memory node holding page at specified address.

### Create, delete, query, modify, list, and examine cpusets

- cpuset\_create Creates a named cpuset as specified by struct cpuset \* structure
- cpuset\_delete Deletes the specified cpuset (if empty)
- cpuset\_query Sets the struct cpuset structure to settings of specified cpuset
- cpuset\_modify Modifies the settings of a cpuset to those specified in a struct cpuset structure
- cpuset\_getcpusetpath Gets path of a tasks (0 for current) cpuset
- cpuset\_cpusetofpid Sets the struct cpuset structure to settings of cpuset of specified task
- cpuset\_mountpoint Returns path at which cpuset filesystem is mounted

• cpuset\_collides\_exclusive - [optional] True, if it would collide an exclusive

## List tasks (pids) currently attached to a cpuset

- cpuset\_init\_pidlist Initializes a list of tasks (pids) attached to a cpuset
- cpuset\_pidlist\_length Returns number of elements in a list of pid
- cpuset\_get\_pidlist Returns i'th element of a list of pids
- cpuset\_free\_pidlist Deallocates a list of pids

## Attach tasks to cpusets

- cpuset\_move Moves task (0 for current) to a cpuset
- cpuset\_move\_all Moves all tasks in a list of pids to a cpuset
- cpuset\_migrate [optional] Moves a task and its memory to a cpuset
- cpuset\_migrate\_all [optional] Moves all tasks with memory in a list of pids to a cpuset
- cpuset\_reattach Rebinds cpus\_allowed of each task in a cpuset after changing its cpus

#### **Determine memory pressure**

- cpuset\_open\_memory\_pressure [optional] Opens handle to read memory\_pressure
- cpuset\_read\_memory\_pressure [optional] Reads cpuset current memory\_pressure
- cpuset\_close\_memory\_pressure [optional] Closes handle to read memory\_pressure

# Map between cpuset relative and system-wide CPU and memory node numbers

- cpuset\_c\_rel\_to\_sys\_cpu Maps cpuset relative CPU number to system wide number
- cpuset\_c\_sys\_to\_rel\_cpu Maps system-wide CPU number to cpuset relative number
- cpuset\_c\_rel\_to\_sys\_mem Maps cpuset relative memory node number to system wide number

- cpuset\_c\_sys\_to\_rel\_mem Maps system-wide memory node number to cpuset relative number
- cpuset\_p\_rel\_to\_sys\_cpu Maps task cpuset relative CPU number to system wide number
- cpuset\_p\_sys\_to\_rel\_cpu Maps system-wide CPU number to task cpuset relative number
- cpuset\_p\_rel\_to\_sys\_mem Maps task cpuset relative memory node number to system-wide number
- cpuset\_p\_sys\_to\_rel\_mem Maps system-wide memory node number to task cpuset relative number

## Placement operations for detecting cpuset migration

- cpuset\_get\_placement [optional] Returns the current placement of task pid
- cpuset\_equal\_placement [optional] True, if two placements are equal
- cpuset\_free\_placement [optional] Free placement

## Bind to a CPU or memory node within the current cpuset

- cpuset\_cpubind Binds to a single CPU within a cpuset (uses sched\_setaffinity(2))
- cpuset\_latestcpu Most recent CPU on which a task has executed
- cpuset\_membind Binds to a single memory node within a cpuset (uses set\_mempolicy(2))

# Export cpuset settings to a regular file and import them from a regular file

- cpuset\_export Exports cpuset settings to a text file
- cpuset\_import Imports cpuset settings from a text file

#### Support calls to [optional] cpuset\_\* API routines

• cpuset\_function - Returns pointer to a libcpuset.so function, or NULL

**Cpuset Library Functions Calling Sequence** 

A typical calling sequence would use the above functions in the following order to create a new cpuset named "xyz" and attach itself to it, as follows:

```
struct cpuset *cp = cpuset_alloc();
various cpuset_set*(cp, ...) calls
cpuset_create(cp, "xyz");
cpuset_free(cp);
cpuset_move(0, "xyz");
```

**Note:** Some functions are marked [optional]. For an explanation, see "Extensible Application Programming Interface" on page 143.

## cpuset\_alloc

struct cpuset \*cpuset\_alloc();

Creates, initializes, and returns a handle to a struct cpuset structure, that is an opaque data structure used to describe a cpuset.

After obtaining a struct cpuset handle with this call, you can use the various cpuset\_set() methods to specify which CPUs and memory nodes are in the cpuset and other attributes. Then, you can create such a cpuset with the cpuset\_create() call and free cpuset handles with the cpuset\_free() call.

The cpuset\_alloc function returns a zero pointer (NULL) and sets errno in the event that malloc(3) fails. See the malloc(3) man page for possible values of errno (ENOMEM being the most likely).

The cpuset\_alloc() call applies a hidden undefined mark to each attribute of the allocated struct cpuset. Calls to the various cpuset\_set\*() routines mark the attribute being set as defined. Calls to cpuset\_create() and cpuset\_modify() only set the attributes of the cpuset marked defined. This is primarily noticable when creating a cpuset. Code in the kernel sets some attributes of new cpusets, such as memory\_spread\_page, memory\_spread\_slab, and notify\_on\_release, by default to the value inherited from their parent. Unless the application using libcpuset explicitly overrides the setting of these attributes in the struct cpuset, between the calls to cpuset\_alloc() and cpuset\_create(), the kernel default settings will prevail. These hidden marks have no noticeable affect when modifying an existing cpuset using the sequence of calls cpuset\_alloc(), cpuset\_query(),

and cpuset\_modify(), because the cpuset\_query() call sets all attributes and marks them defined, while reading the attributes from the cpuset.

#### cpuset\_free

struct cpuset \*cpuset\_alloc();

Frees the memory associated with a struct cpuset handle, that must have been returned by a previous cpuset\_alloc() call. If cp is NULL, no operation is performed.

#### cpuset\_cpus\_nbits

int cpuset\_cpus\_nbits();

Return the number of bits in a CPU bitmask on current system. Useful when using bitmask\_alloc() call to allocate a CPU mask. Some other routines below return cpuset\_cpus\_nbits() as an out-of-bounds indicator.

#### cpuset\_mems\_nbits

int cpuset\_mems\_nbits();

Returns the number of bits in a memory node bitmask on current system. Useful when using a bitmask\_alloc() call to allocate a memory mode mask. Some other routines below return cpuset\_mems\_nbits() as an out-of-bounds indicator.

#### cpuset\_setcpus

int cpuset\_setcpus(struct cpuset \*cp, const struct bitmask
\*cpus);

Given a bitmask of CPUs, the cpuset\_setcpus() call sets the specified cpuset cp to include exactly those CPUs.

Returns 0 on success, else -1 on error, setting errno. This routine can fail if malloc(3) fails. See the malloc(3) man page for possible values of errno (ENOMEM being the most likely).

007-4413-014

#### cpuset\_setmems

void cpuset\_setmems(struct cpuset \*cp, const struct bitmask
\*mems);

Given a bitmask of memory nodes, the cpuset\_setmems() call sets the specified cpuset cp to include exactly those memory nodes.

Returns 0 on success, else -1 on error, setting errno. This routine can fail if malloc(3) fails. See the malloc(3) man page for possible values of errno (ENOMEM being the most likely).

## cpuset\_set\_iopt

int cpuset\_set\_iopt(struct cpuset \*cp, const char \*optionname, int value);

Sets cpuset integer valued option optionname to specified integer value. Returns 0 if optionname is recognized and value is an allowed value for that option. Returns -1 if optionname is recognized, but value is not allowed. Returns -2 if optionname is not recognized. Boolean options accept any non-zero value as equivalent to a value of one (1).

The following optionname values are recognized:

- cpu\_exclusive Sibling cpusets not allowed to overlap cpus (see "Exclusive Cpusets" on page 113)
- mem\_exclusive Sibling cpusets not allowed to overlap mems (see "Exclusive Cpusets" on page 113)
- notify\_on\_release Invokes /sbin/cpuset\_release\_agent when cpuset released (see "Notify on Release Flag" on page 114)
- memory\_migrate Causes memory pages to migrate to new mems (see "Memory Migration" on page 117)
- memory\_spread\_page Causes kernel buffer (page) cache to spread over cpuset (see "Memory Spread" on page 116)
- memory\_spread\_slab Causes kernel file I/O data (directory and inode slab caches) to spread over cpuset (see "Memory Spread" on page 116)

#### cpuset\_set\_sopt

int cpuset\_set\_sopt(struct cpuset \*cp, const char \*optionname, const char \*value);

Sets cpuset string valued option optionname to specified string value.

Returns 0 if optionname is recognized and value is an allowed value for that option. Returns -1 if optionname is recognized, but value is not allowed. Returns -2 if optionname is not recognized.

This is an [optional] function. Use the cpuset\_function() to invoke it, as follows:

```
/* fp has function signature of pointer to cpuset_set_sopt() */
int (*fp)(struct cpuset *cp, const char *optionname, const char *value);
fp = cpuset_function("cpuset_set_sopt");
if (fp) {
   fp( ... );
} else {
    puts ("cpuset_set_sopt not supported");
}
```

## cpuset\_getcpus

int cpuset\_getcpus(const struct cpuset \*cp, struct bitmask
\*cpus);

Queries CPUs in cpuset cp, by writing them to the bitmask cpus. Pass cp == NULL to query the current tasks cpuset.

If the memory nodes have not been set in cpuset cp, then no operation is performed, -1 is returned, and errno is set to EINVAL.

Returns 0 on success, else -1 on error, setting errno. This routine can fail if malloc(3) fails. See the malloc(3) man page for possible values of errno (ENOMEM being the most likely).

#### cpuset\_getmems

int cpuset\_getmems(const struct cpuset \*cp, struct bitmask
\*mems);

007-4413-014

Queries memory nodes in cpuset cp, by writing them to the bitmask mems. Pass cp == NULL to query the current tasks cpuset.

If the memory nodes have not been set in cpuset cp, then no operation is performed, -1 is returned, and errno is set to EINVAL.

Returns 0 on success, else -1 on error, setting errno. This routine can fail if malloc(3) fails. See the malloc(3) man page for possible values of errno (ENOMEM being the most likely).

## cpuset\_cpus\_weight

int cpuset\_cpus\_weight(const struct cpuset \*cp);

Queries the number of CPUs in cpuset cp. Pass cp == NULL to query the current tasks cpuset.

If the CPUs have not been set in cpuset cp, then zero(0) is returned.

## cpuset\_mems\_weight

int cpuset\_mems\_weight(const struct cpuset \*cp);

Queries the number of memory nodes in cpuset cp. Pass cp == NULL to query the current tasks cpuset.

If the memory nodes have not been set in cpuset cp, then zero (0) is returned.

#### cpuset\_get\_iopt

int cpuset\_get\_iopt(const struct cpuset \*cp, const char
\*optionname);

Queries the value of integer option optionname in cpuset cp.

Returns value of optionname is recognized, else returns -1. Integer values in an uninitialized cpuset have value 0. The following optionname values are recognized:

• cpu\_exclusive - Sibling cpusets not allowed to overlap cpus (see "Exclusive Cpusets" on page 113)

- mem\_exclusive Sibling cpusets not allowed to overlap mems (see "Exclusive Cpusets" on page 113)
- notify\_on\_release Invokes /sbin/cpuset\_release\_agent when cpuset released (see "Notify on Release Flag" on page 114)
- memory\_migrate Causes memory pages to migrate to new mems (see "Memory Migration" on page 117)
- memory\_spread\_page Causes kernel buffer (page) cache to spread over cpuset (see "Memory Spread" on page 116)
- memory\_spread\_slab Causes kernel file I/O data (directory and inode slab caches) to spread over cpuset (see "Memory Spread" on page 116)

#### cpuset\_get\_sopt

const char \*cpuset\_get\_sopt(const struct cpuset \*cp, const char \*optionname);

Queries the value of string option optionname in cpuset cp.

Returns pointer to value of optionname is recognized, else returns NULL. String values in an uninitialized cpuset have value NULL.

This is an [optional] function. Use cpuset\_function() to invoke it, as follows:

```
/* fp has function signature of pointer to cpuset_get_sopt() */
int (*fp)(struct cpuset *cp, const char *optionname);
fp = cpuset_function("cpuset_get_sopt");
if (fp) {
    fp( ... );
} else {
    puts ("cpuset_get_sopt not supported");
}
```

#### cpuset\_localcpus

int cpuset\_localcpus(const struct bitmask \*mems, struct bitmask
\*cpus);

Queries the CPUs local to specified memory nodes mems, by writing them to the bitmask cpus.

Returns 0 on success, -1 on error, setting errno.

#### cpuset\_localmems

int cpuset\_localmems(const struct bitmask \*cpus, struct bitmask
\*mems);

Queries the memory nodes local to specified CPUs cpus, by writing them to the bitmask mems.

Returns 0 on success, -1 on error, setting errno.

#### cpuset\_cpumemdist

unsigned int cpuset\_cpumemdist(int cpu, int mem);

Distance between hardware CPU cpu and memory node mem, on a scale which has the closest distance of a CPU to its local memory valued at ten (10), and other distances more or less proportional. Distance is a rough metric of the bandwidth and delay combined, where a higher distance means lower bandwidth and longer delays.

If either cpu or mem is not known to the current system, or if any internal error occurs while evaluating this distance, or if a node has no CPUs nor memory (I/O only), then the distance returned is UCHAR\_MAX (from limits.h).

These distances are obtained from the systems ACPI SLIT table, and should conform to: System Locality Information Table Interface Specification Version 1.0, July 26, 2003

This is an [optional] function. Use cpuset\_function() to invoke it.

#### cpuset\_cpu2node

int cpuset\_cpu2node(int cpu);

Returns number of memory node closest to CPU cpu. For NUMA architectures (as of this writing), this commonly would be the number of the node on which cpu is located. If an architecture did not have memory on the same node as a CPU, it would be the node number of the memory node closest to or preferred by that cpu.

#### cpuset\_create

int cpuset\_create(const char \*cpusetpath, const struct \*cp);

Creates a cpuset at the specified cpusetpath, as described in the provided struct cpuset \*cp structure. The parent cpuset of that pathname must already exist. The parameter cp refers to a handle obtained from a cpuset\_alloc() call. If the parameter cpusetpath starts with a slash (/) character, this a path relative to /dev/cpuset, otherwise, it is relative to the current tasks cpuset.

The default behaviour of the libcpuset routine cpuset\_create() has changed in the following way. In previous versions of SGI ProPack, the cpuset attributes memory\_spread\_page, memory\_spread\_slab, and notify\_on\_release in the newly created cpuset would default to the value zero (0) for off, regardless of the setting of these attributes in the parent cpuset. In this version of SGI ProPack, these attributes are inherited from the parent cpuset, unless explicitly set otherwise in the cpuset creation code.

Returns 0 on success, else -1 on error, setting errno.

This routine can fail if malloc(3) fails. See the malloc(3) man page for possible values of errno (ENOMEM being the most likely).

#### cpuset\_delete

int cpuset\_delete(const char \*cpusetpath);

Deletes a cpuset at the specified cpusetpath. The cpuset of that pathname must already exist, be empty (no child cpusets) and be unused (no using tasks).

If the parameter cpusetpath starts with a slash (/) character, this a path relative to /dev/cpuset, otherwise, it is relative to the current tasks cpuset.

Returns 0 on success, else -1 on error, setting errno.

#### cpuset\_query

int cpuset\_query(struct cpuset \*cp, const char \*cpusetpath);

Set struct cpuset structure to settings of cpuset at specified path cpusetpath. struct cpuset \*cp must have been returned by a previous cpuset\_alloc() call. Any previous settings of cp are lost. If the parameter cpusetpath starts with a slash (/) character, this a path relative to /dev/cpuset, otherwise, it is relative to the current tasks cpuset.

Returns 0 on success, or -1 on error, setting errno. Errors include cpusetpath not referencing a valid cpuset path relative to /dev/cpuset, or the current task lacking permission to query that cpuset.

#### cpuset\_modify

int cpuset\_modify(const char \*cpusetpath, const struct \*cp);

Modify the cpuset at the specified cpusetpath, as described in the provided struct cpuset \*cp. The cpuset at that pathname must already exist. The parameter cp refers to a handle obtained from a cpuset\_alloc() call.

If the parameter cpusetpath starts with a slash (/) character, this a path relative to /dev/cpuset, otherwise, it is relative to the current tasks cpuset.

Returns 0 on success, else -1 on error, setting errno.

#### cpuset\_getcpusetpath

char \*cpuset\_getcpusetpath(pid\_t pid, char \*buf, size\_t size);

The cpuset\_getcpusetpath() function copies an absolute pathname of the cpuset to which task of process ID pid is attached, to the array pointed to by buf, which is of length size. Use pid == 0 for the current process.

The provided path is relative to the cpuset file system mount point.

If the cpuset path name would require a buffer longer than size elements, NULL is returned, and errno is set to ERANGE an application should check for this error, and allocate a larger buffer if necessary.

Returns NULL on failure with errno set accordingly, and buf on success. The contents of buf are undefined on error.

ERRORS are, as follows:

| EACCES | Permission to read or search a component of the file name was denied. |
|--------|-----------------------------------------------------------------------|
| EFAULT | buf points to a bad address.                                          |

| ESRCH  | The pid does not exist.          |
|--------|----------------------------------|
| E2BIG  | Larger buffer needed.            |
| ENOSYS | Kernel does not support cpusets. |

## cpuset\_cpusetofpid

int cpuset\_cpusetofpid(struct cpuset \*cp, int pid);

Set struct cpuset to settings of cpuset to which specified task pid is attached. struct cpuset \*cp must have been returned by a previous cpuset\_alloc() call. Any previous settings of cp are lost.

Returns 0 on success, or -1 on error, setting errno.

ERRORS are, as follows:

| EACCES | Permission to read or search a component of the file<br>name was denied. |
|--------|--------------------------------------------------------------------------|
| EFAULT | buf points to a bad address.                                             |
| ESRCH  | The pid does not exist.                                                  |
| ERANGE | Larger buffer needed.                                                    |
| ENOSYS | Kernel does not support cpusets.                                         |

#### cpuset\_cpusetofpid

int cpuset\_cpusetofpid(struct cpuset \*cp, int pid);

Sets the struct cpuset structure to settings of cpuset to which specified task pid is attached. struct cpuset \*cp must have been returned by a previous cpuset\_alloc() call. Any previous settings of cp are lost.

Returns 0 on success, or -1 on error, setting errno.

ERRORS are, as follows:

| EACCES | Permission to read or search a component of the file<br>name was denied. |
|--------|--------------------------------------------------------------------------|
| EFAULT | buf points to a bad address.                                             |
| ESRCH  | The pid does not exist.                                                  |

| ERANGE | Larger buffer needed.            |
|--------|----------------------------------|
| ENOSYS | Kernel does not support cpusets. |

#### cpuset\_mountpoint

const char \*cpuset\_mountpoint();

Returns the filesystem path at which the cpuset file system is mounted. The current implementation of this routine returns /dev/cpuset, or the string [cpuset filesystem not mounted] if the cpuset file system is not mounted, or the string [cpuset filesystem not supported] if the system does not support cpusets.

In general, if the first character of the return string is a slash (/), the result is the mount point of the cpuset file system; otherwise, the result is an error message string.

This is an [optional] function. Use cpuset\_function to invoke it.

#### cpuset\_collides\_exclusive

int cpuset\_collides\_exclusive(const char \*cpusetpath, const struct \*cp);

Returns true (1) if cpuset cp would collide with any sibling of the cpuset at cpusetpath due to overlap of cpu\_exclusive cpus or mem\_exclusive mems. Return false (0) if no collision, or for any error.

The cpuset\_create function fails with errno == EINVAL if the requested cpuset would overlap with any sibling, where either one is cpu\_exclusive or mem\_exclusive. This is a common, and not obvious error. cpuset\_collides\_exclusive() checks for this particular case, so that code creating cpusets can better identify the situation, perhaps to issue a more informative error message.

Can also be used to diagnose cpuset\_modify failures. This routine ignores any existing cpuset with the same path as the given cpusetpath, and only looks for exclusive collisions with sibling cpusets of that path.

In case of any error, returns (0) – does not collide. Presumably, any actual attempt to create or modify a cpuset will encounter the same error, and report it usefully.

This routine is not particularly efficient; most likely code creating or modifying a cpuset will want to try the operation first, and then if that fails with errno EINVAL, perhaps call this routine to determine if an exclusive cpuset collision caused the error.

This is an [optional] function. Use cpuset\_function to invoke it.

#### cpuset\_init\_pidlist

struct cpuset\_pidlist \*cpuset\_init\_pidlist(const char \*cpusetpath, int recursiveflag);

Initializes and returns a list of tasks (pids) attached to cpuset cpusetpath. If recursiveflag is zero, include only the tasks directly in that cpuset, otherwise, include all tasks in that cpuset or any descendant thereof.

Beware that tasks can come and go from a cpuset, after this call is made.

If the parameter cpusetpath starts with a slash (/) character, then this a path relative to /dev/cpuset, otherwise, it is relative to the current tasks cpuset.

On error, return NULL and set errno.

## cpuset\_pidlist\_length

int cpuset\_pidlist\_length(const struct cpuset\_pidlist \*pl);

Returns the number of elements in cpuset\_pidlist pl.

## cpuset\_get\_pidlist

pid\_t cpuset\_get\_pidlist(const struct cpuset\_pidlist \*pl, int
i);

Return the i'th element of a cpuset\_pidlist. The elements of a cpuset\_pidlist of length N are numbered 0 through N-1. Return (pid\_t)-1 for any other index i.

#### cpuset\_free\_pidlist

void cpuset\_freepidlist(struct cpuset\_pidlist \*pl);

Deallocates a list of attached pids

#### cpuset\_move

int cpuset\_move(pid\_t p, const char \*cpusetpath);

Moves the task whose process ID is p to cpuset cpusetpath.

If pid is zero, then the current task is moved. If the parameter cpusetpath starts with a slash (/) character, this a path relative to /dev/cpuset, otherwise, it is relative to the current tasks cpuset.

Returns 0 on success, else -1 on error, setting errno.

cpuset\_move\_all

int cpuset\_move\_all(struct cpuset\_pid\_list \*pl, const char
\*cpusetpath);

Moves all tasks in list pl to cpuset cpusetpath.

If the parameter cpusetpath starts with a slash (/) character, this a path relative to /dev/cpuset, otherwise, it is relative to the current tasks cpuset.

Returns 0 on success, else -1 on error, setting errno.

The cpuset\_move\_all() routine now returns an error if it was unable to move all the tasks requested.

#### cpuset\_move\_cpuset\_tasks

int cpuset\_move\_cpuset\_tasks(const char \*fromrelpath, const char \*torelpath);

Move all tasks in cpuset fromrelpath to cpuset torelpath. This may race with tasks being added to or forking into fromrelpath. Loop repeatedly, reading the task's file of cpuset fromrelpath and writing any task PIDs found there to the task's file of cpuset torelpath, up to ten attempts, or until the task's file of cpuset fromrelpath is empty, or until the cpuset fromrelpath is no longer present.

Returns 0 with errno == 0 if able to empty the task's file of cpuset fromrelpath. Of course, it is still possible that some independent task could add another task to

cpuset fromrelpath at the same time that such a successful result is being returned. Therefore, there can be no guarantee that a successful return means that fromrelpath is still empty of tasks.

The cpuset fromrelpath might disappear during this operation, perhaps because it has notify\_on\_release flag set and was automatically removed as soon as its last task was detached from it. Consider a missing fromrelpath to be a successful move.

If called with fromrelpath and torelpath pathnames that evaluate to the same cpuset, then treat this as if cpuset\_reattach() was called, rebinding each task in this cpuset one time, and return success or failure depending on the return of that cpuset\_reattach() call.

On failure, returns -1, setting errno.

ERRORS are, as follows:

- EACCES search permission denied on intervening directory
- ENOTEMPTY tasks remain after multiple attempts to move them
- EMFILE too many open files
- ENODEV /dev/cpuset not mounted
- ENCENT component of cpuset path does not exist
- ENOMEM out of memory
- ENOSYS kernel does not support cpusets
- ENOTDIR component of cpuset path is not a directory
- EPERM lacked permission to read cpusets or files therein

This is an [optional] function. Use cpuset\_function to invoke it.

## cpuset\_migrate

int cpuset\_migrate(pid\_t pid, const char \*cpusetpath);

Migrates the task whose process ID is p to cpuset cpusetpath, moving its currently allocated memory to nodes in that cpuset, if not already there. If pid is zero, then the current task is migrated.

If the parameter cpusetpath starts with a slash (/) character, this a path relative to /dev/cpuset, otherwise, it is relative to the current tasks cpuset. For more information, see "Memory Migration" on page 117.

Returns 0 on success, else -1 on error, setting errno.

This is an [optional] function. Use cpuset\_function() to invoke it.

## cpuset\_migrate\_all

int cpuset\_migrate\_all(struct cpuset\_pid\_list \*pl, const char
\*cpusetpath);

Moves all tasks in list pl to cpuset cpusetpath, moving their currently allocated memory to nodes in that cpuset, if not already there.

If the parameter cpusetpath starts with a slash (/) character, this a path relative to /dev/cpuset, otherwise, it is relative to the current tasks cpuset.

This is an [optional] function. Use cpuset\_function() to invoke it.

#### cpuset\_reattach

int cpuset\_reattach(const char \*cpusetpath);

Reattaches all tasks in cpuset cpusetpath to itself. This additional step is necessary anytime that the cpus of a cpuset have been changed, in order to rebind the cpus\_allowed of each task in the cpuset to the new value. This routine writes the pid of each task currently attached to the named cpuset to the tasks file of that cpuset. If additional tasks are being spawned too rapidly into the cpuset at the same time, there is an unavoidable race condition, and some tasks may be missed.

If the parameter cpusetpath starts with a slash (/) character, this a path relative to /dev/cpuset, otherwise, it is relative to the current tasks cpuset. Returns 0 on success, else -1 on error, setting errno.

#### cpuset\_open\_memory\_pressure

int cpuset\_open\_memory\_pressure(const char \*cpusetpath);

Opens a file descriptor from which to read the memory\_pressure of the cpuset cpusetpath.

If the cpusetpath parameter starts with a slash (/) character, this a path relative to /dev/cpuset; otherwise, it is relative to the current tasks cpuset.

By default, computation by the kernel of memory\_pressure is disabled. Set the memory\_pressure\_enabled flag in the top cpuset to enable it.

For more information, see "Memory Pressure of a Cpuset" on page 114.

This is an [optional] function. Use the cpuset\_function to invoke it.

#### cpuset\_read\_memory\_pressure

int cpuset\_read\_memory\_pressure(int fd);

Reads and return the current memory\_pressure of the cpuset for which file descriptor fd was opened using the cpuset\_open\_memory\_pressure function.

Uses the system call pread(2). On success, returns a non-negative number, as described in "Memory Pressure of a Cpuset" on page 114. On failure, returns -1 and sets errno.

By default, computation by the kernel of memory\_pressure is disabled. Set the memory\_pressure\_enabled flag in the top cpuset to enable it.

For more information, see "Memory Pressure of a Cpuset" on page 114.

This is an [optional] function. Use the cpuset\_function to invoke it.

#### cpuset\_close\_memory\_pressure

void cpuset\_close\_memory\_pressure(int fd);

Closes the file descriptor fd which was opened using the cpuset\_open\_memory\_pressure function.

If fd is not a valid open file descriptor, this call does nothing. No error is returned in any case.

By default, computation by the kernel of memory\_pressure is disabled. Set the memory\_pressure\_enabled flag in the top cpuset to enable it.

For more information, see "Memory Pressure of a Cpuset" on page 114. This is an [optional] function. Use the cpuset\_function to invoke it.

#### cpuset\_c\_rel\_to\_sys\_cpu

int cpuset\_c\_rel\_to\_sys\_cpu(const struct cpuset \*cp, int cpu);

Returns the system-wide CPU number that is used by the cpu-th CPU of the specified cpuset cp. Returns result of cpuset\_cpus\_nbits() if cpu is not in the range [0, bitmask\_weight(cpuset\_getcpus(cp))].

## cpuset\_c\_sys\_to\_rel\_cpu

int cpuset\_c\_sys\_to\_rel\_cpu(const struct cpuset \*cp, int cpu);

Returns the cpu-th CPU of the specified cpuset cp that is used by the system-wide CPU number. Returns result of cpuset\_cpus\_nbits() if bitmask\_isbitset(cpuset\_getcpus(cp), cpu) is false.

#### cpuset\_c\_rel\_to\_sys\_mem

int cpuset\_c\_rel\_to\_sys\_mem(const struct cpuset \*cp, int mem);

Returns the system-wide memory node number that is used by the mem-th memory node of the specified cpuset cp. Returns result of cpuset\_mems\_nbits() if mem is not in the range [0, bitmask\_weight(cpuset\_getmems(cp))). Note that this is a left closed, right open interval. The set of points in the interval [a, b) is the set of all points x such that a <= x < b.

#### cpuset\_c\_sys\_to\_rel\_mem

int cpuset\_c\_sys\_to\_rel\_mem(const struct cpuset \*cp, int mem);

Returns the mem-th memory node of the specified cpuset cp that is used by the system-wide memory node number. Returns result of cpuset\_mems\_nbits() if bitmask\_isbitset(cpuset\_getmems(cp), mem) is false.

#### cpuset\_p\_rel\_to\_sys\_cpu

int cpuset\_p\_rel\_to\_sys\_cpu(pid\_t pid, int cpu);

Returns the system-wide CPU number that is used by the cpu-th CPU of the cpuset to which task pid is attached. Returns result of cpuset\_cpus\_nbits() if that cpuset does not encompass that relative cpu number.

# cpuset\_p\_sys\_to\_rel\_cpu

int cpuset\_p\_sys\_to\_rel\_cpu(pid\_t pid, int cpu);

Returns the cpu-th CPU of the cpuset to which task pid is attached that is used by the system-wide CPU number. Returns result of cpuset\_cpus\_nbits() if that cpuset does not encompass that system-wide cpu number.

#### cpuset\_p\_rel\_to\_sys\_mem

int cpuset\_p\_rel\_to\_sys\_mem(pid\_t pid, int mem);

Returns the system-wide memory node number that is used by the mem-th memory node of the cpuset to which task pid is attached. Returns result of cpuset\_mems\_nbits() if that cpuset does not encompass that relative memory node number.

#### cpuset\_p\_sys\_to\_rel\_mem

int cpuset\_p\_sys\_to\_rel\_mem(pid\_t pid, int mem);

Returns the mem-th memory node of the cpuset to which task pid is attached that is used by the system-wide memory node number. Returns result of cpuset mems nbits() if that cpuset does not encompass that system-wide memory

node.

#### cpuset\_get\_placement

cpuset\_get\_placement(pid) - [optional Return current placement
of task pid]

This function returns an opaque struct placement \* pointer. The results of calling cpuset\_get\_placement twice at different points in a program can be compared using cpuset\_equal\_placement to determine if the specified task has had its cpuset CPU and memory placement modified between those two cpuset\_get\_placement calls.

When finished with a struct placement \* pointer, free it by calling cpuset\_free\_placement.

This is an [optional] function. Use the cpuset\_function to invoke it.

#### cpuset\_equal\_placement

cpuset\_equal\_placement(plc1, plc2) - [optional] True if two
placements equal

This function compares two struct placement \* pointers, returned by two separate calls to cpuset\_get\_placement. This is done to determine if the specified task has had its cpuset CPU and memory placement modified between those two cpuset\_get\_placement calls.

When finished with a struct placement \* pointer, free it by calling the cpuset\_free\_placement function.

Two struct placement \* pointers will compare equal if they have the same CPU placement cpus, the same memory placement mems, and the same cpuset path.

This is an [optional] function. Use the cpuset\_function to invoke it.

## cpuset\_free\_placement

cpuset\_free\_placement(plc) - [optional] Free placement

Use this routine to free a struct placement \* pointer returned by a previous call to the cpuset\_get\_placement function.

This is an [optional] function. Use the cpuset\_function to invoke it.

#### cpuset\_cpubind

int cpuset\_cpubind(int cpu);

Binds the scheduling of the current task to CPU cpu, using the sched\_setaffinity(2) system call.

Fails with a return of -1, and errno set to EINVAL, if cpu is not allowed in the current tasks cpuset.

The following code will bind the scheduling of a thread to the n-th CPU of the current cpuset:

/\*
\* Confine current task to only run on the n-th CPU
\* of its current cpuset. If in a cpuset of N CPUs,
\* valid values for n are 0 .. N-1.
\*/
cpuset\_cpubind(cpuset\_p\_rel\_to\_sys\_cpu(0, n));

## cpuset\_latestcpu

int cpuset\_latestcpu(pid\_t pid);

Returns the most recent CPU on which the specified task pid executed. If pid is 0, examine current task.

The cpuset\_latestcpu() call returns the number of the CPU on which the specified task pid most recently executed. If a process can be scheduled on two or more CPUs, the results of cpuset\_lastcpu() may become invalid even before the query returns to the invoking user code.

The last used CPU is visible for a given pid as field #39 (starting with #1) in the file /proc/pid/stat. Currently, this file has 41 fields, so it is the 3rd to the last field.

#### cpuset\_membind

int cpuset\_membind(int mem);

Binds the memory allocation of the current task to memory node mem, using the set\_mempolicy(2) system call with a policy of MPOL\_BIND.

Fails with a return of -1, and errno set to EINVAL, if mem is not allowed in the current tasks cpuset.

The following code will bind the memory allocation of a thread to the n-th memory node of the current cpuset:

```
/*
* Confine current task to only allocate memory on
* n-th Node of its current cpuset. If in a cpuset
* of N Memory Nodes, valid values for n are 0 .. N-1.
*/
cpuset_membind(cpuset_p_rel_to_sys_mem(0, n));
```

#### cpuset\_nuke

int cpuset\_nuke(const char \*cpusetpath, unsigned int seconds);

Remove a cpuset, including killing tasks in it, and removing any descendent cpusets and killing their tasks.

Tasks can take a long time (minutes on some configurations) to exit. Loop up to seconds seconds, trying to kill them.

The following steps are taken to remove a cpuset:

- First, kills all the PIDs, looping until there are no more PIDs in this cpuset or below or until the seconds timeout limit is exceeded.
- Second, remove that cpuset, and any child cpusets it has, starting from the lowest level leaf node cpusets and working back upwards.
- Third, if by this point the original cpuset is gone, return success.

If the timeout is exceeded, and tasks still exist, fail with errno == ETIME.

This routine sleeps a variable amount of time. After the first attempt to kill all the tasks in the cpuset or its descendents, it sleeps one second, the next time it sleeps two seconds, increasing one second each loop up to a maximum of ten seconds. If more loops past ten seconds are required to kill all the tasks, it sleeps ten seconds each subsequent loop. In any case, before the last loop, it sleeps however many seconds remain of the original timeout seconds requested. The total time of all sleeps will be no more than the requested seconds.

If the cpuset started out empty of any tasks, or if the passed in seconds was zero, this routine will return quickly, having not slept at all. Otherwise, this routine will at a minimum send a SIGKILL signal to all the tasks in this cpuset subtree, then sleep

one second, before looking to see if any tasks remain. If tasks remain in the cpuset subtree, and a longer seconds timeout was requested (more than one), it will continue to kill remaining tasks and sleep, in a loop, for as long as time and tasks remain.

#### cpuset\_export

int cpuset\_export(const struct cpuset \*cp, char \*buf, int buflen);

Writes the settings of cpuset cp to file. If no file exists at the path specified by file, create one. If a file already exists there, overwrite it.

Returns -1 and sets errno on error. Upon successful return, returns the number of characters printed (not including the trailing '0' used to end output to strings). The function cpuset\_export does not write more than size bytes (including the trailing '0'). If the output was truncated due to this limit, the return value is the number of characters (not including the trailing '0') which would have been written to the final string if enough space had been available. Thus, a return value of size or more means that the output was truncated.

For details of the format required for exported cpuset file, see "Cpuset Text Format" on page 132.

#### cpuset\_import

int cpuset\_import(struct cpuset \*cp, const char \*file, int \*errlinenum\_ptr, char \*errmsg\_bufptr, int errmsg\_buflen);

Reads the settings of cpuset cp from file. If no file exists at the path specified by file, create one. If a file already exists there, overwrite it.

struct cpuset \*cp must have been returned by a previous cpuset\_alloc() call. Any previous settings of cp are lost.

Returns 0 on success, or -1 on error, setting errno. Errors include file not referencing a readable file.

If parsing errors are encountered reading the file and if errlinenum\_ptr is not NULL, the number of the first line (numbers start with one) with an error is written to \*errlinenum\_ptr. If an error occurs on the open and errlinenum\_ptr is not NULL, zero is written to \*errlinenum\_ptr.

If parsing errors are encountered reading the file and if errmsg\_bufptr is not NULL, it is presumed to point to a character buffer of at least errmsg\_buflen characters and a nul-terminated error message is written to \*errmsg\_bufptr, providing a human readable error message explaining the error message in more detail. Currently, the possible error messages are, as follows:

- "Token 'CPU' requires list"
- "Token 'MEM' requires list"
- "Invalid list format: %s"
- "Unrecognized token: %s"
- "Insufficient memory"

For details of the format required for imported cpuset file, see "Cpuset Text Format" on page 132.

## cpuset\_function

cpuset\_function(const char \*function\_name);

Returns pointer to the named libcpuset.so function, or NULL. For base functions that are in all implementations of libcpuset, there is no particular value in using cpuset\_function() to obtain a pointer to the function dynamically. But for [optional] cpuset functions, the use of cpuset\_function() enables dynamically adapting to runtime environments that may or may not support that function.

#### cpuset\_version

int cpuset\_version();

Version (simple integer) of the cpuset library (libcpuset). The version number returned by cpuset\_version() is incremented anytime that any changes or additions are made to its API or behaviour. Other mechanims are provided to maintain full upward compatibility with this libraries API. This cpuset\_version() call is intended to provide a fallback mechanism in case an application needs to distinguish between two previous versions of this library.

This is an [optional] function. Use cpuset\_function to invoke it.

## Functions to Traverse a Cpuset Hierarchy

The functions described in this section are used to transverse a cpuset hierarchy.

#### cpuset\_fts\_open

struct cpuset\_fts\_tree \*cpuset\_fts\_open(const char \*cpusetpath);

Opens a cpuset hierarchy. Returns a pointer to a cpuset\_fts\_tree structure, which can be used to traverse all cpusets below the specified cpuset cpusetpath.

If the parameter cpusetpath starts with a slash (/) character, then this path is relative to /dev/cpuset, otherwise, it is relative to the current tasks cpuset.

The cpuset\_fts\_open routine is implemented internally using the fts(3) library routines for traversing a file hierarchy. The entire cpuset subtree below cpusetpath is traversed as part of the cpuset\_fts\_open() call, and all cpuset state and directory stat information is captured at that time. The other cpuset\_fts\_\* routines just access this captured state. Any changes to the traversed cpusets made after the return of the cpuset\_fts\_open() call will not be visible via the returned cpuset\_fts\_tree structure.

Internally, the fts(3) options FTS\_NOCHDIR and FTS\_XDEV are used, to avoid changing the invoking tasks current directory, and to avoid descending into any other file systems mounted below /dev/cpuset. The order in which cpusets will be returned by the cpuset\_fts\_read routine corresponds to the fts pre-order (FTS\_D) visitation order. The internal fts scan by cpuset\_fts\_open ignores the post-order (FTS\_DP) results.

Because the cpuset\_fts\_open() call collects all the information at once from an entire cpuset subtree, a simple error return would not provide sufficient information as to what failed, and on what cpuset in the subtree. So, except for malloc(3) failures, errors are captured in the list of entries.

See cpuset\_fts\_get\_info for details of the information field.

This is an [optional] function. Use cpuset\_function to invoke it.

#### cpuset\_fts\_read

const struct cpuset\_fts\_entry \*cpuset\_fts\_read(struct cpuset\_fts\_tree \*cs\_tree);

Returns next cs\_entry in cpuset\_fts\_tree cs\_tree obtained from an cpuset\_fts\_open() call. One cs\_entry is returned for each cpuset directory that

was found in the subtree scanned by the cpuset\_fts\_open() call. Use the info field obtained from a cpuset\_fts\_get\_info() call to determine which fields of a particular cs\_entry are valid, and which fields contain error information or are not valid.

This is an [optional] function. Use cpuset\_function to invoke it.

#### cpuset\_fts\_reverse

void cpuset\_fts\_reverse(struct cpuset\_fts\_tree \*cs\_tree);

Reverse order of cs\_entry's in the cpuset\_fts\_tree cs\_tree obtained from a cpuset\_fts\_open() call.

An open cpuset\_fts\_tree stores a list of cs\_entry cpuset entries, in pre-order, meaning that a series of cpuset\_fts\_read() calls will always return a parent cpuset before any of its child cpusets. Following a cpuset\_fts\_reverse() call, the order of cpuset entries is reversed, putting it in post-order, so that a series of cpuset\_fts\_read() calls will always return any children cpusets before their parent cpuset. A second cpuset\_fts\_reverse() call would put the list back in pre-order again.

To avoid exposing confusing inner details of the implementation across the API, a cpuset\_fts\_rewind() call is always automatically performed on a cpuset\_fts\_tree whenever cpuset\_fts\_reverse() is called on it.

This is an [optional] function. Use cpuset\_function to invoke it.

#### cpuset\_fts\_rewind

void cpuset\_fts\_rewind(struct cpuset\_fts\_tree \*cs\_tree);

Rewind a cpuset tree cs\_tree obtained from a cpuset\_fts\_open() call, so that subsequent cpuset\_fts\_read() calls start from the beginning again.

This is an [optional] function. Use cpuset\_function to invoke it.

#### cpuset\_fts\_get\_path

const char \*cpuset\_fts\_get\_path(const struct cpuset\_fts\_entry \*cs\_entry);

Return the cpuset path, relative to /dev/cpuset, as null-terminated string, of a cs\_entry obtained from a cpuset\_fts\_read() call.

The results of this call are valid for all cs\_entry's returned from cpuset\_fts\_read() calls, regardless of the value returned by cpuset\_fts\_get\_info() for that cs\_entry.

This is an [optional] function. Use cpuset\_function to invoke it.

#### cpuset\_fts\_get\_stat

const struct stat \*cpuset\_fts\_get\_stat(const struct cpuset\_fts\_entry);

Return pointer to stat(2) information about the cpuset directory of a cs\_entry obtained from a cpuset\_fts\_read() call.

The results of this call are valid for all cs\_entry's returned from cpuset\_fts\_read() calls, regardless of the value returned by cpuset\_fts\_get\_info() for that cs\_entry, except in the cases that:

- The information field returned by cpuset\_fts\_get\_info contains CPUSET\_FTS\_ERR\_DNR, in which case, a directory in the path to the cpuset could not be read and this call will return a NULL pointer.
- The information field returned by cpuset\_fts\_get\_info contains CPUSET\_FTS\_ERR\_STAT, in which case a stat(2) failed on this cpuset directory and this call will return a pointer to a struct stat containing all zeros.

This is an [optional] function. Use cpuset\_function to invoke it.

#### cpuset\_fts\_get\_cpuset

const struct cpuset \*cpuset\_fts\_get\_cpuset(const struct cpuset\_fts\_entry \*cs\_entry

Return the struct cpuset pointer of a cs\_entry obtained from a cpuset\_fts\_read() call. The struct cpuset so referenced describes the cpuset represented by one directory in the cpuset hierarchy, and can be used with various other calls in this library.

The results of this call are only valid for a cs\_entry if the cpuset\_fts\_get\_info() call returns CPUSET\_FTS\_CPUSET for the information field of a cs\_entry. If the info field contained CPUSET\_FTS\_ERR\_CPUSET, then cpuset\_fts\_get\_cpuset returns a pointer to a struct cpuset that is all zeros. If the information field contains any other CPUSET\_FTS\_ERR\_\* value, then cpuset\_fts\_get\_cpuset returns a NULL pointer.

This is an [optional] function. Use cpuset\_function to invoke it.

#### cpuset\_fts\_get\_errno

int cpuset\_fts\_get\_errno(const struct cpuset\_fts\_entry \*cs\_entry);

Returns the error field of a cs\_entry obtained from a cpuset\_fts\_read() call.

If this information field has one of the following CPUSET\_FTS\_ERR\_\* values, it indicates which operation failed, the error field (returned by cpuset\_fts\_get\_errno) captures the failing errno value for that operation, the path field (returned by cpuset\_fts\_get\_path) indicates which cpuset failed, and some of the other entry fields may not be valid, depending on the value. If an entry has the value CPUSET\_FTS\_CPUSET for its information field, then the error field will have the value 0, and the other fields will be contain valid information about that cpuset.

Information field values are, as follows:

```
CPUSET_FTS_ERR_DNR = 0:
Error - couldn't read directory
CPUSET_FTS_ERR_STAT = 1:
Error - couldn't stat directory
CPUSET_FTS_ERR_CPUSET = 2:
Error - cpuset_query failed
CPUSET_FTS_CPUSET = 3:
Valid cpuset
```

The above information field values are defined using an anonymous enum in the cpuset.h header file. If it necessary to maintain source code compatibility with earlier versions of the cpuset.h header file lacking the above CPUSET\_FTS\_\* values, one can conditionally check that the C preprocessor symbol CPUSET\_FTS\_INFO\_VALUES\_DEFINED is not defined and provide alternative coding for that case.

This is an [optional] function. Use cpuset\_function to invoke it.

## cpuset\_fts\_close

void cpuset\_fts\_close(struct cpuset\_fts\_tree \*cs\_tree);

Close a cs\_tree obtained from a cpuset\_fts\_open() call, freeing any internally allocated memory for that cs\_tree.

This is an [optional] function. Use cpuset\_function to invoke it.

Appendix B

# Application Programming Interface for the Comprehensive System Accounting (CSA)

This appendix contains information about the application programming interface (API) for Comprehensive System Accounting (CSA).

# Linux CSA Application Interface Library

The Linux CSA application interface library provides interfaces that allow a programmer access to CSA capabilities, as follows:

| Application interface<br>man page | Description                                                   |
|-----------------------------------|---------------------------------------------------------------|
| csa_auth(3)                       | Checks to determine if caller has the necessary capabilities. |
| csa_check(3)                      | Checks a kernel, daemon, or record accounting state.          |
| csa_halt(3)                       | Stops all accounting methods.                                 |
| csa_jastart(3)                    | Startd job accounting.                                        |
| csa_jastop(3)                     | Stops job accounting.                                         |
| csa_kdstat(3)                     | Gets the kernel and daemon accounting status.                 |
| csa_rcdstat(3)                    | Gets the record accounting status.                            |
| csa_start(3)                      | Gets the user ID of a job.                                    |
| csa_stop(3)                       | Stops specified accounting method(s).                         |
| csa_wracct(3)                     | Writes the accounting record to file.                         |

csa\_auth(3)

## NAME

csa\_auth -checks if caller has the necessary capabilities

## LIBRARY

Linux CSA Application Interface library (libcsa\_api, -lcsa\_api)

## **SYNOPSIS**

#include <csa\_api.h>
int csa\_auth();

## DESCRIPTION

The  $csa_auth$  library call is part of the  $csa_api$  library that allows processes to manipulate and obtain status about linux CSA accounting methods. When the  $csa_api$  library is to be used, the  $csa_api$ .h header file should be included to obtain the proper definitions.

## **RETURN VALUE**

Upon successful verification of proper capabilities, csa\_auth returns 0. Otherwise, a value of -1 is returned and errno is set to indicate the error.

#### ERRORS

Under the following conditions, the csa\_auth function fails and sets errno to:

| [EACCESS] | Search permission is denied on a component of the path prefix.            |
|-----------|---------------------------------------------------------------------------|
| [EPERM]   | The process does not have appropriate capability to use this system call. |
| [ENOSYS]  | The CSA kernel module/driver is not installed.                            |
|           |                                                                           |

## SEE ALSO

csa\_start(3), csa\_stop(3), csa\_halt(3), csa\_check(3)csa\_kdstat(3), csa\_rcdstat(3), csa\_jastart(3), csa\_jastop(3), and csa\_wracct(3). csa\_check(3)

#### NAME

csa\_check -checks if caller has the necessary capabilities

#### LIBRARY

Linux CSA Application Interface library (libcsa\_api, -lcsa\_api)

## **SYNOPSIS**

#include <csa\_api.h>

int csa\_check( struct csa\_check\_req \*check\_req );

## DESCRIPTION

/\*

The csa\_check library call is part of the csa\_api library that allows processes to manipulate and obtain status about Linux CSA accounting methods. When the csa\_api library is to be used, the csa\_api.h heade file should be included to obtain the proper definitions.

csa\_check checks the state of a specified accounting method.

The caller should provide as a parameter a pointer to a variable of data structure type csa\_check\_req, as follows:

```
* CSA_CHECK request and reply
*/
struct csa_check_req {
   struct csa_am_stat ck_stat;
};
/*
 * CSA Accounting Method Status struct
 */
struct csa_am_stat {
   int am_id; /* accounting method ID */
   int am_status; /* accounting method status */
   int64_t am_param; /* accounting method parameter */
};
```

The state of the inquired accounting method is returned in am\_status.

## **RETURN VALUE**

Upon successful completion, csa\_check returns 0 and check\_req->ck\_status contains the status of the inquired accounting method. Otherwise, a value of -1 is returned and errno is set to indicate the error.

## ERRORS

Under the following conditions, the csa\_check function fails and sets errno to:

| [EACCESS] | Search permission is denied on a component of the path prefix.                    |
|-----------|-----------------------------------------------------------------------------------|
| [EFAULT]  | The check_req argument points to an illegal address.                              |
| [EINVAL]  | An invalid argument was specified.                                                |
| [EPERM]   | The process does not have appropriate capability to use this system call.         |
| [ENOSYS]  | The CSA kernel module/driver is not installed.                                    |
| [ENOENT]  | No job table entry is found when attempting to start or stop user job accounting. |

## **SEE ALSO**

csa\_start(3), csa\_stop(3), csa\_halt(3), csa\_kdstat(3), csa\_rcdstat(3), csa\_jastart(3), csa\_jastop(3) csa\_wracct(3), and csa\_auth(3).

#### csa\_halt(3)

## NAME

csa\_halt -stops all accounting methods

## LIBRARY

Linux CSA Application Interface library (libcsa\_api, -lcsa\_api)

## **SYNOPSIS**

#include <csa\_api.h>

int csa\_halt();

## DESCRIPTION

The csa\_halt library call is part of the csa\_api library that allows processes to manipulate and obtain status about Linux CSA accounting methods. When the csa\_api library is to be used, the csa\_api.h header file should be included to obtain the proper definitions.

csa\_halt stops all accounting methods.

## **RETURN VALUE**

Upon successful verification of proper capabilities, csa\_halt returns 0. Otherwise, a value of -1 is returned and errno is set to indicate the error.

## ERRORS

Under the following conditions, the csa\_halt function fails and sets errno to:

| [EACCESS]  | Search permission is denied on a component of the path prefix.                    |
|------------|-----------------------------------------------------------------------------------|
| [EPERM]    | The process does not have appropriate capability to use this system call.         |
| [ENOSYS]   | The CSA kernel module/driver is not installed.                                    |
| [ ENOENT ] | No job table entry is found when attempting to start or stop user job accounting. |
| SEE ALSO   |                                                                                   |

B: Application Programming Interface for the Comprehensive System Accounting (CSA)

csa\_start(3), csa\_stop(3), csa\_check(3)csa\_kdstat(3), csa\_rcdstat(3), csa\_jastart(3), csa\_jastop(3), csa\_auth(3) and csa\_wracct(3). csa\_jastart(3)

NAME

csa\_jastart -starts job accounting

LIBRARY

Linux CSA Application Interface library (libcsa\_api, -lcsa\_api)

## **SYNOPSIS**

#include <csa\_api.h>

int csa\_jastart( struct csa\_job\_req \*job\_req );

The csa\_jastart library call is part of the csa\_api library that allows processes to manipulate and obtain status about Linux CSA accounting methods. When the csa\_api library is to be used, the csa\_api.h header file should be included to obtain the proper definitions.

csa\_jastart starts job accounting.

The caller should provide as a parameter a pointer to a variable of data structure type csa\_job\_reg, as follows:

/\*

```
* CSA_JASTART/CSA_JASTOP request
*/
struct csa_job_req {
    char job_path[ACCT_PATH+1];
};
```

#### **RETURN VALUE**

Upon successful completion, csa\_jastart returns 0. Otherwise, a value of -1 is returned and errno is set to indicate the error.

## ERRORS

Under the following conditions, the csa\_jastart function fails and sets errno to:

| [EACCESS] | Search permission is denied on a component of the path prefix. |
|-----------|----------------------------------------------------------------|
| [EFAULT]  | The check_req argument points to an illegal address.           |

## B: Application Programming Interface for the Comprehensive System Accounting (CSA)

| [EINVAL] | An invalid argument was specified.                                                |
|----------|-----------------------------------------------------------------------------------|
| [EPERM]  | The process does not have appropriate capability to use this system call.         |
| [ENOSYS] | The CSA kernel module/driver is not installed.                                    |
| [ENOENT] | No job table entry is found when attempting to start or stop user job accounting. |

# SEE ALSO

csa\_start(3), csa\_stop(3), csa\_halt(3), csa\_check(3),csa\_kdstat(3), csa\_rcdstat(3), csa\_jastop(3) csa\_wracct(3), and csa\_auth(3).

```
csa_jastop(3)
```

## NAME

csa\_jastop -stops job accounting

## LIBRARY

Linux CSA Application Interface library (libcsa\_api, -lcsa\_api)

## **SYNOPSIS**

#include <csa\_api.h>

int csa\_jastop( struct csa\_job\_req \*job\_req );

## DESCRIPTION

The csa\_jastop library call is part of the csa\_api library that allows processes to manipulate and obtain status about Linux CSA accounting methods. When the csa\_api library is to be used, the csa\_api.h heade file should be included to obtain the proper definitions.

csa\_jastop stops job accounting.

The caller should provide as a parameter a pointer to a variable of data structure type csa\_job\_req, as follows:

/\*

```
* CSA_JASTART/CSA_JASTOP request
*/
struct csa_job_req {
    char job_path[ACCT_PATH+1];
};
```

## **RETURN VALUE**

Upon successful completion, csa\_jastop returns 0. Otherwise, a value of -1 is returned and errno is set to indicate the error.

## ERRORS

Under the following conditions, the csa\_jastop function fails and sets errno to:

[EACCESS]

Search permission is denied on a component of the path prefix.

## B: Application Programming Interface for the Comprehensive System Accounting (CSA)

| [EFAULT]   | The check_req argument points to an illegal address.                              |
|------------|-----------------------------------------------------------------------------------|
| [EINVAL]   | An invalid argument was specified.                                                |
| [EPERM]    | The process does not have appropriate capability to use this system call.         |
| [ENOSYS]   | The CSA kernel module/driver is not installed.                                    |
| [ ENOENT ] | No job table entry is found when attempting to start or stop user job accounting. |

## **SEE ALSO**

csa\_start(3), csa\_stop(3), csa\_halt(3), csa\_check(3),csa\_kdstat(3), csa\_rcdstat(3), csa\_jastart(3) csa\_wracct(3), and csa\_auth(3).

#### csa\_kdstat(3)

## NAME

csa\_kdstat -gets the kernel and daemon accounting status

## LIBRARY

Linux CSA Application Interface library (libcsa\_api, -lcsa\_api)

## **SYNOPSIS**

#include <csa\_api.h>

int csa\_kdstat( struct csa\_status\_req \*kdstat\_req );

#### DESCRIPTION

The csa\_kdstat library call is part of the csa\_api library that allows processes to manipulate and obtain status about Linux CSA accounting methods. When the csa\_api library is to be used, the csa\_api.h heade file should be included to obtain the proper definitions.

csa\_kdstat gets the kernel and daemon accounting status.

The caller should provide as a parameter a pointer to a variable of data structure type csa\_status\_req, as follows:

```
/*
 * CSA_KDSTAT/CSA_RCDSTAT request
 */
struct csa_status_req {
    int st_num; /* num of entries in kd_method array */
    char st_path[ACCT_PATH+1];
    struct csa_am_stat st_stat[NUM_KDRCDS];
};
/*
 * CSA Accounting Method Status struct
 */
struct csa_am_stat {
    int am_id; /* accounting method ID */
    int am_status; /* accounting method status */
    int64_t am_param; /* accounting method parameter */
```

};

The inquired status are returned in the am\_status field of st\_stat array.

## **RETURN VALUE**

Upon successful completion,  $csa_kdstat$  returns 0. Otherwise, a value of -1 is returned and errno is set to indicate the error.

## **ERRORS**

Under the following conditions, the csa\_kdstat function fails and sets errno to:

| [EACCESS] | Search permission is denied on a component of the path prefix.                    |
|-----------|-----------------------------------------------------------------------------------|
| [EFAULT]  | The check_req argument points to an illegal address.                              |
| [EINVAL]  | An invalid argument was specified.                                                |
| [EPERM]   | The process does not have appropriate capability to use this system call.         |
| [ENOSYS]  | The CSA kernel module/driver is not installed.                                    |
| [ENOENT]  | No job table entry is found when attempting to start or stop user job accounting. |

## **SEE ALSO**

csa\_start(3), csa\_stop(3), csa\_halt(3), csa\_check(3),csa\_jastop(3), csa\_rcdstat(3), csa\_jastart(3) csa\_wracct(3), and csa\_auth(3). csa\_rcdstat(3)

#### NAME

csa\_rcdstat -gets the record accounting status

## LIBRARY

Linux CSA Application Interface library (libcsa\_api, -lcsa\_api)

## **SYNOPSIS**

#include <csa\_api.h>

int csa\_rcdstat( struct csa\_status\_req \*rcdstat\_req );

#### DESCRIPTION

/\*

The csa\_rcdstat library call is part of the csa\_api library that allows processes to manipulate and obtain status about Linux CSA accounting methods. When the csa\_api library is to be used, the csa\_api.h header file should be included to obtain the proper definitions.

csa\_rcdstat gets the record accounting status.

The caller should provide as a parameter a pointer to a variable of data structure type csa\_status\_req, as follows:

The inquired status are returned in the am\_status field of st\_stat array.

## **RETURN VALUE**

Upon successful verification of proper capabilities,  $csa\_rcdstat$  returns 0. Otherwise, a value of -1 is returned and errno is set to indicate the error.

## ERRORS

Under the following conditions, the csa\_rcdstat function fails and sets errno to:

| [EACCESS] | Search permission is denied on a component of the path prefix.                    |
|-----------|-----------------------------------------------------------------------------------|
| [EFAULT]  | The check_req argument points to an illegal address.                              |
| [EINVAL]  | An invalid argument was specified.                                                |
| [EPERM]   | The process does not have appropriate capability to use this system call.         |
| [ENOSYS]  | The CSA kernel module/driver is not installed.                                    |
| [ENOENT]  | No job table entry is found when attempting to start or stop user job accounting. |

## **SEE ALSO**

csa\_start(3), csa\_stop(3), csa\_halt(3), csa\_check(3),csa\_jastop(3), csa\_kdstat(3), csa\_jastart(3) csa\_wracct(3), and csa\_auth(3). csa\_start(3)

NAME

csa\_start -starts specified accounting method(s)

LIBRARY

Linux CSA Application Interface library (libcsa\_api, -lcsa\_api)

## **SYNOPSIS**

#include <csa\_api.h>

## DESCRIPTION

The csa\_start library call is part of the csa\_api library that allows processes to manipulate and obtain status about Linux CSA accounting methods. When the csa\_api library is to be used, the csa\_api.h header file should be included to obtain the proper definitions.

csa\_start starts specified CSA accounting method(s).

The caller should provide as a parameter a pointer to a variable of data structure type struct csa\_start\_reg, as follows:

```
/*
 * CSA_START request
 */
 struct csa_start_req {
    int sr_num; /* num of entries in sr_method array */
    char sr_path[ACCT_PATH+1]; /* path name for accounting file */
    struct method_info {
        int sr_id; /* Accounting Method type id */
        int64_t param; /* Entry parameter */
    } sr_method[NUM_KDRCDS];
}
```

## **RETURN VALUE**

Upon successful verification of proper capabilities, csa\_start returns 0. Otherwise, a value of -1 is returned and errno is set to indicate the error.

## ERRORS

Under the following conditions, the csa\_start function fails and sets errno to:

| [EACCESS] | Search permission is denied on a component of the path prefix.                    |
|-----------|-----------------------------------------------------------------------------------|
| [EFAULT]  | The check_req argument points to an illegal address.                              |
| [EINVAL]  | An invalid argument was specified.                                                |
| [EPERM]   | The process does not have appropriate capability to use this system call.         |
| [ENOSYS]  | The CSA kernel module/driver is not installed.                                    |
| [ENOENT]  | No job table entry is found when attempting to start or stop user job accounting. |

## SEE ALSO

csa\_stop(3), csa\_halt(3), csa\_check(3),csa\_jastop(3), csa\_kdstat(3), csa\_rcdstat(3),csa\_jastart(3) csa\_wracct(3), and csa\_auth(3).

```
csa_stop(3)
```

NAME

csa\_stop -

## LIBRARY

Linux CSA Application Interface library (libcsa\_api, -lcsa\_api)

## **SYNOPSIS**

#include <csa\_api.h>

int csa\_stop( struct csa\_stop\_req \*stop\_req );

## DESCRIPTION

The csa\_stop library call is part of the csa\_api library that allows processes to manipulate and obtain status about Linux CSA accounting methods. When the csa\_api library is to be used, the csa\_api.h header file should be included to obtain the proper definitions.

csa\_stops stops specified CSA accounting method(s).

The caller should provide as a parameter a pointer to a variable of data structure type csa\_stop\_req, as follows:

## **RETURN VALUE**

Upon successful verification of proper capabilities, csa\_stop returns 0. Otherwise, a value of -1 is returned and errno is set to indicate the error.

## ERRORS

/\*

Under the following conditions, the csa\_stop function fails and sets errno to:

## B: Application Programming Interface for the Comprehensive System Accounting (CSA)

| [EACCESS] | Search permission is denied on a component of the path prefix.                    |
|-----------|-----------------------------------------------------------------------------------|
| [EFAULT]  | The check_req argument points to an illegal address.                              |
| [EINVAL]  | An invalid argument was specified.                                                |
| [EPERM]   | The process does not have appropriate capability to use this system call.         |
| [ENOSYS]  | The CSA kernel module/driver is not installed.                                    |
| [ENOENT]  | No job table entry is found when attempting to start or stop user job accounting. |

## **SEE ALSO**

csa\_start(3), csa\_halt(3), csa\_check(3),csa\_jastop(3), csa\_kdstat(3), csa\_rcdstat(3),csa\_jastart(3) csa\_wracct(3), and csa\_auth(3).

csa\_wracct(3)

#### NAME

csa\_wracct -writes an accounting record to a file

## LIBRARY

Linux CSA Application Interface library (libcsa\_api, -lcsa\_api)

## **SYNOPSIS**

#include <csa\_api.h>

int csa\_wracct( struct csa\_wra\_req \*wra\_req );

## DESCRIPTION

The csa\_wracct library call is part of the csa\_api library that allows processes to manipulate and obtain status about Linux CSA accounting methods. When the csa\_api library is to be used, the csa\_api.h header file should be included to obtain the proper definitions.

csa\_wracct writes an accounting record to a file.

The caller should provide as a parameter a pointer to a variable of data structure type csa\_wra\_req, as follows:

```
* CSA_WRACCT request
*/
struct csa_wra_req {
    int wra_did; /* Daemon Index */
    int wra_len; /* Length of buffer (bytes) */
    uint64_t wra_jid; /* Job ID */
    char *wra_buf; /* Daemon accounting buffer */
};
```

## **RETURN VALUE**

Upon successful verification of proper capabilities, csa\_wracct returns 0. Otherwise, a value of -1 is returned and errno is set to indicate the error.

## ERRORS

/\*

## B: Application Programming Interface for the Comprehensive System Accounting (CSA)

| Under the following conditions, the csa_wracct function fails and sets errno to: |                                                                                   |  |
|----------------------------------------------------------------------------------|-----------------------------------------------------------------------------------|--|
| [EACCESS]                                                                        | Search permission is denied on a component of the path prefix.                    |  |
| [EFAULT]                                                                         | The check_req argument points to an illegal address.                              |  |
| [EINVAL]                                                                         | An invalid argument was specified.                                                |  |
| [EPERM]                                                                          | The process does not have appropriate capability to use this system call.         |  |
| [ENOSYS]                                                                         | The CSA kernel module/driver is not installed.                                    |  |
| [ ENOENT ]                                                                       | No job table entry is found when attempting to start or stop user job accounting. |  |

# **SEE ALSO**

csa\_start(3), csa\_stop(3)csa\_halt(3), csa\_check(3),csa\_jastop(3), csa\_kdstat(3), csa\_rcdstat(3),csa\_jastart(3), and csa\_auth(3).

# Index

# A

accounting concepts, 9 daily accounting, 10 job, 10 jobs, 10 terminology, 9 Array Services, 59 accessing an array, 63 array configuration database, 58, 59 array daemon, 59 array name, 64 array session handle, 58, 75 ASH See " array session handle", 58 authentication key, 69 commands, 59 ainfo, 59, 64, 68, 69 array, 59, 69 arshell, 59, 69 aview, 59, 69 common command options, 69 common environment variables, 71 concepts array session, 68 array session handle, 68 ASH See "array session handle", 68 finding basic usage information, 64 global process namespace, 58 hostname command, 69 ibarray, 59 invoking a program, 65 information sources, 65 ordinary (sequential) applications, 65

007-4413-014

parallel message-passing applications distributed over multiple nodes, 65 parallel message-passing applications within a node, 65 parallel shared-memory applications within a node, 65 local process management commands, 67 at, 67 batch, 67 intro, 67 kill, 67 nice, 67 ps, 67 top, 67 logging into an array, 64 managing local processes, 66 monitoring processes and system usage, 66 names of arrays and nodes, 68 overview. 57 release notes, 59 scheduling and killing local processes, 66 security considerations, 80 specifying a single node, 70 using an array, 63 using array services commands, 67

## С

Comprehensive System Accounting accounting commands, 54 administrator commands, 18 charging for workload management jobs, 46 commands csaaddc, 32 csachargefee, 21, 32 csackpacct, 23

csacms, 32 csacon. 33 csadrep, 32 csaedit, 30, 32 csaperiod, 9, 21 csarecy, 32 csarun, 9, 20, 26 csaswitch, 20, 21 csaverify, 30 dodisk, 20 ja, 9 configuration file See also "/etc/csa.conf", 9, 21 configuration variables See also "/etc/csa.conf", 9 daemon accounting, 44 daily operation overview, 20 data processing, 30 data recycling, 34 enabling or disabling, 11 /etc/csa.conf See also "configuration file", 9 files and directories, 12 overview, 8 recycled data workload management requests, 39 recycled sessions, 35 removing recycled data, 35 reports daily, 49 periodic, 53 **SBUs** process, 41 See "system billing units", 40 tape See also "system billing units", 44 workload management, 43 setting up CSA, 21 system billing units See "SBUs", 40 tailoring CSA, 40 commands, 47

shell scripts, 47 terminating jobs, 34 user commands, 19 user exits. 45 verifying and editing data files, 30 Cpuset Facility on SGI ProPack 6 advantages, 100 boot cpuset, 128 creating, 128 /etc/bootcpuset.conf file, 129 command line utility, 123 cpuset definition, 100 determine if cpusets are installed, 103 errno settings, 138 modifying CPUs and kernel processing, 134 system error messages, 138 **Cpuset library functions** cpuset\_alloc, 152 cpuset\_c\_rel\_to\_sys\_cpu, 168 cpuset\_c\_rel\_to\_sys\_mem, 168 cpuset c sys to rel cpu, 168 cpuset\_c\_sys\_to\_rel\_mem, 168 cpuset\_close\_memory\_pressure, 167 cpuset\_collides\_exclusive, 162 cpuset\_cpu2node, 158 cpuset\_cpubind, 171 cpuset\_cpus\_nbits, 153 cpuset\_cpus\_weight, 156 cpuset\_cpusetofpid, 161 cpuset\_create, 159 cpuset\_delete, 159 cpuset\_equal\_placement, 170 cpuset\_export, 173 cpuset\_free, 153 cpuset\_free\_pidlist, 164 cpuset\_free\_placement, 170 cpuset\_function, 174 cpuset\_get\_iopt, 156 cpuset\_get\_pidlist, 163 cpuset\_get\_placement, 170

200

cpuset\_get\_sopt, 157 cpuset\_getcpus, 155 cpuset\_getcpusetpath, 160 cpuset\_getmems, 156 cpuset\_import, 173 cpuset\_init\_pidlist, 163 cpuset\_latestcpu, 171 cpuset\_localcpus, 158 cpuset\_localmems, 158 cpuset\_membind, 171 cpuset mems nbits, 153 cpuset\_mems\_weight, 156 cpuset\_migrate, 165 cpuset\_migrate\_all, 166 cpuset\_mountpoint, 162 cpuset\_move, 164 cpuset move all, 164 cpuset\_open\_memory\_pressure, 167 cpuset\_p\_rel\_to\_sys\_cpu, 169 cpuset\_p\_rel\_to\_sys\_mem, 169 cpuset\_p\_sys\_to\_rel\_cpu, 169 cpuset p sys to rel mem, 169 cpuset\_pidlist\_length, 163 cpuset\_pin, 145 cpuset\_query, 159 cpuset\_reattach, 166 cpuset\_set\_iopt, 154 cpuset\_set\_sopt, 155 cpuset\_setcpus, 153 cpuset\_setmems, 154 cpuset\_size, 146 cpuset\_unpin, 146 cpuset\_where, 146 puset\_cpumemdist, 158 puset modify, 160 puset\_read\_memory\_pressure, 167 cpuset permissions, 119 cpuset text format, 132 directories, 108 overview, 100 programming model, 137 scheduling and memory allocation, 120

systems calls mbind, 100 sched\_setaffinity, 100 set\_mempolicy, 100 using cpusets at shell prompt, 121 create a cpuset, 122 remove a cpuset, 123 Creating a cpuset, 122 CSA CSA library functions csa auth, 180 csa\_check, 181 csa\_halt, 183 csa\_jastart, 185 csa\_jastop, 187 csa\_kdstat, 189 csa\_rcdstat, 191 csa\_start, 193 csa\_stop, 195 csa\_wracct, 197 csaaddc, 32 csachargefee, 20 csackpacct, 23 csacms, 32 csacon, 33 csadrep, 32 csaedit, 30, 32 csaperiod, 9 csarecy, 32 csarun, 9, 20 csaswitch, 20 csaverify, 30

## D

dodisk, 32

# F

files

holidays file (accounting) updating, 23

## Η

holidays file (accounting) updating, 23

# J

ja, 9 Job commands jkill, 3 jstat, 3 jwait, 3 job characteristics, 2 job initiators See also "point-of-entry processes", 2 job library, 3 job\_create, 3 library routines, 4 job library routines, 4 Job Limits Pluggable Authentication Module (PAM), 2 point-of-entry processes, 1 job\_create library function, 3 Jobs installing and configuring, 4 jobs accounting, in, 10

# Ν

NUMA Tools Command dlook, 141

# P

Pluggable Authentication Module (PAM), 2

## R

Removing a cpuset, 123

# S

Secure Array Services certificates, 94 cert directory, 95 keys, 95 commands gencert, 95 makecert, 95 differences with standard Array Services, 93 overview, 92 parameters ssl\_cipher\_list, 97 ssl\_verify\_depth, 97 secure shell considerations, 97